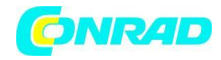

**www.conrad.pl**

**INSTRUKCJA OBSŁUGI**

**Nr produktu 001272790**

# **Radio internetowe, przenośne Sangean WFR-27 C, DAB+**

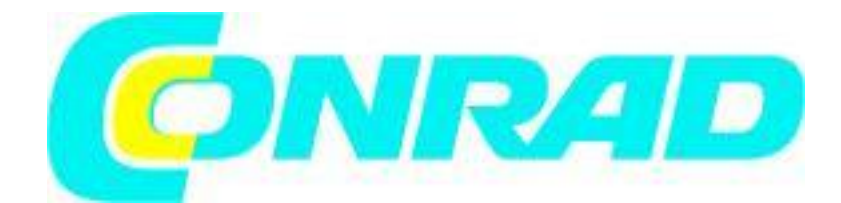

Strona **1** z **107**

Dystrybucja Conrad Electronic Sp. z o.o., ul. Kniaźnina 12, 31-637 Kraków, Polska Copyright © Conrad Electronic 2012, Kopiowanie, rozpowszechnianie, zmiany bez zgody zabronione. www.conrad.pl

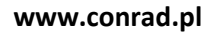

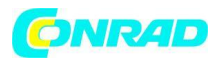

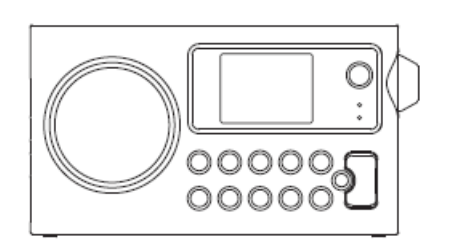

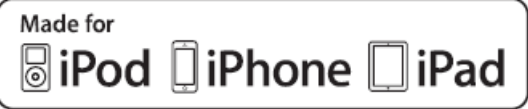

"Made for iPod", "Made for iPhone" i "Made for iPad" oznaczają, że akcesorium elektroniczne zostało zaprojektowane specjalnie do podłączenia odpowiednio do iPoda, iPhone'a lub iPada i uzyskało certyfikat producenta potwierdzający jego wydajność standardy. Apple nie ponosi odpowiedzialności za działanie tego urządzenia ani jego zgodność ze standardami bezpieczeństwa i przepisami. Należy pamiętać, że korzystanie z tego akcesorium z iPodem, iPhonem lub iPadem może mieć wpływ na wydajność sieci bezprzewodowej.

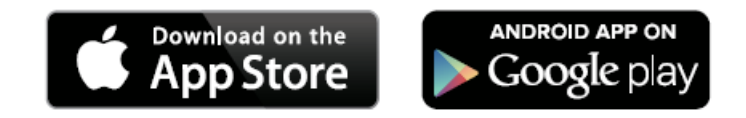

Aplikacja iSangean umożliwia zdalne sterowanie WFR-27C działającym na telefonie iPhone, iPodzie touch, iPadzie lub smartfonie z Androidem. iSangean to aplikacja do zdalnego sterowania radiami internetowymi i streamerami multimedialnymi Sangean na iPhone'a, iPoda touch, iPada lub smartfona z Androidem. Aplikacja umożliwia wybór internetowych stacji radiowych, wybór i kontrolę multimediów do strumieniowego przesyłania muzyki UPnP / DLNA z lokalnego komputera, serwera lub urządzenia NAS, a także sterowanie radiem FM i innymi funkcjami (jeśli funkcje te są obecne w radiu) . Ekran Teraz odtwarzane zapewnia informacje o stacji radiowej lub mediach z bezpośrednią kontrolą głośności radia.

Pobierz iSangean z Apple iTunes (Apple Store) i Google Play teraz!

Przed użyciem tego produktu

Aby móc korzystać z radia internetowego, musisz mieć:

● Szerokopasmowe połączenie internetowe (niewymagane dla funkcji DAB, FM lub odtwarzacza muzyki).

● Połączenie z bezprzewodowym punktem dostępowym (WiFi) połączone z dostawcą szerokopasmowego Internetu, najlepiej za pośrednictwem routera. W wielu przypadkach modem szerokopasmowy, router i punkt dostępu bezprzewodowego będą pojedynczym połączonym urządzeniem dostarczanym przez dostawcę usług internetowych lub kupionym w sklepie komputerowym.

Strona **2** z **107**

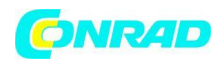

● Jeśli Twoja sieć bezprzewodowa jest skonfigurowana do korzystania z szyfrowania danych Wired Equivalent Privacy (WEP) lub WiFi Protected Access (WPA / WPA2), musisz znać klucz WEP, WPA lub WPA2 używany do szyfrowania, aby uzyskać dostęp do radia internetowego komunikować się z siecią lub router musi oferować WiFi Protected Setup (WPS). W przypadku łączenia za pomocą Wi-Fi radio internetowe zwykle działa w odległości 10-20 metrów od bezprzewodowego punktu dostępowego. Rzeczywisty zasięg będzie zależeć od typu budynku, innej pobliskiej sieci bezprzewodowej i możliwych źródeł zakłóceń. Funkcje radia DAB i FM mogą działać wszędzie tam, gdzie radio internetowe może odbierać odpowiedni sygnał radiowy.

## Ważne

Przed kontynuowaniem upewnij się, że bezprzewodowy punkt dostępowy lub router są włączone i współpracują z szerokopasmową usługą internetową (sprawdź to na komputerze). Aby uruchomić tę część systemu, musisz przeczytać instrukcje dostarczone z bezprzewodowym punktem dostępowym lub routerem.

Zasilanie bateryjne za pomocą baterii alkalicznych

1. Zdejmij pokrywę baterii z tyłu urządzenia, naciskając zaczep.

## Uwaga:

Przed włożeniem baterii, jeśli używasz baterii jednorazowych, upewnij się, że przełącznik NiMH / alkaliczny znajdujący się w komorze baterii jest ustawiony w pozycji alkalicznej. Jeśli używasz akumulatorów, upewnij się, że przełącznik NiMH / alkaliczny znajduje się w pozycji NiMH.

2. Włóż 6 baterii UM-3 (rozmiar AA) do przestrzeni w komorze.

3. Upewnij się, że wszystkie baterie są włożone z właściwą polaryzacją, jak pokazano na tylnej szafce. Załóż pokrywę baterii.

4. Zmniejszona moc, zniekształcenie i "zacinanie" to oznaki, że baterie wymagają wymiany.

5. Jeśli radio nie będzie używane przez dłuższy czas, zaleca się wyjęcie z niego baterii.

#### WAŻNE:

Baterie nie powinny być narażone na nadmierne ciepło, takie jak słońce, ogień itp.

#### **Zasilanie bateryjne za pomocą akumulatorów i baterii**

1. Przesuń przełącznik akumulatora do pozycji NiHM.

2. Włóż 6 baterii UM-3 w miejsca w komorze. Upewnij się, że wszystkie baterie są włożone z właściwą polaryzacją, jak pokazano na tylnej szafce. Radio jest również przeznaczone do użytku z akumulatorami NiMH.

3. Upewnij się, że radio jest wyłączone i podłączone do zasilacza sieciowego. Gdy wskaźnik ładowania miga na żółto, oznacza to, że akumulatory się ładują. Baterie zostaną w pełni naładowane za około 10 godzin. Akumulator świeci ciągłym żółtym światłem po zakończeniu ładowania akumulatora.

Uwaga:

Nie używaj kombinacji starych i nowych akumulatorów. Nie używaj kombinacji pełnych i pustych akumulatorów.

Strona **3** z **107**

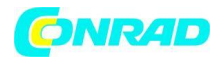

Nie używaj baterii o innej pojemności mAh Nie używaj uszkodzonych lub nieszczelnych baterii

#### Uwaga:

Czas pełnego naładowania baterii można zmieniać w zależności od pojemności mAh baterii. Wyższe akumulatory mAh wymagały dłuższego czasu ładowania.

### Ważne:

W niektórych warunkach wskaźnik LED ładowania może wyłączyć się po krótkim miganiu. Może się to zdarzyć, jeśli akumulatory są już świeżo naładowane lub jeśli radio wykryje, że próbujesz naładować baterie alkaliczne lub mieszać różne typy lub pojemność akumulatora. W takich przypadkach ładowanie zostanie zatrzymane.

## **Korzystanie z zasilacza sieciowego**

Wymagany zasilacz sieciowy dla tego urządzenia powinien wynosić 12 woltów prądu stałego przy dodatnim styku środkowym 1A.

Włóż wtyczkę adaptera do gniazda prądu stałego po lewej stronie radia. Podłącz adapter do standardowego gniazdka sieciowego. Za każdym razem, gdy używany jest adapter, baterie są automatycznie odłączane. Zasilacz sieciowy należy odłączyć od głównego źródła zasilania, gdy nie jest używany.

## **Sterowanie i połączenia**

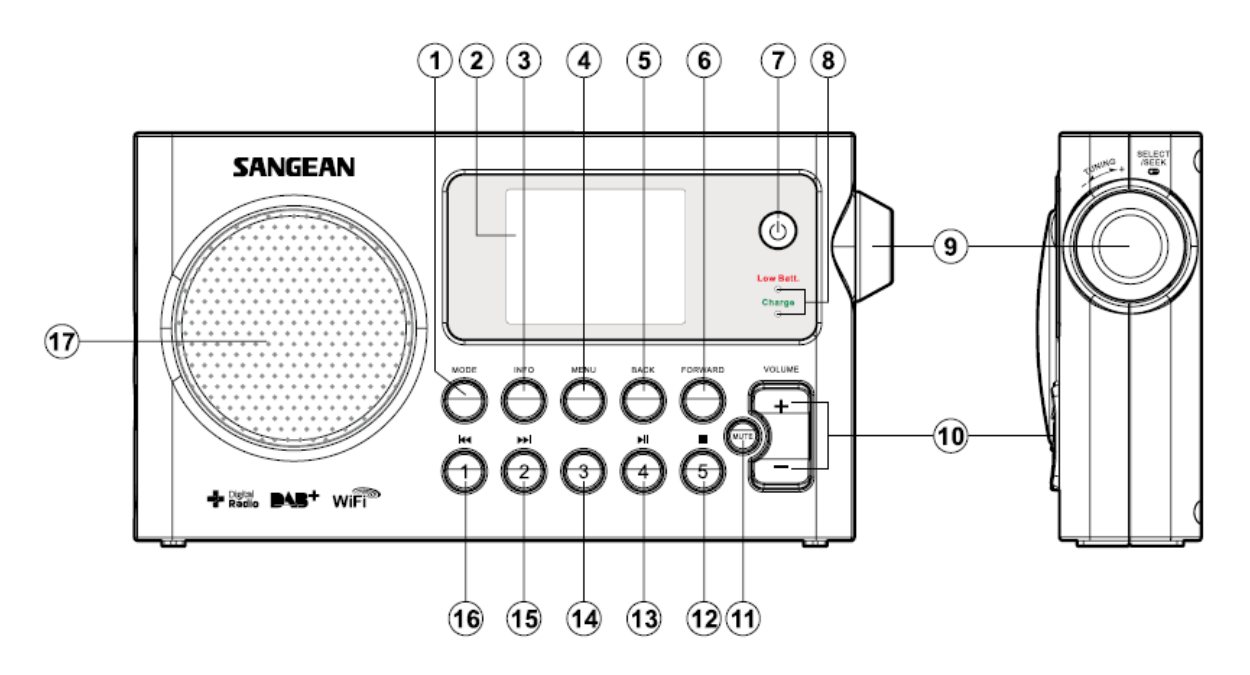

Strona **4** z **107**

Dystrybucja Conrad Electronic Sp. z o.o., ul. Kniaźnina 12, 31-637 Kraków, Polska Copyright © Conrad Electronic 2012, Kopiowanie, rozpowszechnianie, zmiany bez zgody zabronione. www.conrad.pl

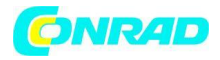

- 1. Przycisk trybu
- 2. Wyświetlacz LCD
- 3. Przycisk informacyjny
- 4. Przycisk menu
- 5. Przycisk Wstecz
- 6. Przycisk przewijania
- 7. Przycisk gotowości
- 8. Wskaźnik naładowania baterii / wskaźnik niskiego poziomu baterii
- 9. Pokrętło strojenia regulacji / wyboru
- 10. Przycisk głośności
- 11 Przycisk wyciszenia
- 12. Przycisk Preset 5 / Stop
- 13. Przycisk Preset 4 / play / pauza
- 14. Preset 3
- 15. Przycisk Preset 2 / Przewiń do tyłu
- 16. Przycisk Preset 1 / Przewiń do przodu
- 17. Głośnik

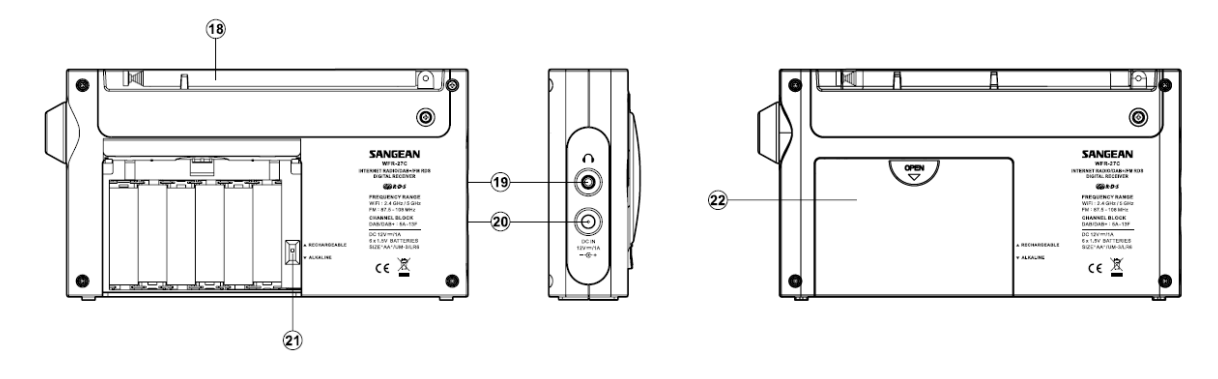

- 18. Antena teleskopowa FM
- 19. Gniazdo słuchawkowe
- 20. DC w gnieździe
- 21. Wyłącznik akumulatorów alkalicznych / NiMH / NiCad
- 22. Komora baterii

## **Elementy sterujące nawigacji**

Ta strona opisuje podstawowe sposoby sterowania radiem internetowym WFR-27C. Instrukcje dla każdego trybu pracy podano w dalszej części tej książki.

Strona **5** z **107**

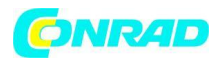

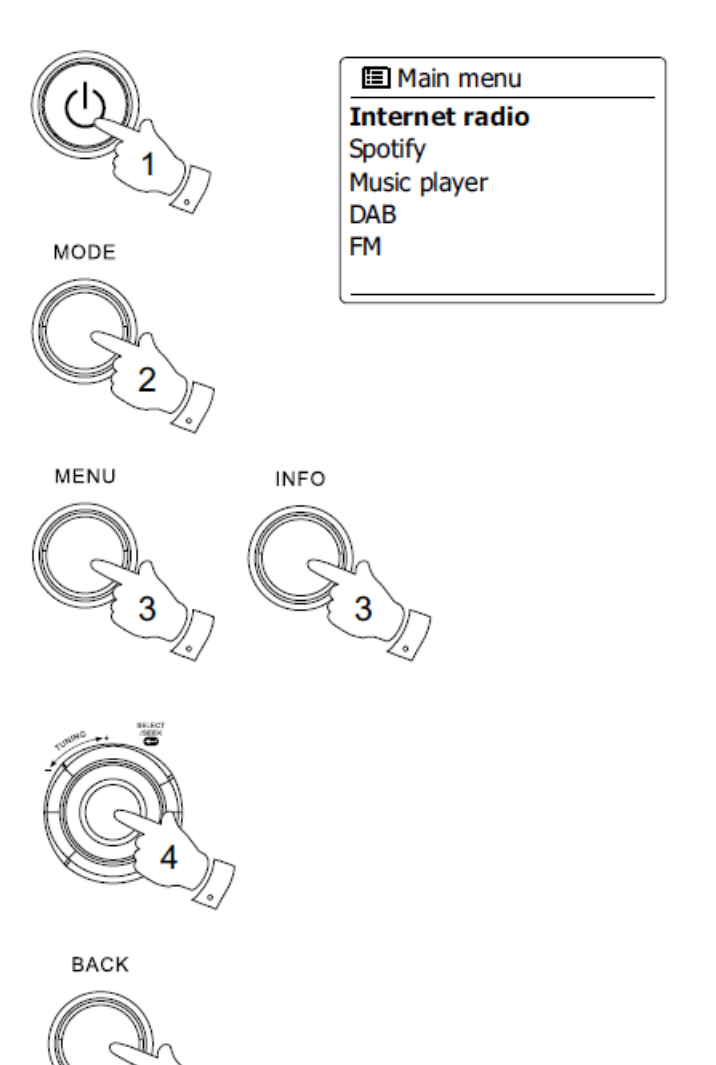

1. Naciśnięcie przycisku trybu gotowości powoduje wyjście radia z trybu gotowości. Naciśnięcie przycisku Standby podczas używania radia spowoduje powrót do trybu gotowości z wyświetlaniem zegara.

2. Naciśnięcie przycisku Tryb umożliwia dostęp do każdego z trybów pracy: Radio internetowe, radio DAB +, odtwarzacz muzyki, radio FM.

3. Naciśnięcie przycisku Menu spowoduje przejście do systemu menu, natomiast przycisk Info umożliwia wyświetlenie informacji dotyczących stacji radiowej lub odtwarzanego pliku muzycznego.

4. Wiele operacji wymaga od użytkownika dokonania wyboru z menu. Podświetl pozycję menu za pomocą pokrętła strojenia po prawej stronie radia. Naciśnij pokrętło strojenia, aby wybrać ten element. Jeśli w menu jest więcej niż pięć elementów, wówczas ekran będzie automatycznie przewijał w górę lub w dół, aby widoczne były dodatkowe elementy. Jeśli w menu jest wiele pozycji, radio pozwala menu "zawijać się" w dowolnym kierunku. Może to ułatwić dotarcie do pozycji na końcu długiego menu, takich jak lista krajów lub internetowe stacje radiowe.

Strona **6** z **107**

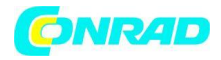

5. Jeśli podczas poruszania się po menu wystąpi błąd, zazwyczaj można wrócić do menu wyższego poziomu, naciskając przycisk Wstecz.

## **Konfiguracja Podłączanie radia do sieci komputerowej**

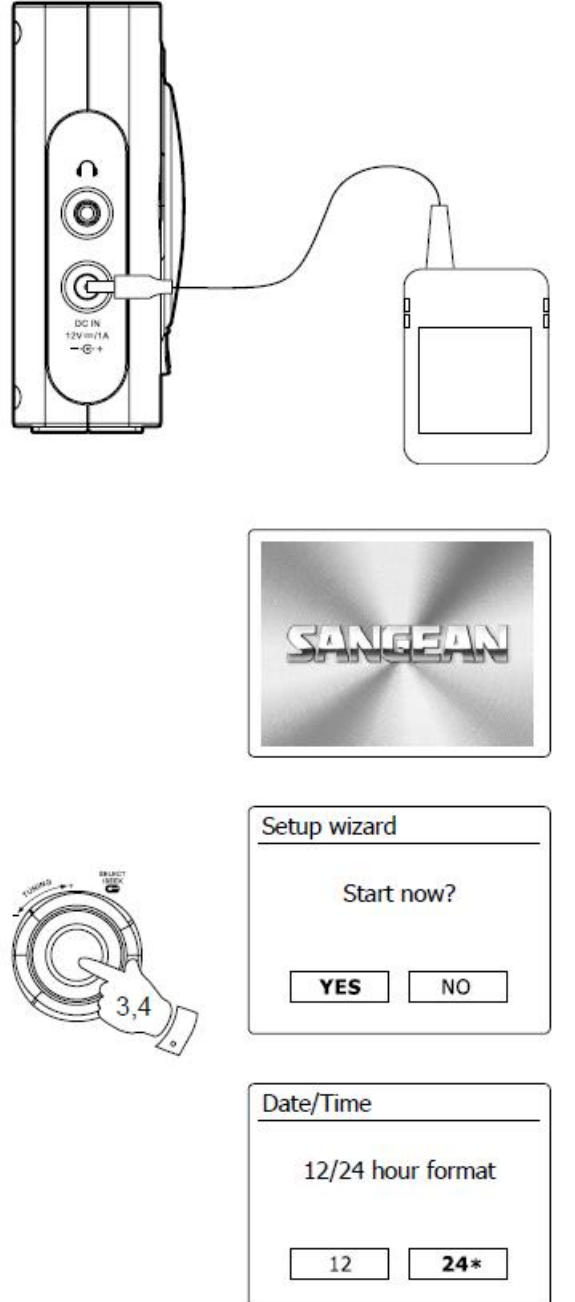

1. Umieść radio na płaskiej powierzchni i podłącz przewód zasilający do gniazda sieciowego po lewej stronie radiotelefonu, upewniając się, że wtyczka jest całkowicie wciśnięta do gniazda.

2. Podłącz drugi koniec przewodu sieciowego do gniazdka ściennego i włącz gniazdko ścienne.

Strona **7** z **107**

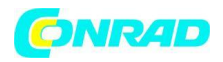

WAŻNE: Wtyczka sieciowa służy do podłączenia radia do źródła zasilania. Gniazdo sieciowe używane dla radia musi pozostać dostępne podczas normalnego użytkowania. Aby całkowicie odłączyć radio od sieci, należy całkowicie wyciągnąć wtyczkę z gniazda sieciowego.

3. Po włączeniu zasilania wyświetlacz radia zaświeci się i powie: "SANGEAN". Przy pierwszym użyciu radia (lub po przywróceniu ustawień fabrycznych) na wyświetlaczu pojawi się "Kreator konfiguracji", a "tak" zostanie podświetlone na ekranie. Naciśnij pokrętło strojenia, aby uruchomić kreatora konfiguracji. Na ekranie pojawi się pytanie, czy chcesz ponownie uruchomić kreatora konfiguracji przy następnym uruchomieniu. Doprowadzi to do menu głównego.

4. Obróć pokrętło regulacji strojenia po prawej stronie urządzenia, aby podświetlić żądany format zegara (12 lub 24 godziny), a następnie naciśnij pokrętło regulacji strojenia, aby wprowadzić swój wybór. Na wyświetlaczu pojawi się menu umożliwiające określenie opcji automatycznej aktualizacji zegara. Domyślna opcja "Aktualizuj z sieci" będzie najlepszą opcją dla większości użytkowników.

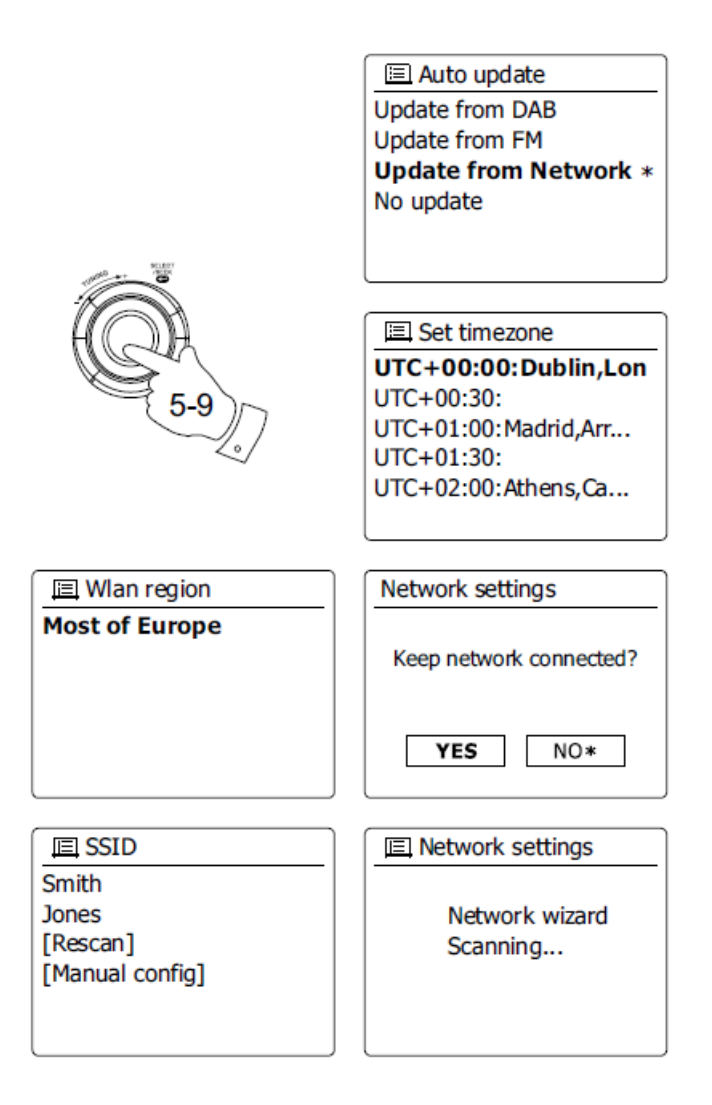

5. Obróć pokrętło strojenia, aby wybrać opcję automatycznej aktualizacji zegara. Można to zaktualizować z radia DAB lub FM, z sieci lub nie zaktualizować. Domyślnie jest to automatyczna aktualizacja z sieci. Jeśli wybierzesz inną opcję, przejdź do kroku 8. W przeciwnym razie najpierw musisz wybrać prawidłową strefę czasową i ustawienie czasu letniego, patrz kroki 6 i 7. Jeśli

Strona **8** z **107**

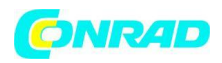

wybierzesz "Brak aktualizacji", będziesz musiał później ustawić zegar ręcznie (patrz rozdział "Ręczne ustawianie zegara"). Naciśnij pokrętło strojenia, aby potwierdzić wybór.

6. Obróć pokrętło regulacji strojenia, aby podświetlić strefę czasową, która ma zastosowanie do Twojej lokalizacji. Naciśnij pokrętło strojenia, aby wprowadzić ustawienie.

7. Następnie należy ustawić opcję czasu letniego zgodnie z lokalizacją (czas letni jest również znany jako czas letni / zimowy). Obracaj pokrętło regulacji strojenia, aby podświetlić "tak", aby w razie potrzeby włączyć czas letni lub "nie", jeśli nie chcesz używać czasu letniego, a następnie naciśnij pokrętło strojenia, aby potwierdzić ustawienie.

8. Następnie należy ustawić opcję "Utrzymuj połączenie z siecią". Domyślnie radio wyłącza połączenie Wi-Fi, gdy jest w trybie gotowości. Minimalizuje to zużycie energii, ale oznacza to, że konieczne będzie ręczne włączenie tego radia, aby użyć funkcji "Play to" lub innego oprogramowania do zdalnego sterowania. Jeśli potrzebujesz mieć możliwość zdalnego sterowania radiem, nawet gdy zostało ono przełączone w tryb gotowości, obróć Pokrętło Kontroli Strojenia, aby podświetlić "tak", aby włączyć tę funkcję lub "nie", aby wyłączyć tę funkcję. możesz także pozostawić połączenie z siecią za pomocą opcji "Zachowaj połączenie" w menu ustawień sieci. W trybie czuwania wyświetlany jest wskaźnik sygnału Wi-Fi z krzyżykiem lub bez, zgodnie z wybranymi ustawieniami sieci.

9. Na wyświetlaczu pojawi się lista regionalnych opcji WiFi dla konfiguracji sieci. Obróć pokrętło strojenia, aby podświetlić żądany region, a następnie naciśnij pokrętło strojenia, aby je wybrać. Radio wyszuka wtedy dostępne sieci Wi-Fi.

10. Radio przejdzie do Kreatora ustawień sieci i wyświetli "Skanowanie…". Po chwili na wyświetlaczu pojawi się lista dostępnych sieci Wi-Fi.

Strona **9** z **107**

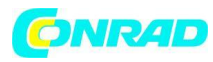

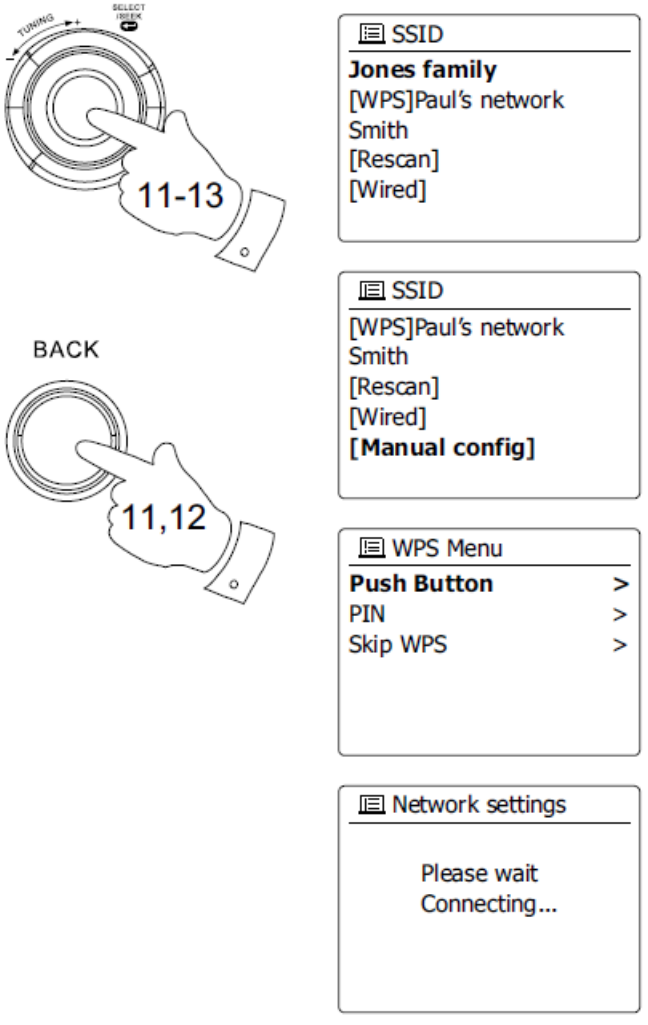

11. Najpierw musisz zidentyfikować swoją sieć na liście nazw sieci przedstawionej przez Kreatora sieci. Jeśli nie zostaną znalezione sieci, może być konieczne uruchomienie routera bezprzewodowego (zapoznaj się z dołączoną do niego instrukcją) lub być może zbyt daleko od routera. Gdy radio znajdzie sieć bezprzewodową, wyświetli na ekranie nazwę sieci (SSID) dla bezprzewodowego punktu dostępowego. Jest to nazwa przypisana do punktu dostępu w routerze przez osobę, która skonfigurowała sieć - na przykład: "Rodzina Jonesów" lub "Sieć Paula". Jeśli router obsługuje konfigurację chronioną przez WiFi, przed identyfikatorem SSID pojawi się "[WPS]". Jest możliwe, aw niektórych lokalizacjach wysoce prawdopodobne, że twoje radio znajdzie więcej niż jedną sieć bezprzewodową, w takim przypadku należy wybrać, z którą chcesz się połączyć.

12. Obróć pokrętło regulacji strojenia, aby zobaczyć SSID dla każdej znalezionej sieci bezprzewodowej. Jeśli pokazana jest twoja sieć, przejdź do kroku 14. Jeśli nie zostanie pokazana, przejdź do kroku 12. Jeśli popełnisz błąd w dowolnym momencie, użyj przycisku Wstecz, aby wrócić do poprzedniego ekranu.

13. Jeśli nie znaleziono sieci, przyczyną może być to, że router jest skonfigurowany tak, aby nie rozgłaszał identyfikatora SSID. Następnie należy użyć pokrętła regulacji strojenia, aby podświetlić i wybrać opcję "[Konfiguracja ręczna]", aby ręcznie wprowadzić szczegóły sieci. Jest to opisane w "Ręcznej konfiguracji sieci". Jeśli nazwa sieci jest nadawana i nie została znaleziona, spróbuj ponownie przeskanować naciśnij przycisk Wstecz), a jeśli to konieczne, spróbuj przenieść radio w miejsce bliższe punktu dostępowego / routera.

#### Strona **10** z **107**

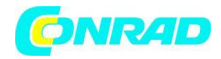

14. Gdy SSID sieci bezprzewodowej, z którą chcesz się połączyć, jest podświetlony na ekranie, naciśnij pokrętło strojenia. Jeśli wskazana została konfiguracja wstępna WiFi (WPS), w tym momencie zobaczysz dodatkowe menu, w przeciwnym razie przejdź do kroku 14. wybierz jedną z opcji menu WPS wymaganych dla routera (WPS może być za pomocą przycisku lub za pomocą identyfikacji numer). "Push Button" - na wyświetlaczu pojawia się monit o naciśnięcie przycisku WPS na routerze, a następnie przycisku Wybierz w radiu. Oba urządzenia powinny następnie połączyć się z kluczem szyfrującym wysłanym automatycznie do radia. "PIN" - wyświetlacz pokazuje numer identyfikacyjny, który należy wprowadzić do routera za pomocą przeglądarki internetowej (zapoznaj się z dokumentacją użytkownika routera). Następnie należy nacisnąć przycisk Wybierz w radiu. "Pomiń WPS" - jeśli chcesz samodzielnie wprowadzić klucz szyfrowania (lub jeśli został wcześniej wprowadzony). Jeśli wybierzesz przycisk lub kod PIN, na ekranie pojawi się komunikat "Łączenie...", a następnie "Ukończono kreatora instalacji". Naciśnij pokrętło strojenia, aby wyjść z kreatora konfiguracji.

Strona **11** z **107**

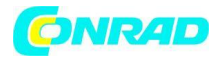

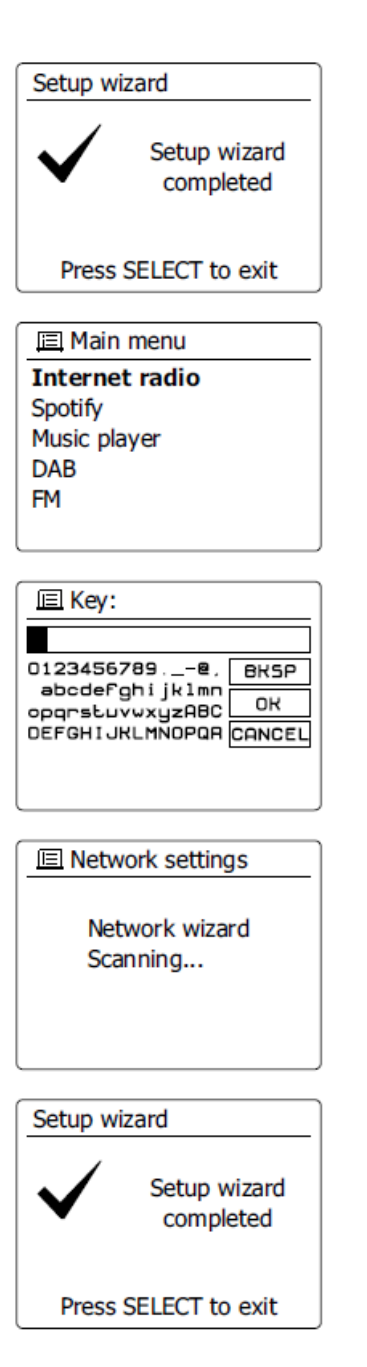

15. Jeśli sieć jest skonfigurowana bez klucza szyfrowania, na ekranie powinien pojawić się komunikat "Łączenie...", a następnie "Ukończono kreatora instalacji". Naciśnij pokrętło strojenia, aby wyjść z kreatora konfiguracji i wyświetlić menu główne. Jeśli tak jest, oznacza to, że pomyślnie podłączyłeś radio do sieci.

16. Jeśli na ekranie wyświetla się "Klucz", oznacza to, że sieć korzysta z jednego z systemów szyfrowania: Wired Equivalent Privacy (WEP) lub WiFi Protected Access (WPA). Musisz wprowadzić prawidłowy klucz WEP lub WPA do radia, aby umożliwić mu komunikację z siecią bezprzewodową. Jeśli nie masz klucza WEP lub WPA, powinieneś go uzyskać od osoby, która skonfigurowała sieć. Niektóre routery bezprzewodowe mogą być dostarczane z kluczem szyfrującym już skonfigurowanym przez dostawcę, w takim przypadku należy zapoznać się z dołączoną do niego dokumentacją. WPA jest tutaj używane, aby uwzględnić również WPA2. Klucze WEP mają długość 10 lub 26 znaków (używając 0 - 9 i A - F). Niektóre routery bezprzewodowe mogą również używać fraz hasła dla WEP,

Strona **12** z **107**

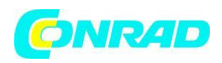

ale nie są one obsługiwane. Klucze WPA są zwykle konfigurowane przy użyciu hasła o długości od 8 do 63 znaków. Twoje klucze WPA radia.

17. Aby wprowadzić klucz WEP lub WPA, znaki są wybierane i wprowadzane za pomocą pokrętła strojenia. Podświetlenie przewija dostępne znaki, a także trzy elementy sterujące po prawej stronie. Podświetlony znak zostanie wprowadzony po naciśnięciu pokrętła strojenia. Zrób to w razie potrzeby, dopóki nie zostanie wprowadzony pełny klucz. Pamiętaj, że klucze WEP używają tylko cyfr 0–9 i liter A-F. Klawisze WPA są wrażliwe na wielkie i małe litery. Musisz dokładnie wprowadzić klucz, inaczej radio nie połączy się z siecią. Trzy elementy sterujące po prawej stronie ekranu mają specjalne funkcje.

Możesz szybko uzyskać do nich dostęp, naciskając przycisk Informacje, a następnie używając przycisku W górę lub W dół i

Wybierz przyciski w razie potrzeby:

wybierz "BKSP", aby usunąć właśnie wprowadzony znak

wybierz "OK" po wprowadzeniu pełnego klucza

wybierz "Anuluj", aby anulować, ponownie uruchom Kreatora sieci

Jeśli dla wybranego identyfikatora SSID wcześniej wprowadzono klucz WEP lub WPA, na wyświetlaczu pojawi się komunikat "Klucz: [Set]". Jeśli wcześniej wprowadziłeś inny klucz, musisz go wyczyścić, wybierając symbol "BKSP". Spowoduje to usunięcie oznaczenia "[Set]". Po wprowadzeniu ostatniego znaku klucza WEP lub WPA podświetl symbol "BKSP" i naciśnij pokrętło strojenia. Następnie na ekranie pojawi się komunikat "Łączenie...", a następnie "Ukończono kreatora instalacji". Naciśnij pokrętło strojenia, aby wyjść z kreatora konfiguracji. Radio powinno być teraz w stanie połączyć się z siecią.

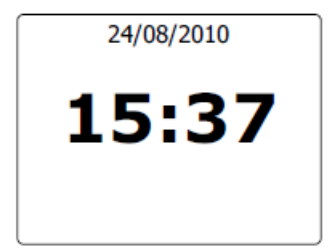

18. Po podłączeniu radia do sieci (a zatem także do Internetu) wyświetli się menu główne. Naciśnij pokrętło strojenia, aby przełączyć radio w tryb gotowości. Następnie powinien wyświetlić czas uzyskany z Internetu. Jeśli wyświetlanie czasu nie jest prawidłowe z jakiegokolwiek powodu, można je łatwo zmienić później, patrz "Ręczne ustawianie zegara". Jeśli pomyślnie wykonałeś czynności opisane na poprzednich stronach, radio połączy się z routerem, a następnie połączy się z Internetem i ustawi swój zegar. W takim przypadku możesz spróbować słuchać stacji radiowych przez Internet.

Uwaga:

Aby oszczędzać zużycie energii przez radio, gdy radio jest zasilane z baterii, radio wyłączy się całkowicie po przejściu w tryb gotowości. W rezultacie, jeśli wyłączysz radio, gdy jest zasilane z baterii, następnym razem, gdy radio zostanie włączone, czas na ekranie zostanie zresetowany i wyświetlony jako "00: 00". Jednak gdy tylko radio połączy się z Wi-Fi, czas zostanie automatycznie zaktualizowany z sieci.

Strona **13** z **107**

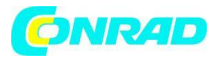

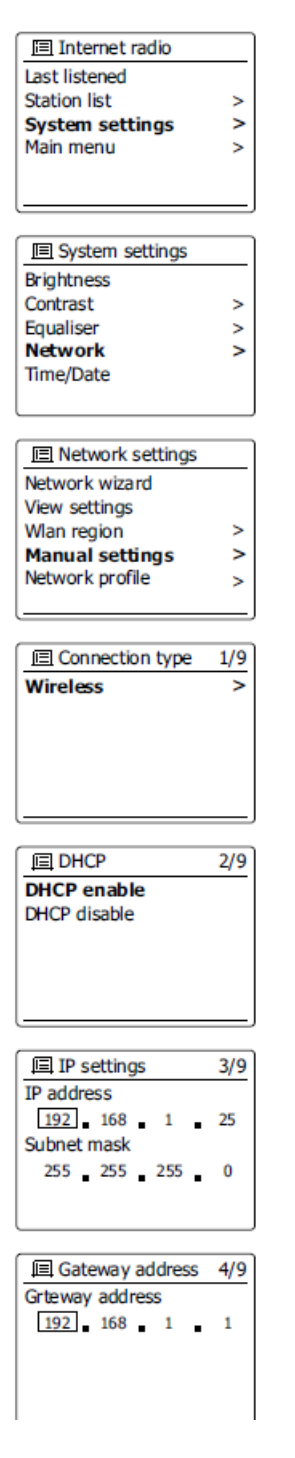

#### **Zmiana połączenia sieciowego**

W powyższych sekcjach wybrałeś sposób podłączenia radia do sieci za pomocą połączenia Wi-Fi. Od czasu do czasu może się okazać, że musisz połączyć się z różnymi sieciami komputerowymi. Internetowe menu ustawień pozwala zmienić ustawienia sieci radia, wyszukać alternatywną sieć bezprzewodową lub ręcznie skonfigurować parametry sieci. Kroki opisane poniżej opisują, jak to zrobić - patrz także sekcja "Profile sieciowe".

#### **Konfigurowanie radia do korzystania z alternatywnego połączenia WiFi**

Strona **14** z **107**

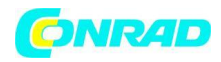

Z menu Ustawienia sieci wybierz "Kreator sieci". Spowoduje to wyświetlenie szczegółów znalezionych sieci Wi-Fi. Przewiń listę za pomocą pokrętła regulacji strojenia do żądanej nazwy sieci. Naciśnij pokrętło strojenia, aby wybrać tę sieć. Radio użyje następnie swojego systemu WiFi do komunikacji z siecią. W zależności od ustawień nowej sieci może być konieczne wprowadzenie klucza szyfrowania. Domyślnie radio pozyska adres IP i inne ustawienia sieciowe z routera za pomocą DHCP.

## **Ręczna konfiguracja sieci**

Jeśli nie chcesz używać DHCP do automatycznej konfiguracji lub jeśli Twoja sieć jest skonfigurowana z ukrytym identyfikatorem SSID, konieczne będzie ręczne wprowadzenie niektórych ustawień sieciowych. (Uwaga - ukryty identyfikator SSID może uniemożliwić przypadkowym obserwatorom wykrycie sieci, ale nie jest zalecany ze względu na bezpieczeństwo sieci).

1. Z menu Ustawienia sieci radia wybierz "Ustawienia ręczne". Następnie musisz wybrać połączenie za pomocą połączeń "bezprzewodowych". Po wejściu w tę opcję dostępnych jest aż dziewięć ekranów ustawień, oznaczonych znacznikiem postępu "1 z 9" w prawym górnym rogu wyświetlacza.

2. W następnym menu pojawi się pytanie, czy chcesz użyć DHCP do skonfigurowania parametrów sieci (adres IP, maska podsieci, adres bramy itp.). Jeśli nie znasz sieci i powiązanej terminologii, zalecamy zezwolenie na korzystanie z DHCP. Wybierz "Włącz DHCP", chyba że musisz ręcznie określić szczegóły sieci. Jeśli wybierzesz "Włącz DHCP", przejdź do kroku 6, aby skonfigurować szczegóły połączenia bezprzewodowego. Jeśli wybierzesz opcję "Wyłącz DHCP" dla dowolnej metody połączenia, następnym krokiem jest skonfigurowanie adresu IP.

Strona **15** z **107**

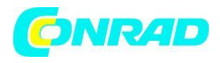

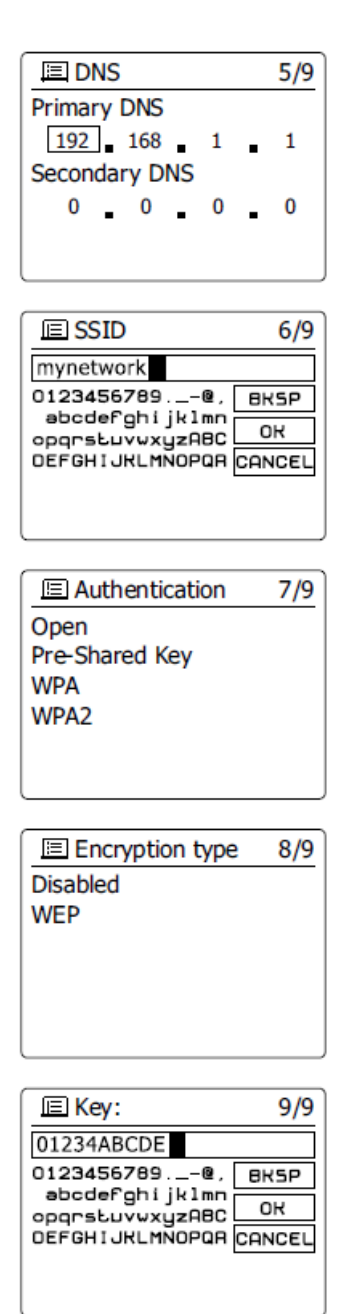

3. Ręcznie określony adres IP powinien zostać wybrany, aby był zgodny z ustawieniami routera i musi być unikalnym adresem w sieci. Jeśli używasz DHCP dla niektórych urządzeń i statycznych (ręcznie skonfigurowanych) adresów IP dla innych, używany adres IP powinien wykraczać poza zakres, który router może przydzielić za pomocą DHCP. Zazwyczaj pierwsze trzy grupy cyfr będą takie same dla wszystkich urządzeń w sieci. Aby wprowadzić adres IP, obróć pokrętło strojenia, aby ustawić wartość dla każdej grupy cyfr, a następnie naciśnij pokrętło strojenia, aby wprowadzić wartość i przejść do następnej grupy. Po wprowadzeniu adresu IP należy wprowadzić maskę podsieci. Maska podsieci określa, które części adresu IP są wspólne w sieci. W przypadku większości małych sieci maska podsieci będzie miała wartość 255.255.255.0 i zostanie wprowadzona w ten sam sposób.

4. Adres bramy jest zwykle adresem IP routera, przez który radio łączy się z Internetem i jest wprowadzany w taki sam sposób, jak poprzednie adresy.

Strona **16** z **107**

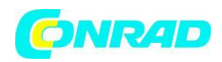

5. W większości instalacji ustawienia DNS (DNS = Domain Name Server) będą ustawione na ten sam adres IP co router. W takim przypadku dodatkowy DNS może być pozostawiony na zero. Aby wprowadzić adres DNS, obróć pokrętło strojenia, aby ustawić wartość dla każdej grupy cyfr, a następnie naciśnij pokrętło strojenia, aby wprowadzić wartość i przejść do następnej grupy. Powtarzaj to do momentu wprowadzenia wszystkich ośmiu grup cyfr.

6. Następnym krokiem jest skonfigurowanie połączenia Wi-Fi, zaczynając od nazwy sieci bezprzewodowej (SSID), a następnie opcji szyfrowania i hasła. Aby wprowadzić identyfikator SSID, znaki są wybierane i wprowadzane za pomocą pokrętła regulacji strojenia. Radio przewija dostępne znaki, a także trzy elementy sterujące po prawej stronie. Podświetlony znak zostanie wprowadzony po naciśnięciu pokrętła strojenia. Zrób to w razie potrzeby, dopóki nie zostanie wprowadzona pełna nazwa sieci. Ustawienie SSID jest wrażliwe na wielkie i małe litery oraz symbole.

Musisz wprowadzić go dokładnie tak, jak skonfigurowano w routerze. Trzy elementy sterujące po prawej stronie ekranu mają specjalne funkcje: wybierz "BKSP", aby usunąć właśnie wprowadzony znak wybierz "OK" po wprowadzeniu pełnego identyfikatora SSID wybierz "anuluj", aby anulować i wrócić do ekranu ustawień DNS

7. Po wprowadzeniu identyfikatora SSID musisz wprowadzić szczegóły systemu szyfrowania używanego w sieci bezprzewodowej. Powinno to być takie samo, jak określone w ustawieniach routera. Jeśli sieć nie korzysta z szyfrowania, wybierz opcję "Otwórz". Radio powinno następnie połączyć się z siecią, więc przejdź do kroku 11. Jeśli Twoja sieć korzysta z WEP (Wired Equivalent Privacy), wybierz opcję "Pre-Shared Key", a następnie przejdź do kroku 8. Pozostałe opcje dotyczą WPA lub WPA2 (WiFi Dostęp chroniony) - patrz krok 9.

Strona **17** z **107**

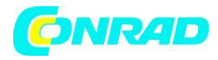

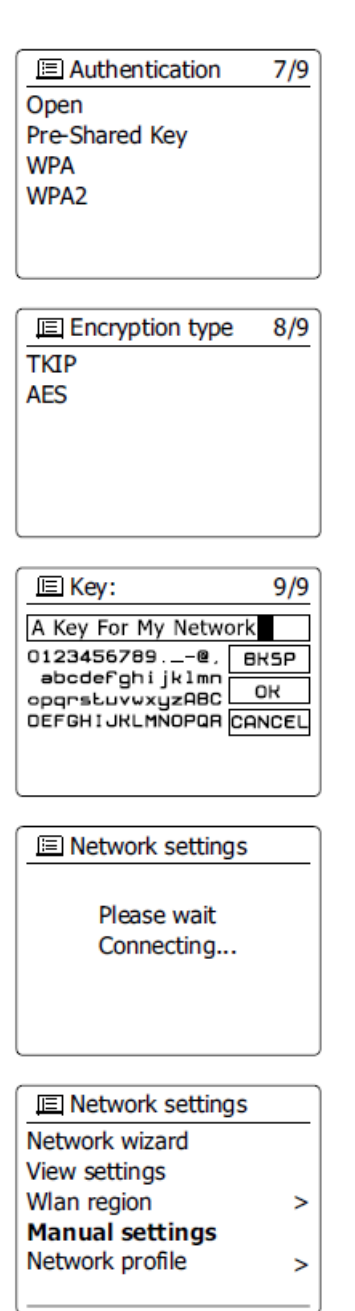

8. Jeśli wybierzesz "Klucz wstępny" w kroku 7, powinieneś wybrać opcję WEP. Klucz należy wprowadzić, używając tylko cyfr 0–9 i liter A-F. Klucz będzie miał 10 znaków dla szyfrowania 64 bitowego i 26 znaków dla szyfrowania 128-bitowego. Radio zaakceptuje małe litery a-f jako odpowiednik wielkich liter A-F. Spacje lub specjalne symbole nie są dozwolone w kluczach WEP. Trzy elementy sterujące po prawej stronie ekranu mają specjalne funkcje:

wybierz "BKSP", aby usunąć właśnie wprowadzony znak (naciśnij długo, aby usunąć); Informacje ponownie, aby kontynuować wybierz "ok" po wprowadzeniu pełnego klucza szyfrowania wybierz "anuluj", aby anulować i wrócić do ekranu ustawień SSID

Po wprowadzeniu klucza radio powinno połączyć się z siecią. Przejdź do kroku 11.

Strona **18** z **107**

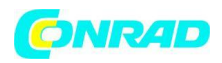

9. WPA i WPA2 są podobne, chociaż WPA2 oferuje wyższy poziom bezpieczeństwa. Niezależnie od tego, co wybierzesz w kroku 7, musisz określić zastosowany wariant. Są to TKIP (Temporal Key Integrity Protocol) i AES (Advanced Encryption Standard). Tak jak poprzednio, ustawienie powinno być zgodne z ustawieniem używanym przez router. Niektóre routery pozwalają na określenie obu, a router użyje dowolnego wariantu obsługiwanego przez podłączone urządzenie. AES jest uważany za bezpieczniejszą opcję, jeśli jest dostępna.

10. Radio będzie wtedy wymagać wprowadzenia klucza szyfrowania. Musi to być ciąg od 8 do 63 znaków i musi być identyczny z kluczem, który został wprowadzony do routera. Uwaga - klucz szyfrujący jest wrażliwy na użycie wielkich i małych liter oraz symboli. Uważaj, aby dokładnie wprowadzić klucz, w przeciwnym razie radio nie będzie mogło połączyć się z routerem. Trzy elementy sterujące po prawej stronie ekranu mają specjalne funkcje. Możesz uzyskać dostęp obracając pokrętło strojenia, a następnie naciśnij pokrętło strojenia, aby wybrać wybierz według potrzeb:

wybierz "bksp", aby usunąć właśnie wprowadzony znak (naciśnij długo, aby usunąć); Informacje ponownie, aby kontynuować

wybierz "ok" po wprowadzeniu pełnego klucza szyfrowania

wybierz "anuluj", aby anulować i wrócić do ekranu opcji TKIP / AES Po wprowadzeniu klucza radio powinno połączyć się z siecią.

11. Podczas gdy radio próbuje połączyć się z siecią, podczas sprawdzania klucza szyfrowania wyświetli "Przetwarzanie...", a następnie "Łączenie ...". Jeśli połączenie zostanie nawiązane pomyślnie, radio powróci do menu Ustawienia sieci. Jeśli urządzenie nie może się połączyć, wyświetli komunikat "Nie udało się połączyć" i powróci do ekranu wprowadzania SSID (krok 6). Po podłączeniu ustawienia sieciowe są zapisywane w radiu. Ustawienia zostaną zachowane, gdy radio zostanie odłączone od sieci. Możesz teraz używać przycisków Wstecz i Tryb, aby uzyskać dostęp do funkcji radia.

**回 Network settings** Wlan region  $\geq$ **Manual settings NetRemote PIN Setup** Network profile Keep network connected

## **Opcje zdalnego sterowania sieciowego Konfiguracja PIN sieci (numer PIN)**

Radio może być sterowane przez aplikację zainstalowaną na Apple iPhone, iPod touch lub iPod. Funkcja numeru PIN pozwala upewnić się, że radiotelefon może być kontrolowany tylko przez własne urządzenie Apple, a nie przez kogoś innego.

Szczegółowe informacje na temat korzystania z tej funkcji w telefonie iPhone lub iPodzie touch zostały wyjaśnione w osobnym arkuszu zatytułowanym "Aplikacja do sterowania radiem internetowym Sangean".

**Radio internetowe Radio internetowe - podstawy**

Strona **19** z **107**

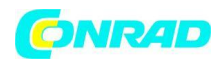

Aby móc korzystać z radia do słuchania transmisji przez Internet, konieczne jest podłączenie go do sieci komputerowej za pomocą połączenia bezprzewodowego (WiFi).

Istnieje dosłownie wiele tysięcy audycji radiowych dostępnych w Internecie, a także "Podcasty". Twoje radio oferuje kilka sposobów wyszukiwania programów, aby ułatwić ich wyszukiwanie i wybieranie. Po znalezieniu stacji radiowych, które Ci się podobają, możesz albo zapisać je jako ustawienia wstępne w radiu, albo dodać je do listy ulubionych stacji, do których radio ma dostęp. Liczba ustawień wstępnych jest ograniczona (w radiu jest pięć ustawień wstępnych), ale możesz zapisać dowolną liczbę ulubionych.

Możesz wyszukać stację radia internetowego według lokalizacji. Jeśli znasz nazwę stacji i kraj, z którego stacja jest nadawana, może to być najłatwiejszy sposób na znalezienie stacji. Jest to również świetny sposób na słuchanie radia z innych części świata. Możesz także wyszukać internetową stację radiową według gatunku. Jeśli wolisz konkretny rodzaj muzyki, na przykład Blues, możesz wyszukać stację radiową, która nadaje ten rodzaj muzyki, i możesz wybrać z listy stacji radiowych Blues niezależnie od lokalizacji lub biorąc pod uwagę lokalizację.

Jeśli znasz część nazwy internetowej stacji radiowej, możesz wprowadzić ją do radia, aby wyszukać stacje o tej nazwie. Może to być pomocne, jeśli nie jesteś pewien lokalizacji lub gatunku konkretnej stacji. Radio WFR-27C łączy się z bazą danych stacji radiowych, która obsługuje wielu użytkowników w wielu krajach. Oznacza to, że dostępny jest bardzo szeroki zakres treści programu. Możesz także wyszukiwać stacje, które zostały ostatnio dodane do dostępnych (nowe stacje) lub wyszukać najpopularniejsze.

## **Wybór stacji radiowej według lokalizacji**

Strona **20** z **107**

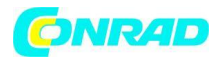

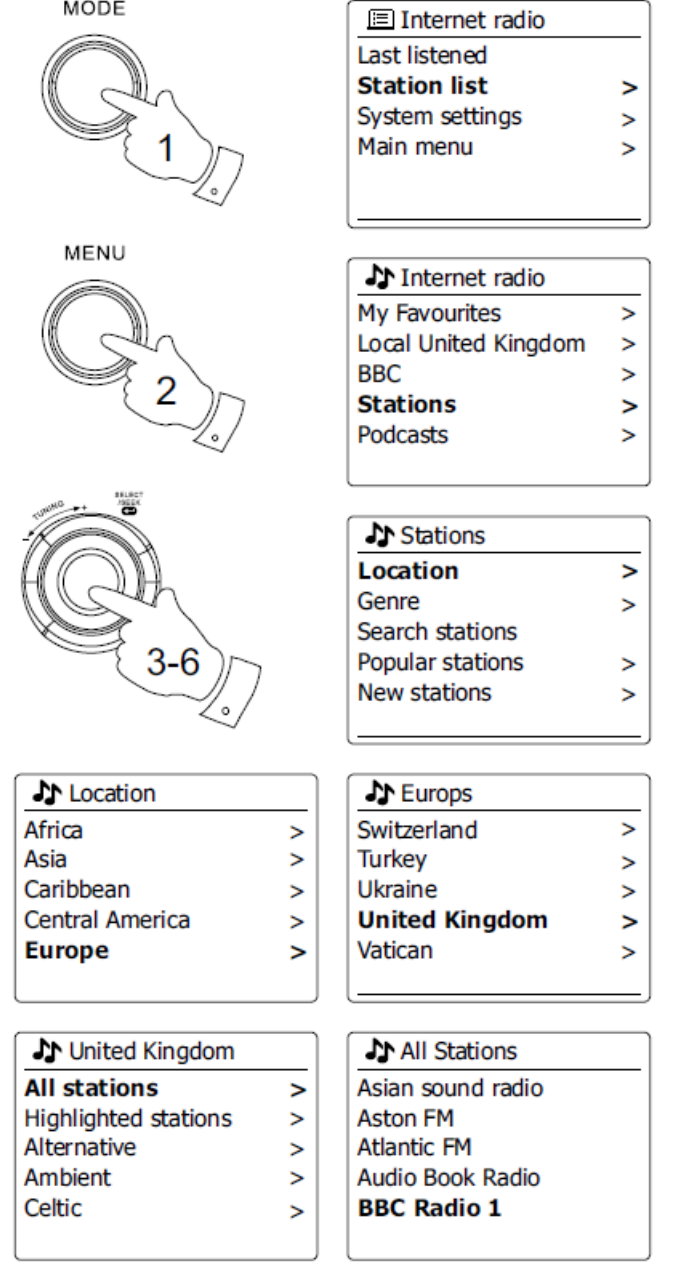

1. Naciśnij przycisk Standby, (gotowości )aby włączyć radio. Następnie naciśnij przycisk Tryb i obróć pokrętło strojenia, aby podświetlić ekran trybu radia internetowego. Naciśnij pokrętło strojenia, aby wybrać opcję.

2. Naciśnij przycisk Menu, aby przejść do głównego menu radia internetowego. Obracaj pokrętło strojenia, aż na wyświetlaczu pojawi się "Lista stacji", a następnie naciśnij pokrętło strojenia, aby wybrać opcję.

3. Obracaj pokrętło strojenia, aż na wyświetlaczu pojawi się "Stations" (stacje), a następnie naciśnij pokrętło strojenia. Pamiętaj, że menu może oferować jedną lub więcej opcji lokalnych w zależności od kraju, w którym urządzenie jest używane, zgodnie z twoim internetowym adresem IP (na przykład stacje "Wielka Brytania" i "BBC").

Strona **21** z **107**

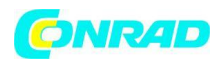

4. Obracaj pokrętło regulacji strojenia, aż na wyświetlaczu zostanie podświetlona "Lokalizacja", a następnie naciśnij pokrętło strojenia, aby wybrać.

5. Obróć pokrętło strojenia, aby przewinąć listę kontynentów. Po podświetleniu żądanego kontynentu naciśnij pokrętło strojenia, aby wprowadzić swój wybór.

6. Na wyświetlaczu pojawi się lista krajów na wybranym kontynencie. Jeśli pokazanych jest wiele krajów, możesz ciągle przewijać listę w obu kierunkach. Na przykład, jeśli wybranym kontynentem była Europa, aby znaleźć Zjednoczone Królestwo, przewiń w górę z góry listy na dół, obracając pokrętło regulacji strojenia. Naciśnij pokrętło strojenia, aby wybrać żądany kraj.

7. Zazwyczaj zauważysz, że masz wtedy opcję wyboru "Wszystkie stacje" lub jedną z wielu kategorii. Listy są zawsze sortowane alfabetycznie, a długie listy będą się owijać od góry do dołu lub od dołu do góry.

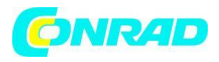

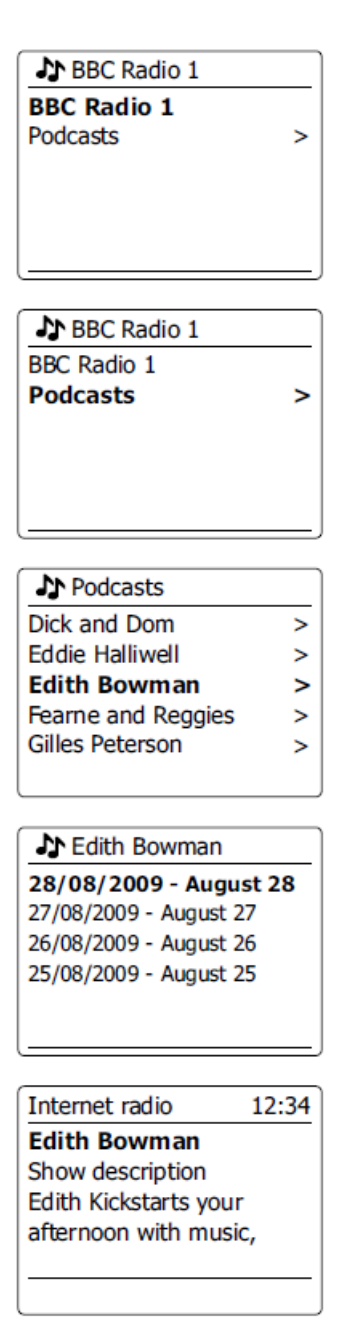

8. Obróć pokrętło strojenia, aby podświetlić wybraną stację radiową, a następnie naciśnij pokrętło strojenia, aby wprowadzić wybór. Na wyświetlaczu pojawi się komunikat "Łączenie...", gdy radio łączy się z nową stacją. Stacja powinna następnie rozpocząć odtwarzanie. Dostosuj głośność zgodnie z potrzebami.

9. Jeśli stacja ma treści na żądanie, to znaczy daje możliwość słuchania programów, które już były nadawane lub Podcastów, pojawi się dodatkowy ekran z nazwą stacji radiowej, a także opcja "Podcastów" . Są one wybierane za pomocą dodatkowych menu, określonych przez stację radiową i zawartość. Może być po prostu lista programów lub mogą też być dostępne opcje wyboru programów w określonych dniach lub dniach tygodnia. Przedstawione tutaj przykłady są typowe. Dostęp do podcastów i ponownego odsłuchania można również uzyskać w menu.

Strona **23** z **107**

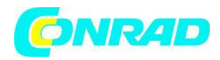

Jeśli twoje radio nie może połączyć się ze stacją radiową

Uwaga:

Jeśli Twoje radio nie może połączyć się z internetową stacją radiową, zwykle wyświetla albo "Błąd sieci", albo "Zatrzymany". Może to być z wielu powodów, ale zazwyczaj wynika to z jednego z następujących powodów:

- Stacja radiowa może obecnie nie nadawać.
- Stacja radiowa może nie być w stanie pomieścić więcej połączeń od słuchaczy internetowych.
- Nadawca może ograniczać słuchanie do określonych krajów lub regionów.

● Może wystąpić przeciążenie sieci (lokalnie lub na odległość), które wpływa na niezawodność połączenia.

Jeśli twoje radio może się połączyć, ale dźwięk nie jest ciągły i radio musi się ponownie łączyć, może to być spowodowane tym, że stacja radiowa ma ograniczoną pojemność połączenia.

#### **Wybór stacji radiowej według gatunku**

Strona **24** z **107**

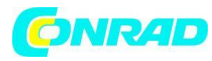

MENU

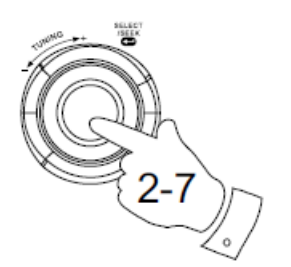

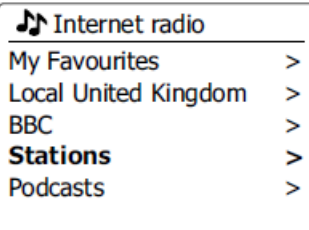

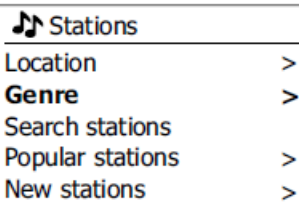

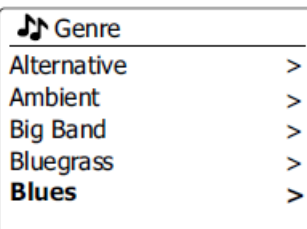

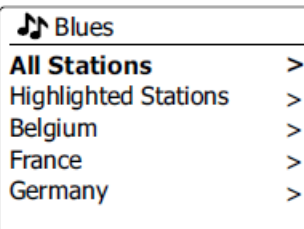

**J** All Stations Asian sound radio **Aston FM Atlantic FM** Audio Book Radio **BBC Radio 1** 

1. Naciśnij przycisk Menu, aby przejść do głównego menu radia internetowego.

2. Obracaj pokrętło strojenia, aż na wyświetlaczu pojawi się "Stations", a następnie naciśnij pokrętło strojenia, aby je wybrać.

3. Obracaj pokrętło strojenia, aż na wyświetlaczu pojawi się "Gatunek", a następnie naciśnij pokrętło strojenia.

4. Obróć pokrętło strojenia, aby przewinąć listę typów zawartości. To menu jest zwykle cykliczne możesz przewijać listę w dowolnym kierunku. Gdy wybrany gatunek jest podświetlony, naciśnij pokrętło strojenia.

#### Strona **25** z **107**

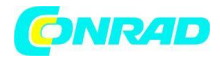

5. Następnie możesz wybrać "Wszystkie stacje" wybranego gatunku lub listę krajów. Uwaga: jeśli kraj nie jest wyświetlany, stacja może nadal pojawiać się na liście "Wszystkie stacje". Obracaj pokrętło strojenia i pokrętło strojenia, aby wybrać w razie potrzeby.

6. Następnie zostanie wyświetlona lista stacji radiowych. Obracaj pokrętło strojenia, aż żądana nazwa stacji zostanie podświetlona na wyświetlaczu.

7. Naciśnij pokrętło strojenia, aby wybrać stację. Podczas wyszukiwania nowej stacji na wyświetlaczu pojawi się komunikat "Łączenie...". Jeśli radio nie może się połączyć, może to wynikać z jednego z powodów wyjaśnionych wcześniej.

8. Dostosuj głośność zgodnie z potrzebami, aby ustawić poziom odsłuchu.

## **Wyszukiwanie stacji radiowej według nazwy**

Może się zdarzyć, że znasz nazwę stacji radiowej, ale nie znasz lokalizacji ani gatunku. Ta funkcja umożliwia wyszukiwanie stacji przy użyciu części (lub części) nazwy stacji radiowej.

Strona **26** z **107**

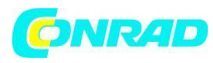

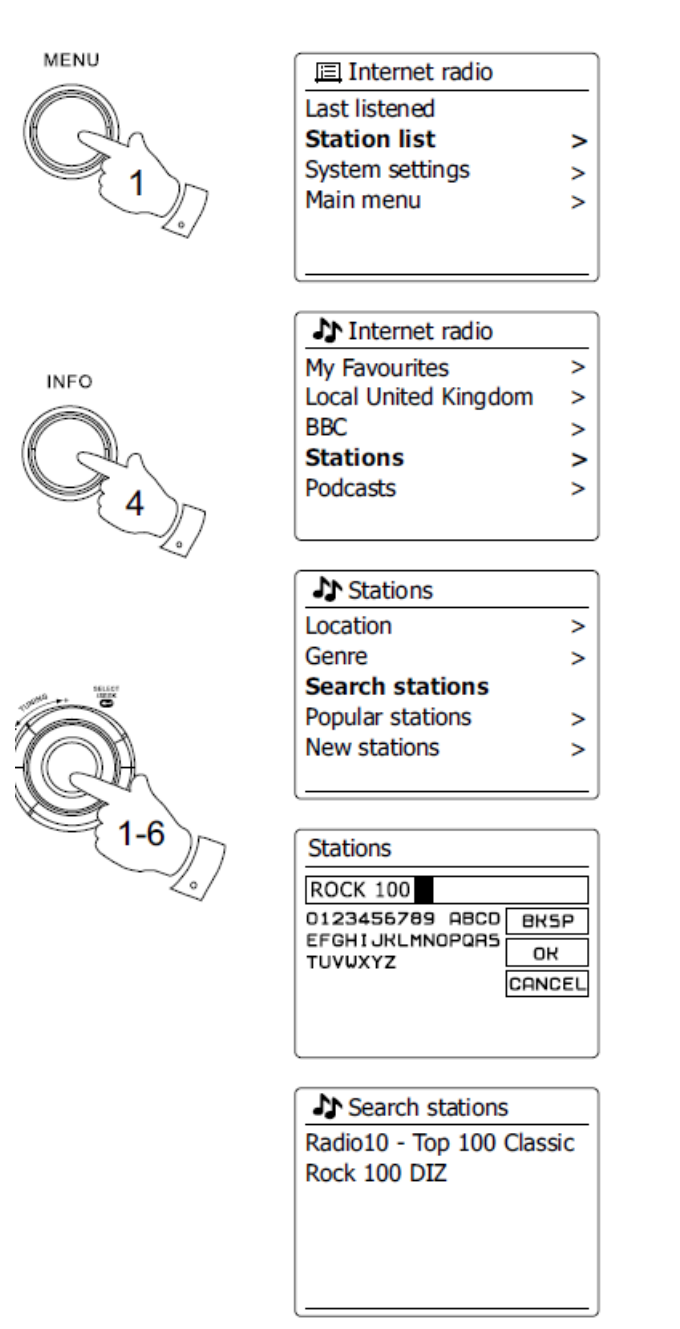

1. Naciśnij przycisk Menu, aby przejść do głównego menu radia internetowego. Obracaj pokrętło strojenia, aż na wyświetlaczu pojawi się "Lista stacji", a następnie naciśnij pokrętło strojenia.

2. Obracaj pokrętło strojenia, aż na wyświetlaczu pojawi się "Stations", a następnie naciśnij pokrętło strojenia.

3. Obracaj pokrętło strojenia, aż na wyświetlaczu zostanie podświetlone "Wyszukaj stacje", a następnie naciśnij pokrętło strojenia.

4. Aby wprowadzić słowo (słowa) wyszukiwania, naciśnij Pokrętło regulacji strojenia na pilocie, aby podświetlić kolejno każdy znak do wyszukiwania, a następnie naciśnij Pokrętło regulacji strojenia, aby wprowadzić. Jeśli popełnisz błąd, naciśnij przycisk Informacje, aby uzyskać dostęp do usuwanego znaku "bksp" na ekranie i wyboru znaku. Po wprowadzeniu końcowego znaku wyszukiwania użyj

#### Strona **27** z **107**

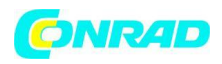

przycisku Informacje, a następnie pokrętła strojenia, aby podświetlić symbol "ok" na ekranie, a następnie naciśnij pokrętło strojenia, aby zakończyć.

5. Radio wyszuka stacje radiowe pasujące do twoich danych wyszukiwania. Jeśli umieścisz spację między dwoma wyszukiwanymi elementami, radio wyszuka nazwy stacji, które zawierają oba elementy. Zatem wyszukiwanie "ROCK 100" może znaleźć stację o nazwie "100 Classic Rock Hits", a także stację o nazwie "100.FM Rocks".

6. Obróć pokrętło strojenia, aby podświetlić stację, której chcesz słuchać, i naciśnij pokrętło strojenia, aby potwierdzić wybór. Na wyświetlaczu pojawi się komunikat "Łączenie..." podczas wyszukiwania nowej stacji.

## **Wybieranie nowej lub popularnej stacji**

Jak opisano w sekcji "Radio internetowe - podstawy", radio łączy się przez Internet z bazą danych stacji radiowych. Ta opcja służy do wyróżnienia stacji nowo dodanych do listy dostępnych lub stacji, które są szczególnie popularne wśród słuchaczy na całym świecie. Twoje radio pozwala łatwo wybierać stacje z tych dwóch kategorii, używając menu bardzo podobnych do tych używanych podczas wyszukiwania stacji według lokalizacji i gatunku.

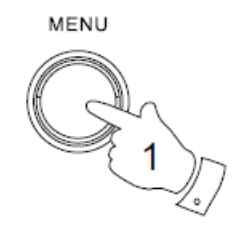

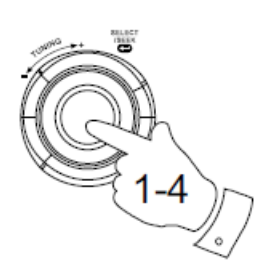

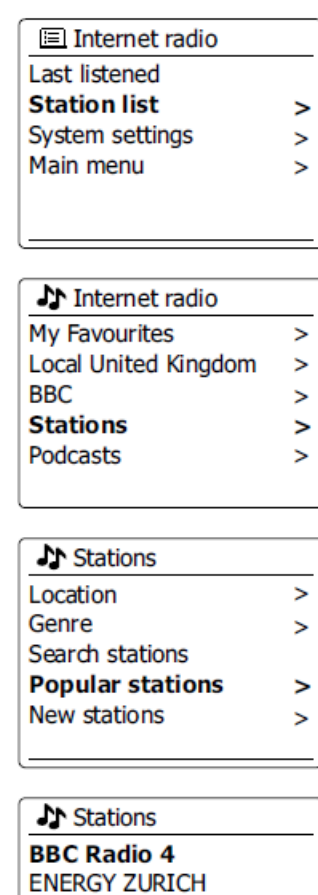

All Irish Radio **Classic FM** RTL<sub>2</sub>

Strona **28** z **107**

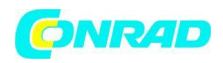

1. Naciśnij przycisk Menu, aby przejść do głównego menu radia internetowego. Obracaj pokrętło strojenia, aż na wyświetlaczu pojawi się "Lista stacji", a następnie naciśnij pokrętło strojenia.

2. Obracaj pokrętło strojenia, aż na wyświetlaczu pojawi się "Stations", a następnie naciśnij pokrętło strojenia.

3. Obracaj pokrętło strojenia, aż "Popularne stacje" lub "Nowe stacje" zostaną podświetlone na wyświetlaczu. Naciśnij pokrętło strojenia, aby wprowadzić swój wybór.

4. Obróć pokrętło strojenia, aby podświetlić stację, której chcesz słuchać, a następnie naciśnij pokrętło strojenia, aby wprowadzić swój wybór. Podczas wyszukiwania nowej stacji na wyświetlaczu pojawi się komunikat "Łączenie...".

## **Wybieranie podcastu / BBC Listen Again**

Niektóre stacje radiowe umożliwiają słuchanie programów, które zostały już nadane. Przykładem tego jest usługa Listen Again BBC. Ponadto nadawcy radiowi i osoby prywatne mogą tworzyć programy, które normalnie są przeznaczone do pobrania na komputer lub skopiowania na przenośny odtwarzacz multimedialny. Są one powszechnie znane jako podcasty. W twoim radiu zarówno programy Listen Again, jak i podcasty są zgrupowane razem jako podcasty, a to samo menu służy do uzyskiwania dostępu i słuchania obu rodzajów programów. Programy Listen Again są również dostępne w menu Stacje.

Strona **29** z **107**

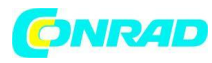

**www.conrad.pl**

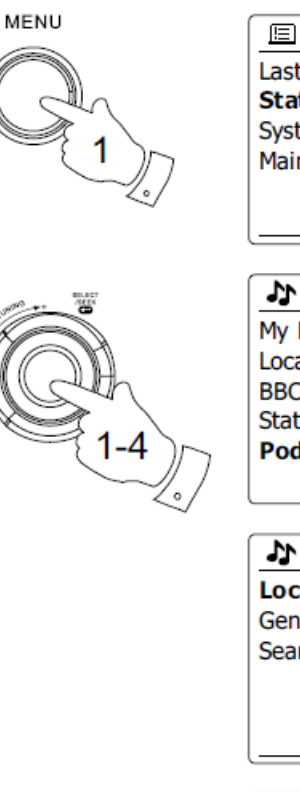

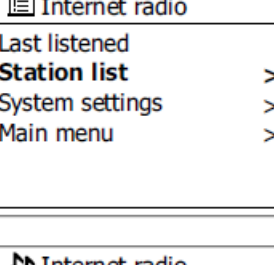

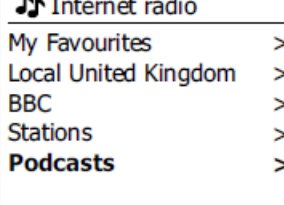

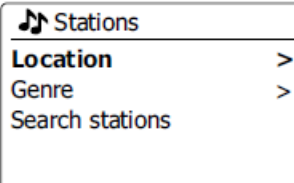

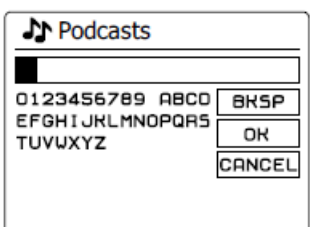

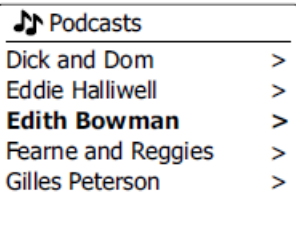

1. Naciśnij przycisk Menu, aby przejść do głównego menu radia internetowego. Obracaj pokrętłem strojenia, aż "Lista stacji" zostanie podświetlona na wyświetlaczu, a następnie naciśnij pokrętło strojenia.

2. Obracaj pokrętło strojenia, aż na wyświetlaczu pojawi się "Podcasty", a następnie naciśnij pokrętło strojenia.

3. Możesz następnie wyszukiwać według lokalizacji, gatunku lub części nazwy podcastu. Wyszukiwanie działa dokładnie tak samo, jak podczas wyszukiwania konwencjonalnej stacji radiowej. Wyszukiwanie według lokalizacji odbywa się najpierw według kontynentu, a następnie według kraju. Następnie możesz wyświetlić listę "Wszystkie programy" lub wyszukać w kraju według gatunku. Wyszukiwanie według gatunku jest bardziej bezpośrednie, ponieważ po wybraniu gatunku następne menu wyświetla listę dostępnych podcastów. Wyszukiwanie według nazwy działa w taki sam sposób,

Strona **30** z **107**

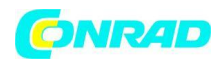

jak podczas wyszukiwania nazwanej stacji radiowej, wybierając symbol "ok" po wprowadzeniu tekstu. Możesz wprowadzić jeden lub więcej fragmentów tekstu, które zostaną użyte do wyszukiwania.

4. Obróć pokrętło strojenia, a następnie naciśnij pokrętło strojenia, aby potwierdzić wybrany podcast. Podczas wyszukiwania nowego programu na wyświetlaczu pojawi się komunikat "Łączenie...".

### **Programowanie stacji**

Przy tak wielu dostępnych internetowych stacjach radiowych pożądane jest, aby mieć możliwość szybkiego wyboru stacji, których najczęściej słuchasz. Twoje radio ma pięć ustawień pamięci, które można łatwo ustawić do przechowywania szczegółów dowolnej internetowej stacji radiowej. Zaprogramowane stacje radiowe zostają zachowane w pamięci nawet po wyłączeniu radia. Zobacz także sekcję "Ostatnio słuchane" i "Konfigurowanie moich ulubionych stacji".

## **Przechowywanie ustawienia wstępnego**

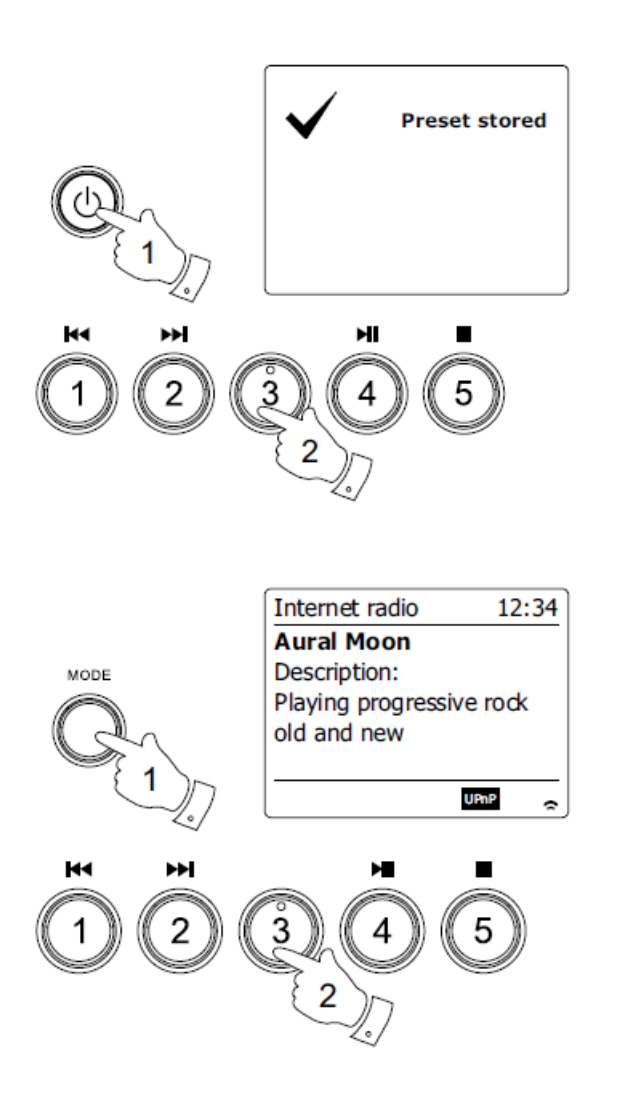

Strona **31** z **107**

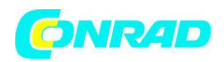

1. Naciśnij przycisk Standby, aby włączyć radio. Dostrój do wymaganej stacji, korzystając z jednej z metod opisanych powyżej strony.

2. Aby zapisać aktualnie odtwarzaną stację radiową jako ustawienie wstępne, naciśnij i przytrzymaj wymagany przycisk Preset (1 - 5) na panelu, aż na wyświetlaczu pojawi się "Zapisane ustawienie wstępne". Stacja zostanie zapisana za pomocą wybranego przycisku programowania. Powtórz tę procedurę w razie potrzeby dla pozostałych ustawień wstępnych.

3. Stacje, które są już zapisane w ustawieniach wstępnych, można nadpisać, wykonując powyższą procedurę.

## **Przywoływanie ustawienia wstępnego**

1. Naciśnij przycisk Standby, aby włączyć radio. Wybierz tryb radia internetowego za pomocą przycisku Tryb.

2. Na chwilę naciśnij wymagany przycisk Preset na pilocie. Radio połączy się ze stacją zapisaną w pamięci. Zastosowane ustawienie wstępne zostanie wyświetlone na dole ekranu wyświetlacza.

Ostatnio słuchane

Często pomocne jest powrót do stacji, której już słuchałeś. Twoje radio ma funkcję "Ostatnio słuchane", która zapewnia szybki dostęp do dziesięciu ostatnio słuchanych stacji radiowych lub podcastów. Podczas słuchania każdej nowej stacji radiowej najstarszy element jest usuwany z listy. Lista ostatnio słuchanych jest zapisywana po odłączeniu radia od sieci.

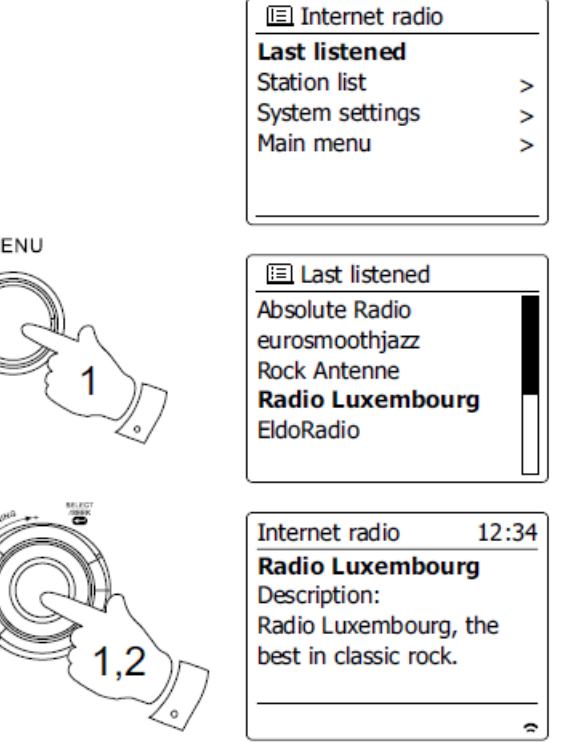

Strona **32** z **107**

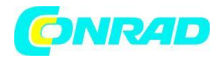

1. Przy włączonym radiu i trybie radia internetowego naciśnij przycisk Menu. Pierwszą pozycją w menu jest "Ostatnio słuchane". Po podświetleniu tego elementu naciśnij pokrętło strojenia.

2. Na wyświetlaczu pojawi się lista dziesięciu ostatnich internetowych stacji radiowych lub podcastów. Obróć pokrętło strojenia, aby podświetlić dowolne miejsce, a następnie naciśnij pokrętło strojenia, aby ponownie połączyć radio z tą stacją radiową lub podcastem.

#### **Tryby wyświetlania**

W trybie radia internetowego radio ma wiele opcji wyświetlania. Pamiętaj, że nie wszystkie informacje mogą być dostępne dla wszystkich internetowych stacji radiowych.

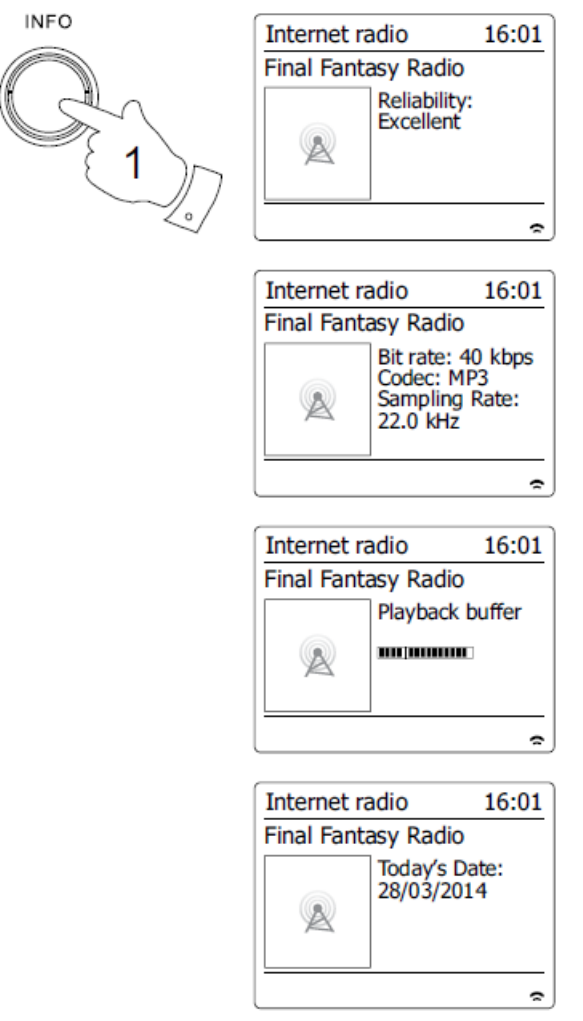

1. Naciśnij przycisk Info, aby przełączać różne opcje.

Opis: Wyświetla informacje o stacji radiowej lub przewijane wiadomości tekstowe, takie jak nazwa wykonawcy / utworu, numer telefonu itp.

Gatunek muzyczny:

Strona **33** z **107**

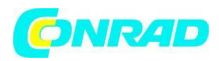

Wyświetla informacje o typie programu, np. Pop, Classic, News itp. Oraz lokalizację bieżącej stacji radiowej.

Niezawodność:

Wyświetla niezawodność strumienia danych z aktualnie odbieranej stacji.

Format: Wyświetla szybkość transmisji i format odbieranej stacji.

Bufor odtwarzania:

Wyświetla status podczas łączenia i odtwarzania stacji radiowej. Wskazuje to na niezawodność strumienia danych do twojego radia. Jeśli po prawej stronie linii podziału nie są wyświetlane żadne słupki, niezawodność strumienia danych może być niska i może się okazać, że występuje wiele przerw w dźwięku (nie zawsze tak jest w przypadku strumieni REAL).

Data: Wyświetla aktualną datę.

Podczas słuchania podcastów mogą być wyświetlane dodatkowe lub alternatywne informacje. Wyświetlane kategorie mogą obejmować…

Nazwa odcinka Pokazanie opisu Pokazanie gatunku Pokazanie języka URL odcinka Szybkość transmisji Kodek Częstotliwość próbkowania

Ilekroć radio wyświetla ekran informacyjny (w przeciwieństwie do ekranu menu), czas jest wyświetlany w prawym górnym rogu wyświetlacza, a wskaźnik siły WiFi jest wyświetlany w prawym dolnym rogu.

#### **Dostosowywanie radia**

Oprócz zapisywania ulubionych stacji radiowych w ustawieniach radia, radio umożliwia tworzenie niestandardowych list stacji, które mogą pojawiać się w dwóch specjalnych menu radia o nazwie "Moje ulubione" i "Moje dodane stacje". Twoje radio korzysta z bazy danych dostępnej przez Internet, aby dowiedzieć się, które stacje radiowe są dostępne i jak się z nimi połączyć. Możesz dodać swoje osobiste wybory do tej bazy danych. Będą one dostępne tylko dla Ciebie za pomocą komputera lub radia. Możesz wybrać stacje, które pojawiają się w menu "Moje ulubione" z dużego wyboru już wymienionego. Ponadto, jeśli znajdziesz stację radiową, której nie ma na liście, możesz również dodać adres internetowy (URL) strumienia audio stacji do swojego wyboru. Następnie pojawi się w twoim radiu poprzez punkt menu "Moje dodane stacje".

Strona **34** z **107**

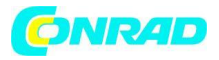

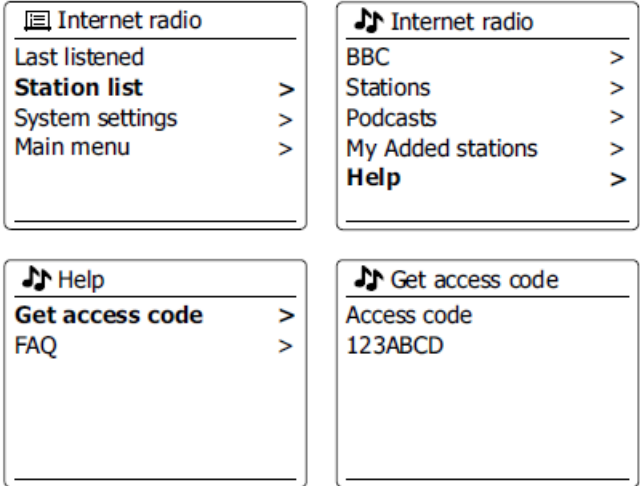

## **Rejestracja konta**

1. Otwórz stronę internetową http://www.wifiradio-frontier.com za pomocą przeglądarki internetowej na komputerze. Kliknij link "Zarejestruj się tutaj" i postępuj zgodnie z instrukcjami wyświetlanymi na ekranie, aby zarejestrować konto. Podczas rejestracji strona internetowa prosi o kod dostępu. Umożliwia to jednoznaczną identyfikację radia internetowego spośród wielu innych, dla których zapewnia również dane. Aby uzyskać kod dostępu, wykonaj następujące kroki.

2. Przy włączonym radiu i trybie radia internetowego naciśnij przycisk Menu, a następnie wybierz "Lista stacji" za pomocą pokrętła strojenia.

3. Przewiń w dół menu listy stacji do pozycji o nazwie "Pomoc". Naciśnij pokrętło strojenia, aby przejść do menu Pomoc.

4. W menu Pomoc wybierz pozycję menu "Uzyskaj kod dostępu". Pod warunkiem, że radio jest podłączone do Internetu, wyświetlony zostanie zazwyczaj kod składający się z siedmiu znaków (wielkie litery i cyfry). Zanotuj ten kod do następnego kroku. Jeśli musisz ponownie zarejestrować się późno, musisz powtórzyć ten proces, aby uzyskać nowy kod dostępu.

5. Następnie należy użyć kodu wyświetlanego przez radio, aby wypełnić pole Kod dostępu na stronie internetowej podczas zakładania konta. Po skonfigurowaniu konta, jeśli masz inne radia korzystające z tej samej bazy danych, możesz również dodać je do swojego konta. Będziesz musiał uzyskać kod dostępu z każdego radia, aby dodać go do konta. Następnie mogą udostępnić ulubione i dodane szczegóły stacji radiowej.

#### **Konfigurowanie Twoich ulubionych stacji**

1. Korzystając ze strony internetowej http://www.wifiradio-frontier.com, można przeszukiwać wiele stacji radiowych dostępnych według lokalizacji, gatunku lub języka. Możesz także wybierać spośród nowych lub popularnych stacji.

2. Gdy znalezione stacje radiowe zostaną wyświetlone na twoim

#### Strona **35** z **107**

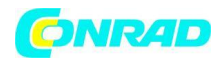

na ekranie komputera są one oznaczone ikoną "Graj" i ikoną "Dodaj do ulubionych" (symbol plus i serce). Kliknięcie ikony "Odtwórz" pozwoli ci usłyszeć stację radiową za pośrednictwem komputera. Kliknięcie ikony "Dodaj do ulubionych" spowoduje dodanie stacji radiowej do listy dostępnej za pośrednictwem radia.

3. Aby pomóc Ci uporządkować ulubione, a ponieważ możesz mieć ich wiele po pewnym czasie, strona internetowa pozwoli ci określić nazwę kategorii lub grupy, pod którą stacja radiowa będzie wyświetlana w twoim radiu. Odpowiednimi nazwami mogą być "Rock", "Smooth", "Mama's stacje" i tak dalej. Za każdym razem, gdy dodajesz inną stację radiową do ulubionych, możesz dodać ją do istniejącej.

4. Po udostępnieniu internetowych stacji radiowych na liście "Moje ulubione stacje" możesz je odtwarzać z radia. Stacje te będą dostępne w twoim radiu z pozycji menu radia internetowego "Moje ulubione".

5. Aby przejrzeć, zmodyfikować lub usunąć listy ulubionych stacji w witryny, użyj linku "Moje ulubione" w obszarze "Moje konto". Do usuń ulubioną stację radiową, kliknij ikonę sercem i minus symbol.

## **Konfigurowanie Twoich dodanych stacji**

1. Jeśli chcesz słuchać radia, które obecnie nie jest przechowywane w bazie danych na stronie http://www.wifiradio-frontier.com, możesz samodzielnie dodać szczegóły. Musisz uzyskać adres internetowy (URL) systemu audio dla stacji, którą chcesz dodać. Mogą to być informacje dostarczone przez samą stację radiową, za pośrednictwem jej strony internetowej, lub być może przekazane tobie przez innego słuchacza.

2. Użyj linku "Moje dodane stacje" w obszarze "Moje konto" w witrynie. Umożliwia to dodawanie szczegółów nowych stacji lub modyfikowanie już dodanych. Możesz podać nazwę stacji radiowej, która będzie wyświetlana w twoim radiu. Musisz także podać adres internetowy, lokalizację i szczegóły formatu.

3. Po udostępnieniu internetowych stacji radiowych na liście "Moje dodane stacje" możesz je odtwarzać z radia. Będą one dostępne w twoim radiu z pozycji menu radia internetowego o nazwie "Moje dodane stacje".

4. Możliwe jest dodanie adresów internetowych dla strumieni audio, które mogą nie być odtwarzane przez radio. Jeśli spróbujesz odtworzyć taki strumień, radio zwykle wyświetli komunikat o błędzie. Sangean WFR-27C może odtwarzać tylko internetowe stacje radiowe MP3, WMA, AAC i Real Audio.

5. Aby przejrzeć, zmodyfikować lub usunąć listę dodanych stacji w witrynie, użyj łącza "Moje dodane stacje" w obszarze "Moje konto". Aby usunąć dodaną stację radiową, kliknij ikonę z sercem i symbolem minus.

#### **Wybieranie ulubionych stacji**
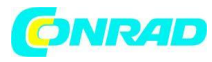

ME

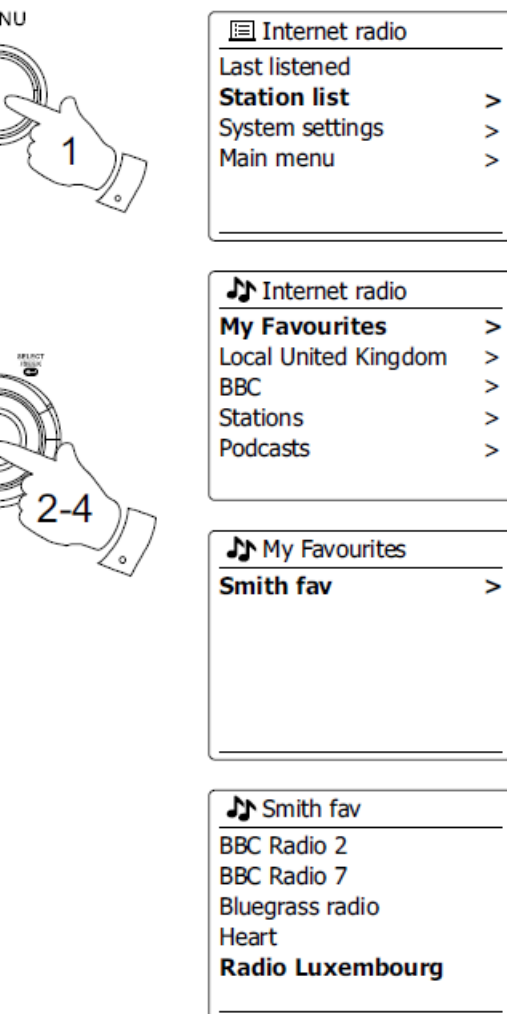

1. Naciśnij przycisk Menu, aby przejść do głównego menu radia internetowego.

2. Naciskaj Pokrętło Strojenia, aż "Lista stacji" zostanie podświetlona na wyświetlaczu. Naciśnij pokrętło strojenia, aby wejść do menu.

3. Obracaj pokrętło strojenia, aż "My Favorites" zostanie podświetlone na wyświetlaczu. Naciśnij pokrętło strojenia, a na ekranie pojawi się lista ulubionych stacji (skonfigurowana zgodnie z opisem na poprzedniej stronie).

4. Naciśnij pokrętło regulacji strojenia, aby podświetlić żądaną stację, a następnie naciśnij przycisk Strojenie wyświetli komunikat "Łączenie ..." podczas wyszukiwania nowej stacji. Jeśli stacja ma zawartość na żądanie (to znaczy daje możliwość słuchania programów, które już były nadawane), "Ponownie wybierz podcast / BBC Listen". Jeśli nie możesz połączyć się z określoną stacją, pamiętaj, że niektóre stacje radiowe nie nadają 24 godziny na dobę, a niektóre stacje nie zawsze są online.

Strona **37** z **107**

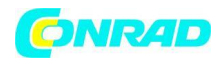

#### **Wybieranie dodanych stacji**

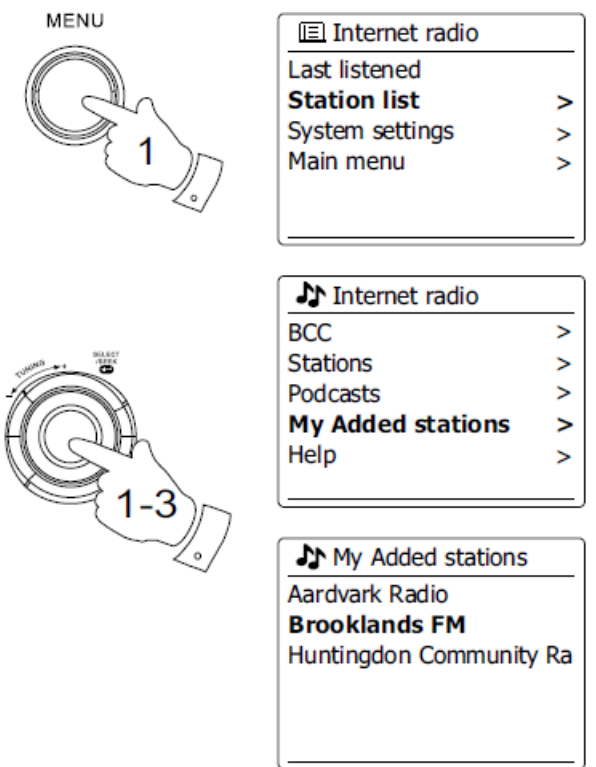

1. Naciśnij przycisk Menu, aby przejść do głównego menu radia internetowego. Obracaj pokrętło strojenia, aż na wyświetlaczu pojawi się "Lista stacji", a następnie naciśnij pokrętło strojenia, aby wybrać.

2. Obracaj pokrętło strojenia, aż na wyświetlaczu pojawi się "Moje dodane stacje", a następnie naciśnij pokrętło strojenia, aby wybrać.

3. Obróć pokrętło strojenia, aby podświetlić żądaną stację, a następnie naciśnij pokrętło strojenia, aby potwierdzić wybór. Na wyświetlaczu pojawi się komunikat "Łączenie ..." podczas wyszukiwania nowej stacji. Jeśli nie możesz połączyć się z określoną stacją, pamiętaj, że niektóre stacje radiowe nie nadają 24 godziny na dobę, a niektóre nie zawsze są dostępne w Internecie. Ponadto, jak wspomniano w poprzednim rozdziale, możliwe jest określenie strumieni audio dla "Moich dodanych stacji", które nie są kompatybilne z twoim radiem. W takim przypadku stacja nie będzie odtwarzana. Sangean WFR-27C może odtwarzać tylko internetowe stacje radiowe MP3, WMA, AAC i Real Audio.

Pamiętaj, że wymienione formaty kodowania dźwięku są terminami ogólnymi. Istnieje wiele odmian każdego formatu, a także różne protokoły przesyłania strumieniowego używane przez różnych nadawców radiowych. Twoje radio zostało zaprojektowane do odtwarzania większości formatów kodowania i przesyłania strumieniowego, które są obecnie używane przez nadawców.

#### Strona **38** z **107**

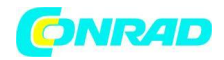

### **Odtwarzacz muzyki**

Używaj z Windows, Apple Mac i Linux Music Player pozwala na odtwarzanie plików audio, które są przechowywane na komputerze w sieci. Aby odtwarzać pliki z komputera w sieci, radio musi połączyć się z aplikacją serwera plików, która korzysta z protokołu Universal Plug and Play (UPnP). Jeśli komputer korzysta z systemu Windows 7, Vista lub XP, prawdopodobnie jest już dostępna aplikacja serwera UPnP. Program Windows Media Player (wersje 11 i 12) ma tę funkcję i może udostępniać pliki w radiu. Umożliwia także wybieranie plików według albumu, wykonawcy itp. Program Windows Media Player 12 może obsługiwać pliki MP3, WMA, AAC i WAV w radiu. Program Windows Media Player 11 może wyświetlać tylko pliki MP3 i WMA w radiu. Jeśli jesteś użytkownikiem Apple Mac lub Linux, istnieją inne aplikacje serwera UPnP, których możesz używać z radiem.

Odtwarzacz muzyki w radiu może odtwarzać pliki audio w formacie MP3, WMA, AAC i WAV. Pliki WMA Lossless można również odtwarzać podczas korzystania z programu Windows Media Player, ponieważ konwertuje je na zgodny format przed przesłaniem ich do radia. Należy pamiętać, że odtwarzanie plików zakodowanych za pomocą WMA Voice, WMA 10 Professional oraz plików z ochroną DRM nie jest obsługiwane. Podczas korzystania z serwera UPnP kryteria wyszukiwania i wyboru są określane przez oprogramowanie serwera, ale zazwyczaj obejmują wykonawcę, album i gatunek. Wiele aplikacji serwerowych umożliwia także dostęp do plików zgodnie z folderami, w których są one przechowywane, a także według innych kryteriów.

Windows Media Player jest mniej elastyczny niż niektóre inne serwery UPnP, ale ogólnie jest łatwiejszy w konfiguracji. Jest dostarczany jako standardowy element systemu Windows 7, Vista lub XP.

Wiele aplikacji serwerowych UPnP może również udostępniać zdjęcia i pliki wideo innym urządzeniom podłączonym do sieci. w takim przypadku (tak jak w Windows Media Player 11 i 12) możesz zobaczyć opcję wyboru między "Muzyką", "Wideo" i "Obrazami" w menu odtwarzacza muzyki. Należy wybrać tylko opcję "Muzyka". Treści oferowane za pomocą alternatywnych opcji nie będą odtwarzane w twoim radiu. Niektóre aplikacje serwera trzeciej części pozwalają na dostosowanie kryteriów wyszukiwania i metod indeksowania. Może ci się to przydać z bardzo dużą kolekcją plików muzycznych w sklepie. Oto krótki wybór alternatywnych aplikacji serwerowych UPnP, chociaż dostępnych jest wiele innych.

Twonky Media Server (Windows, Apple Mac, Linux)

TVersity (Windows)

Elgato EyeConnect (dla Apple Mac OS X)

Media Tomb (Linux, MAC OS X)

Szczegółowe informacje na temat konfiguracji i użytkowania znajdują się w dokumentacji wybranej aplikacji serwerowej.

## **Dostęp do plików audio za pośrednictwem serwera UPnP**

Jeśli na komputerze jest zainstalowany system Windows 7, program Windows Media Player w wersji 12 zawiera serwer UPnP, który udostępni pliki w radiu. Jeśli masz system Windows Vista lub XP (zapoznaj się z sekcją "Dostęp do plików audio za pośrednictwem serwera UPnP w systemie Windows Vista i XP"). Istnieją inne rozwiązania serwerowe UPnP dostępne dla użytkowników innych niż Windows i użytkowników Windows, którzy mogą chcieć skorzystać z alternatywy (patrz poprzedni rozdział). Wykracza to poza zakres tego podręcznika, aby objąć wszystkie możliwe opcje dla UPnP.

Strona **39** z **107**

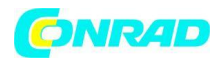

Wyjaśnimy tutaj korzystanie z programu Windows Media Player firmy Microsoft, ponieważ będzie to pierwszy wybór dla większości użytkowników.

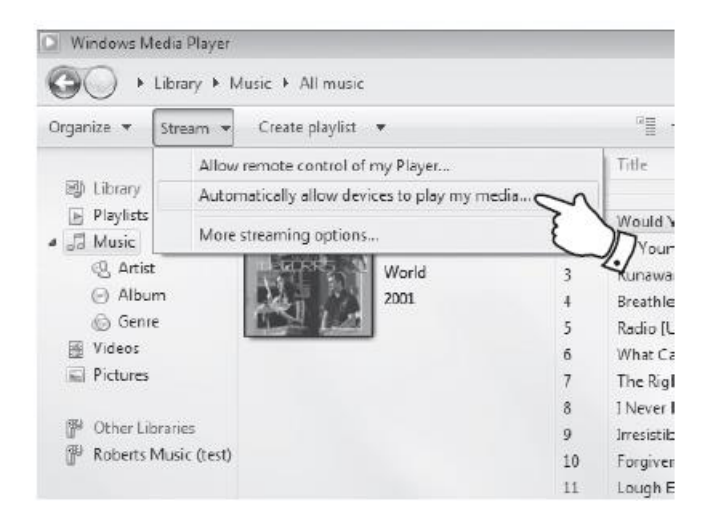

### **Skonfiguruj dostęp UPnP za pomocą Windows Media Player 12**

1. Windows Media Player 12 (zwany tutaj WMP 12) może utworzyć bibliotekę ze wszystkich plików multimedialnych dostępnych na komputerze. Aby dodać nowe pliki multimedialne do biblioteki, wybierz "Biblioteka", następnie "Muzyka", następnie "Cała muzyka" lub "Artysta", "Album" itp. Spowoduje to wyświetlenie bieżącej zawartości biblioteki. Następnie możesz po prostu przeciągnąć i upuścić pliki z innych lokalizacji do biblioteki. Alternatywnie, mając pliki multimedialne lub foldery na ekranie, możesz kliknąć plik lub folder prawym przyciskiem myszy i wybrać "Uwzględnij w bibliotece", a następnie wybierz "Muzyka". W ten sposób możesz szybko dodawać dodatkowe treści do swojej biblioteki muzycznej.

2. W WMP 12 kliknij "Stream" (patrz zdjęcie po prawej), a następnie wybierz "Automatycznie zezwalaj urządzeniom na odtwarzanie moich multimediów". Następnie zaakceptuj opcję "Automatycznie zezwalaj na wszystkie komputery i urządzenia multimedialne". Istnieją inne opcje (patrz na odwrocie), ale jest to najprostsze, jeśli chcesz szybko włączyć strumieniowe przesyłanie multimediów do radia.

3. Naciśnij przycisk Standby, aby włączyć urządzenie. Następnie naciśnij przycisk Trybu i obracaj Pokrętło Kontroli Strojenia w razie potrzeby, aż pojawi się ekran trybu odtwarzacza muzyki. Następnie naciśnij pokrętło strojenia. Wyświetlone zostanie główne menu "Music Player".

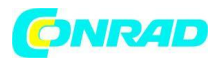

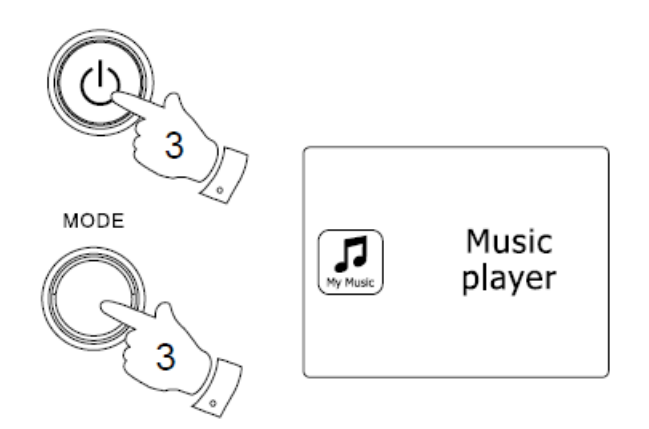

4. Obracaj pokrętło strojenia, aż podświetli się "Shared media", a następnie naciśnij pokrętło strojenia, aby wybrać. Radio wyszuka wszystkie dostępne serwery UPnP. Ukończenie skanowania radia może potrwać kilka sekund. Radio wyświetli "<Pusty>", jeśli nie zostaną znalezione serwery UPnP.

5. Po zakończeniu skanowania wybierz serwer UPnP za pomocą pokrętła strojenia na panelu. Jeśli wcześniej zezwoliłeś na automatyczne połączenie, radio powinno się teraz połączyć i możesz przejść do następnej strony. Jeśli nie zezwalasz na automatyczne połączenia, na tym etapie radio zwykle wyświetla komunikat "Nieautoryzowane".

6. Komputer może wyświetlić monit o połączenie z serwerem UPnP. Bez względu na monit, czy nie, aby radio mogło uzyskać dostęp do plików muzycznych, musisz kliknąć kartę "Biblioteka" w WMP 12 i wybrać opcję "Stream ...", aby otworzyć okno "Media Streaming". Wybierz "Automatycznie zezwalaj urządzeniom na odtwarzanie moich multimediów", a następnie wybierz "Automatycznie zezwalaj wszystkim komputerom i urządzeniom multimedialnym". Możesz też wybrać opcję "Więcej opcji przesyłania strumieniowego", aby umożliwić udostępnianie "na urządzenie".

7. W oknie "Więcej opcji przesyłania strumieniowego" radio pojawi się na liście jako zablokowane urządzenie. Kliknij pokazany przycisk, aby wybrać opcję "Dozwolone".

### Uwaga:

Jeśli używasz oprogramowania zapory Microsoft Windows, powinno to być poprawnie skonfigurowane przez WMP 12. Jeśli używasz oprogramowania zapory innej firmy, może być konieczne ręczne skonfigurowanie go, aby umożliwić komunikację między urządzeniem a WMP 12.

8. W radiu wybierz ponownie nazwany serwer za pomocą pokrętła strojenia. Jeśli WMP 12 może teraz komunikować się z twoim radiem, na wyświetlaczu pojawi się kilka opcji wyboru mediów.

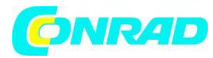

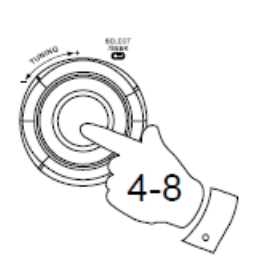

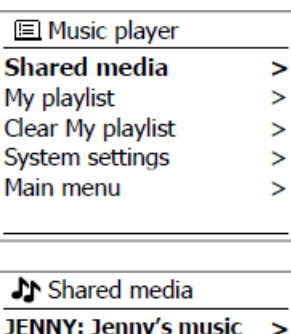

HOME PC: Mum's music

 $\geq$ 

#### Allowing a device to connect to Windows Media Player 12

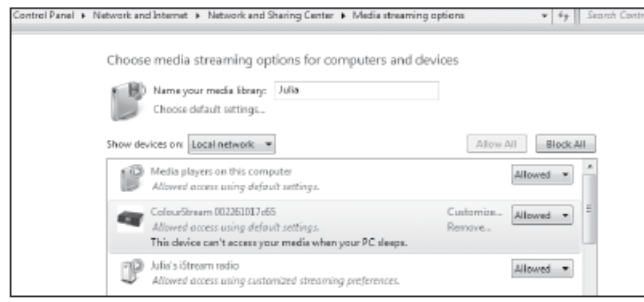

#### **Lokalizowanie i odtwarzanie plików multimedialnych za pomocą UPnP**

Po skonfigurowaniu serwera UPnP do udostępniania plików multimedialnych w radiu możesz wybrać pliki, które chcesz odtworzyć w następujący sposób: -

Strona **42** z **107**

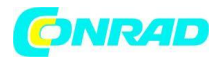

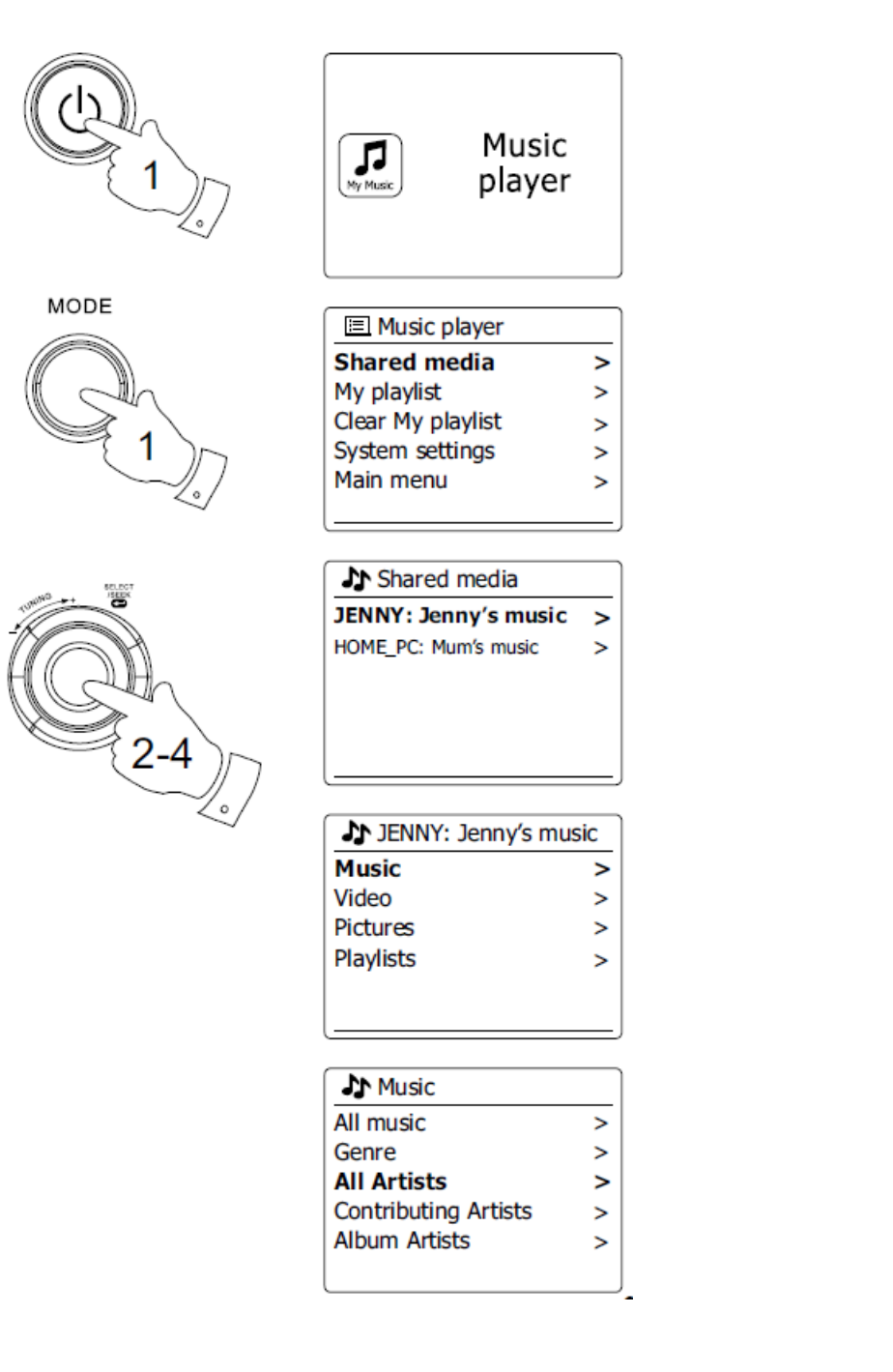

1. Naciśnij przycisk Standby, aby włączyć urządzenie. Naciśnij przycisk Trybu i obracaj Pokrętło Kontroli Strojenia zgodnie z potrzebą, aż pojawi się ekran trybu odtwarzacza muzyki. Następnie naciśnij pokrętło strojenia. Wyświetlone zostanie główne menu odtwarzacza muzyki.

2. Obracaj pokrętło strojenia, aż na wyświetlaczu pojawi się "Shared media", a następnie naciśnij pokrętło strojenia, aby skanować radio w poszukiwaniu serwerów UPnP. Pamiętaj, że zakończenie radia może potrwać kilka sekund. Wyświetlacz powróci do menu Odtwarzacza muzyki, jeśli nie zostaną znalezione serwery UPnP.

Strona **43** z **107**

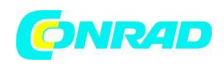

3. Po udanym skanowaniu obróć pokrętło strojenia, aby podświetlić serwer UPnP, a następnie naciśnij pokrętło strojenia. Jeśli wyświetlacz pokazuje wiele rodzajów mediów, wybierz "Muzyka". (Niektóre serwery UPnP mogą wyświetlać zdjęcia i treści wideo na odpowiednich urządzeniach).

4. Radio wyświetli teraz kategorie mediów udostepnione przez serwer UPnP - na przykład "Album", "Artysta" i "Gatunek". Obróć pokrętło strojenia, aby podświetlić kategorię, którą chcesz przeglądać, a następnie naciśnij pokrętło strojenia, aby potwierdzić wybór. Jeśli chcesz użyć funkcji wyszukiwania, obracaj pokrętłem strojenia, aż na wyświetlaczu pojawi się "Search". Możesz wybrać postacie, aby utworzyć słowo kluczowe do wyszukiwania treści do odtworzenia. Gdy po raz pierwszy skonfigurujesz udostępnianie na serwerze UPnP, nie wszystkie twoje pliki będą dostępne natychmiast. Serwer UPnP musi zajrzeć do każdego pliku, aby zidentyfikować informacje o wykonawcy i albumie na podstawie osadzonych w nich "znaczników". Serwer może również potrzebować czasu na dostęp do Internetu w celu uzyskania dodatkowych informacji, takich jak "okładki albumów", które może wyświetlić podczas przeglądania biblioteki muzycznej na komputerze. W przypadku biblioteki wielu plików może to zająć trochę czasu.

### **Wybór mediów**

Podczas wyszukiwania za pomocą UPnP będziesz mieć wybór kryteriów wyszukiwania określonych przez oprogramowanie serwera UPnP na twoim komputerze. Umożliwia to wyszukiwanie według określonego typu informacji (album, wykonawca, gatunek itp.), A następnie zawężenie wyszukiwania do albumu lub określonego utworu w albumie. Niektóre aplikacje serwera UPnP umożliwiają dostosowanie opcji wyszukiwania. Wyszukiwania opisane tutaj są tylko przykładami możliwości.

Strona **44** z **107**

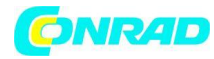

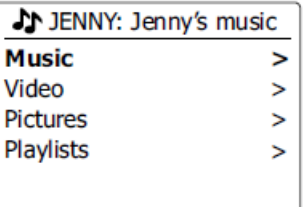

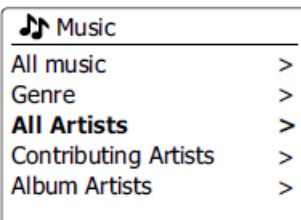

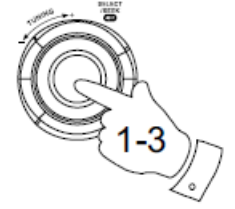

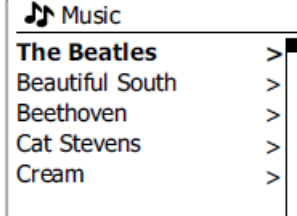

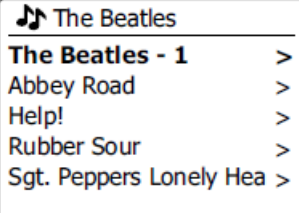

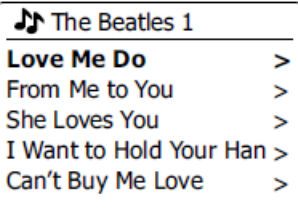

### **Słuchanie pełnego albumu**

1. Obróć pokrętło strojenia, aby wybrać zawartość według wykonawcy, albumu, gatunku itp. Zgodnie z potrzebami, a następnie naciśnij pokrętło strojenia, aby wprowadzić swój wybór.

2. Po przejściu do albumu lub folderu menu przełączy się na wyświetlanie utworów w tym albumie lub folderze. Podczas wyszukiwania przy pomocy UPnP będą one zazwyczaj wyświetlane w kolejności numerów ścieżek (ale podobnie jak w przypadku kryteriów wyszukiwania, może się to różnić w zależności od zastosowanej aplikacji serwera).

3. Po wskazaniu pierwszego utworu w albumie naciśnij pokrętło strojenia. Album rozpocznie odtwarzanie.

#### Strona **45** z **107**

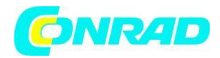

Podczas odtwarzania radia z biblioteki multimediów możesz skorzystać z menu opisanych powyżej, aby wybrać inny wybór. Po wybraniu utworu, z którego ma być odtwarzany, radio natychmiast rozpocznie odtwarzanie nowego wyboru.

#### **Słuchanie określonego utworu**

1. Jeśli chcesz odtworzyć tylko określoną ścieżkę z albumu lub folderu, najpierw wybierz album lub folder zgodnie z opisem na poprzednich stronach.

2. Obracaj pokrętło strojenia, aż żądany utwór zostanie podświetlony.

3. Naciśnij i zwolnij pokrętło strojenia. Rozpocznie się odtwarzanie utworu. Radio odtworzy następnie kolejne utwory z tego samego albumu lub folderu.

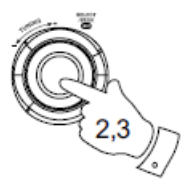

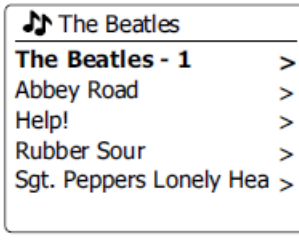

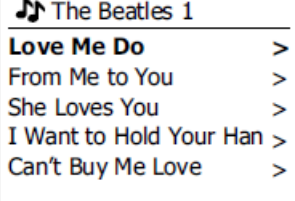

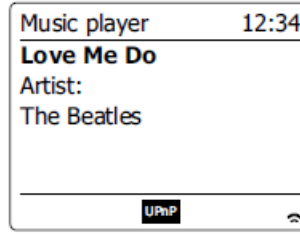

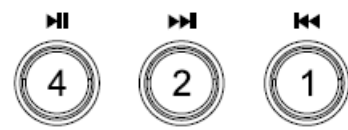

### **Obsługa odtwarzania**

1. Naciśnij przycisk Play / Pause, aby wstrzymać odtwarzanie bieżącego utworu.

2. Jeśli naciśniesz przycisk Odtwarzaj / Pauza, odtwarzanie zostanie wznowione od miejsca, w którym zostało zatrzymane.

Strona **46** z **107**

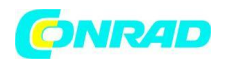

3. Naciśnij przycisk Przewiń do tyłu, aby rozpocząć odtwarzanie poprzedniego utworu na liście.

4. Naciśnij przycisk przewijania do przodu, aby rozpocząć odtwarzanie następnego utworu na liście.

5. Naciśnij i przytrzymaj przycisk przewijania do przodu lub do tyłu, aby poruszać się po bieżącym utworze. Im dłużej przycisk jest wciśnięty, tym większa jest prędkość, z jaką gracz będzie poruszał się po torze. Zwolnij przycisk po osiągnięciu żądanego punktu. (Uwaga: ta funkcja nie jest obsługiwana podczas odtwarzania plików zakodowanych w formacie FLAC.)

#### **Powtarzanie utworów**

1. Podczas odtwarzania utworu naciśnij przycisk Menu, aby przejść do głównego menu odtwarzacza muzyki.

2. Obracaj pokrętło strojenia, aż na wyświetlaczu pojawi się "Repeat play". Naciśnij pokrętło strojenia, aby włączyć funkcję powtarzania. Wybrany utwór będzie odtwarzany wielokrotnie, a wskaźnik powtarzania pojawi się na wyświetlaczu.

3. Aby wyłączyć opcję powtarzania, wybierz ponownie opcję "Repeat Play".

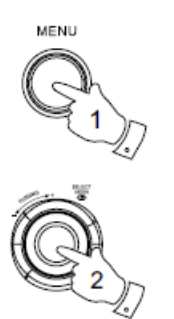

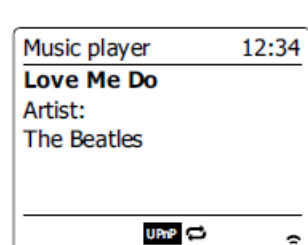

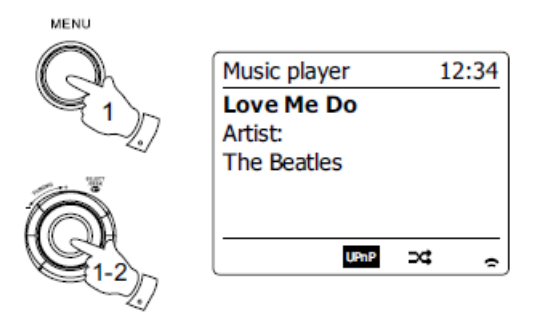

Strona **47** z **107**

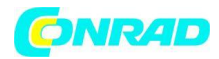

#### **Losuj utwory**

1. Podczas odtwarzania utworu naciśnij przycisk Menu, aby przejść do głównego menu odtwarzacza muzyki. Obracaj pokrętłem strojenia, aż na wyświetlaczu pojawi się "Shuffle play". Naciśnij pokrętło strojenia, aby włączyć funkcję odtwarzania losowego. Wybrany utwór zostanie przetasowany, a na wyświetlaczu pojawi się wskaźnik losowania.

2. Aby wyłączyć odtwarzanie losowe, wybierz ponownie opcję "Odtwarzanie losowe". Jeśli aktywowane są opcje powtarzania i odtwarzania losowego, na wyświetlaczu pojawią się ikony powtarzania i odtwarzania losowego.

Uwaga:

Funkcji odtwarzania losowego można używać tylko wtedy, gdy bieżący wybór zawiera mniej niż 512 ścieżek.

#### **Tryby wyświetlania**

Radio ma wiele opcji wyświetlania w trybie odtwarzacza muzyki. Należy pamiętać, że dostępność informacji zależy od konkretnych plików multimedialnych, ich formatu i możliwości serwera. (Nie wszystkie serwery UPnP udostępniają informacje z plików multimedialnych w ten sam sposób.)

Strona **48** z **107**

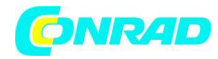

**INFO** 

#### **www.conrad.pl**

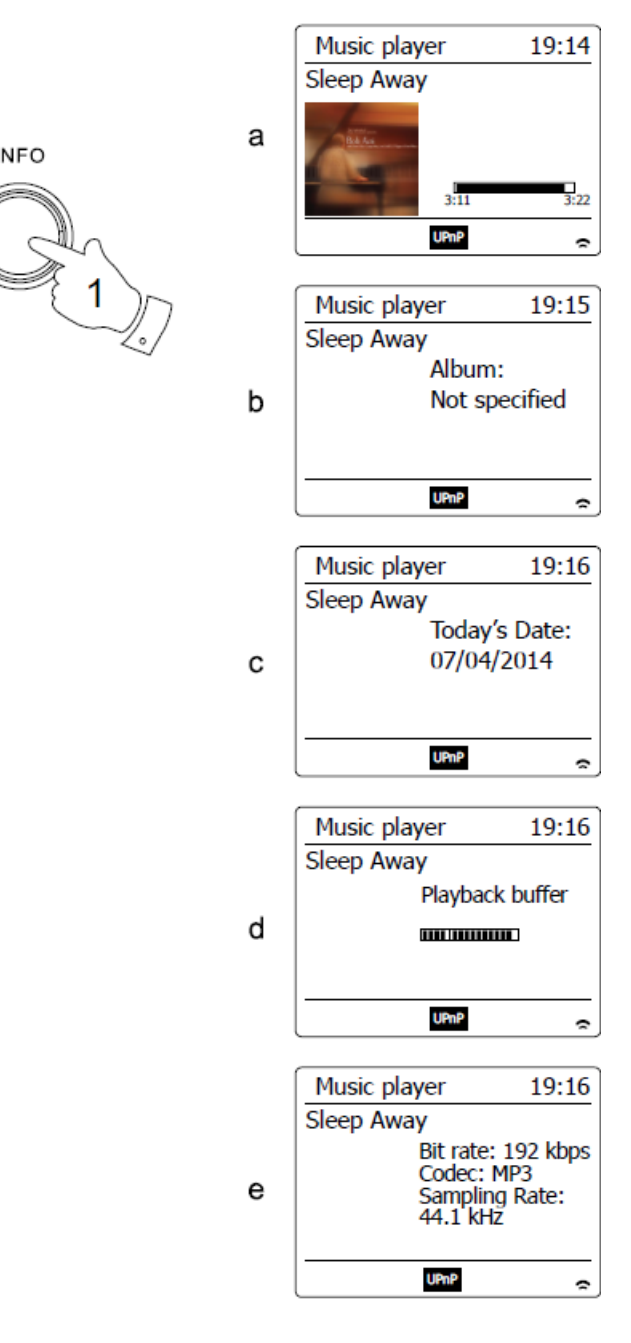

1. Naciśnij przycisk Info, aby przełączać różne opcje.

### Postęp

pasek Wyświetla postęp odtwarzania aktualnie odtwarzanego utworu.

### Artysta

Wyświetl informacje o wykonawcy dla aktualnie odtwarzanego utworu.

## Album

Wyświetl informacje o albumie dla aktualnie odtwarzanego utworu.

Format Wyświetla szybkość transmisji i format aktualnie odtwarzanego utworu.

Strona **49** z **107**

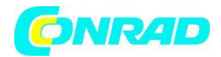

#### Bufor

Wyświetla stan wewnętrznego bufora radia podczas odtwarzania multimediów.

Ilekroć odtwarzacz muzyki wyświetla ekran informacyjny (w przeciwieństwie do ekranu menu), czas jest wyświetlany w prawym górnym rogu wyświetlacza, a wskaźnik siły WiFi jest wyświetlany w prawym dolnym rogu wraz ze wskaźnikiem pokazującym radio pozyskuje media z serwera UPnP.

#### **Listy odtwarzania**

Czasami możesz chcieć ustawić listę utworów muzycznych lub albumów, które można odtwarzać bez dalszych działań - na przykład jako podkład muzyczny na imprezę. Twoje radio może być skonfigurowane do przechowywania w kolejce do 500 utworów w menu listy odtwarzania. Utwory lub albumy z listy odtwarzania można wybrać z serwera UPnP. Lista odtwarzania jest przechowywana w pamięci radia, dopóki zasilanie zewnętrzne nie zostanie odłączone lub dopóki lista odtwarzania nie zostanie usunięta z menu.

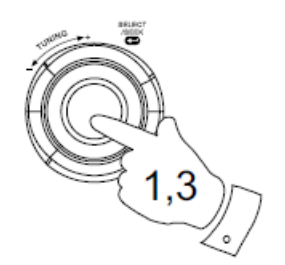

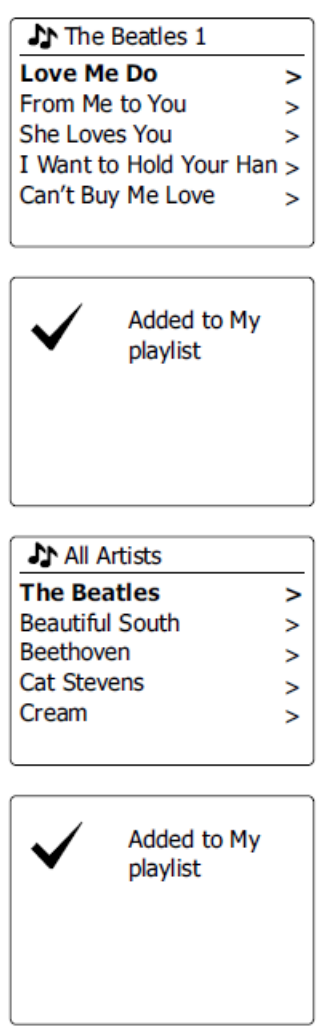

Strona **50** z **107**

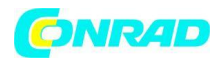

#### **Dodanie jednego utworu do listy odtwarzania**

1. Podczas wybierania (lub odtwarzania) utworu za pomocą serwera UPnP naciśnij i przytrzymaj pokrętło strojenia, a na wyświetlaczu pojawi się "Dodano do mojej listy odtwarzania".

2. Ścieżka zostanie dodana do listy odtwarzania w celu późniejszego odtworzenia. Dodanie całego albumu lub folderu

3. Podczas korzystania z serwera UPnP podświetl wybrany album, wykonawcę lub folder i naciśnij i przytrzymaj pokrętło strojenia. Na wyświetlaczu pojawi się "Dodano do mojej listy odtwarzania".

4. Każdy utwór w albumie, wykonawcy lub wybranym folderze zostanie dodany do listy odtwarzania osobno. Umożliwia to w razie potrzeby usunięcie niechcianych utworów z listy odtwarzania (patrz kolejne sekcje).

#### **Wyświetlanie listy odtwarzania**

1. Naciśnij przycisk Standby, aby włączyć urządzenie. Naciśnij przycisk Trybu i obracaj pokrętłem strojenia zgodnie z potrzebami, aż pojawi się ekran trybu odtwarzacza muzyki. Następnie naciśnij pokrętło strojenia. Menu odtwarzacza muzyki pojawi się na wyświetlaczu.

2. Obracaj pokrętło strojenia, aż "My Playlist" zostanie podświetlona na wyświetlaczu. Naciśnij przycisk regulacji strojenia, aby przejść do listy odtwarzania.

3. Obróć pokrętło strojenia, aby przewinąć listę odtwarzania. Ścieżki, które są obsługiwane przez UPnP, będą zawierać ich nazwy.

Strona **51** z **107**

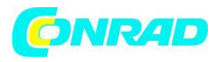

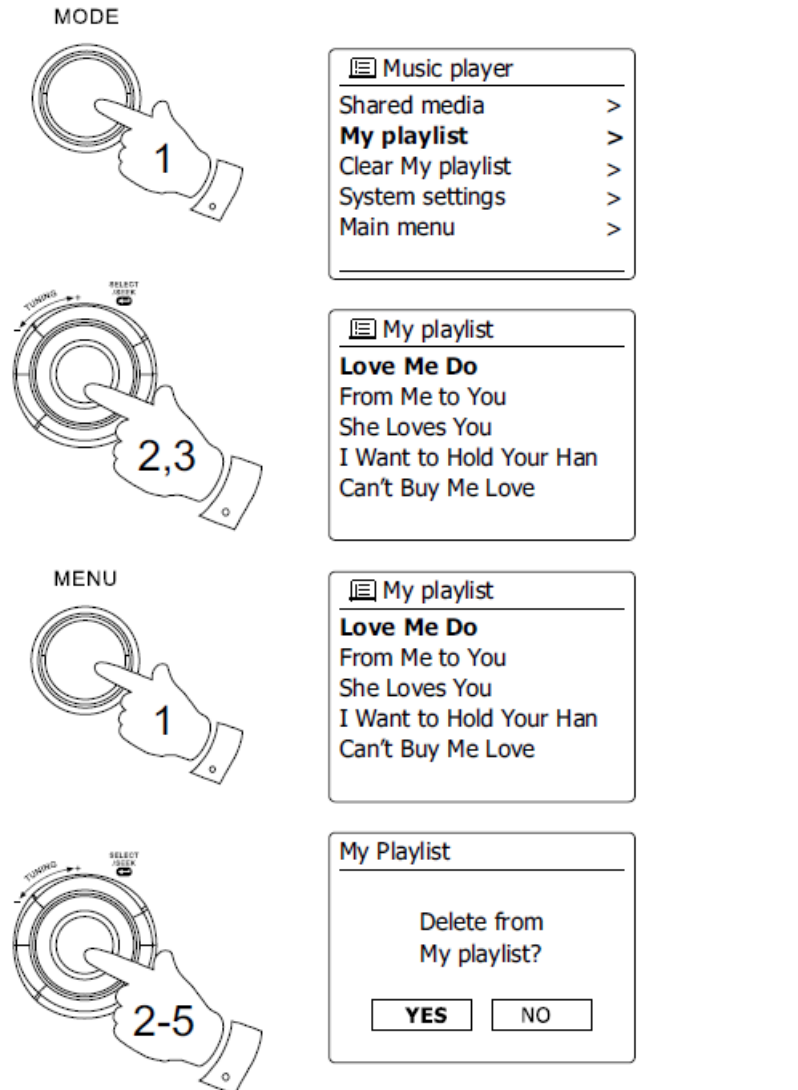

## **Usuwanie utworu z listy odtwarzania**

1. Naciśnij przycisk Menu, aby przejść do głównego menu Odtwarzacza muzyki.

2. Obracaj pokrętło strojenia, aż "My Playlist" zostanie podświetlona na wyświetlaczu. Naciśnij przycisk regulacji strojenia, aby przejść do listy odtwarzania.

3. Obracaj pokrętło strojenia, aż utwór, który chcesz skasować, zostanie podświetlony. Naciśnij i przytrzymaj pokrętło strojenia.

4. Zostaniesz poproszony o potwierdzenie usunięcia. Aby usunąć utwór, obracaj pokrętłami regulacji strojenia, aż na wyświetlaczu pojawi się "tak". Naciśnij pokrętło strojenia, aby spowodować usunięcie ścieżki.

5. Jeśli nie chcesz usuwać podświetlenia ścieżki, zaznacz "nie" i naciśnij pokrętło strojenia, aby anulować operację.

Strona **52** z **107**

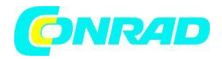

#### **Czyszczenie listy odtwarzania**

1. Naciśnij przycisk Menu, aby przejść do głównego menu Odtwarzacza muzyki.

2. Aby wyczyścić całą listę odtwarzania, naciśnij Pokrętło strojenia, aż na wyświetlaczu pojawi się "Wyczyść moją listę odtwarzania". Naciśnij pokrętło strojenia.

3. Aby wyczyścić całą listę odtwarzania, obracaj pokrętłem strojenia, aż na wyświetlaczu pojawi się "YES". Naciśnij pokrętło strojenia, aby wyczyścić listę odtwarzania.

4. Jeśli nie chcesz wyczyścić listy odtwarzania, podświetl "NIE" i naciśnij pokrętło strojenia, aby potwierdzić.

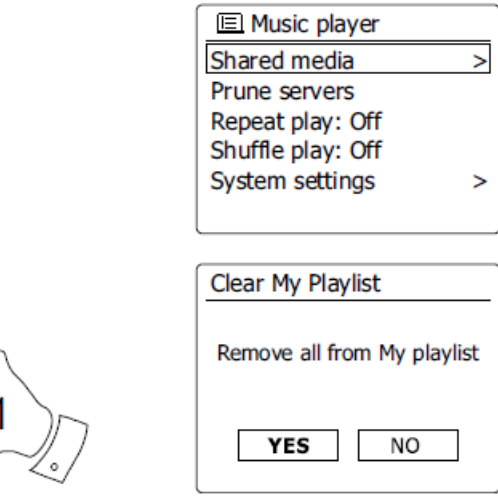

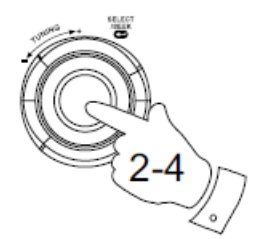

MENU

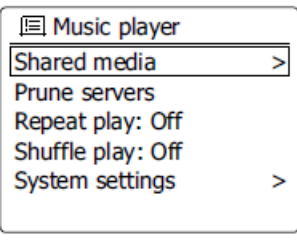

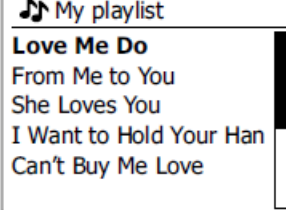

Strona **53** z **107**

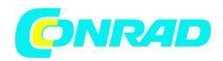

#### **Odtwarzanie list odtwarzania**

1. Naciśnij przycisk Menu, aby przejść do głównego menu Odtwarzacza muzyki.

2. Naciskaj Pokrętło Strojenia, aż "Moja lista odtwarzania" zostanie podświetlona na wyświetlaczu. Naciśnij przycisk strojenia pokrętła strojenia.

3. Aby odtworzyć listę odtwarzania z określonego utworu, obracaj pokrętło strojenia, aż żądany utwór zostanie podświetlony, a następnie naciśnij pokrętło strojenia, aby rozpocząć odtwarzanie.

4. Podczas odtwarzania z listy odtwarzania można użyć tej funkcji, aby przejść do określonego utworu na liście odtwarzania. Podczas odtwarzania z listy odtwarzania możesz dodawać dodatkowe utwory lub albumy lub usuwać określone utwory (patrz poprzednie sekcje).

### **Wake On LAN**

Jeśli używasz komputera jako serwera UPnP do odtwarzania plików muzycznych przez radio, możesz nie chcieć, aby ten komputer działał, gdy nie używasz radia. Jeśli komputer jest odpowiednio skonfigurowany, może albo zostać zamknięty, albo przejść w stan gotowości lub hibernacji, gdy nie jest używany. Radio może obudzić komputer, który został wyłączony za pomocą polecenia Wake On LAN za pośrednictwem sieci, pod warunkiem, że radio wcześniej nawiązało połączenie z aplikacją serwera UPnP na tym komputerze. Komputer, który obecnie nie jest aktywny, zostanie wyświetlony ze znakiem zapytania na liście serwerów UPnP.

Wiele komputerów nie reaguje na polecenia Wake On LAN z radia we wszystkich trybach i może wymagać zmiany oprogramowania, sterownika urządzenia, systemu BIOS, sprzętu lub routera, aby ta funkcja działała. Brak reakcji komputera na Wale On Lan nie jest uważany za błąd radia.

Strona **54** z **107**

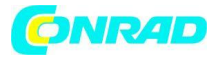

**www.conrad.pl**

# In Shared media ?DAD: LES:  $\geq$ ?JENNY: Jenny's music > HOME\_PC: Mum's music >

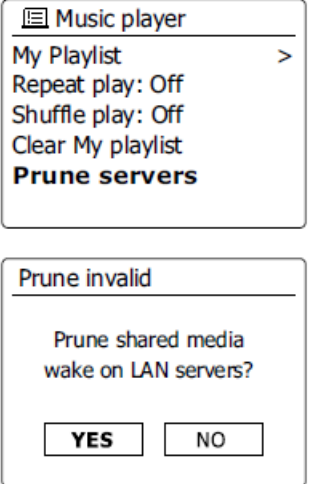

## **Serwery ucięte**

Radio zapisuje w pamięci wewnętrznej szczegółowe informacje o serwerach UPnP, które widział przez połączenie sieciowe. Jeśli używasz radia w różnych lokalizacjach, może się okazać, że na liście znajdują się serwery, które nie są już dostępne. Funkcje serwerów przycinania umożliwiają ponowne zainicjowanie listy, dzięki czemu tylko aktywne serwery UPnP w aktualnie podłączonej sieci są wyświetlane po wybraniu opcji "Shared Media" z menu Music Player.

1. Naciśnij przycisk Menu, aby przejść do głównego menu Odtwarzacza muzyki.

2. Obracaj pokrętło strojenia, aż "Przycinaj serwery" zostanie podświetlone na wyświetlaczu. Naciśnij przycisk sterowania.

3. Aby usunąć niepotrzebne serwery, obracaj pokrętłem strojenia, aż na wyświetlaczu pojawi się "Tak". Naciśnij element sterujący, aby spowodować usunięcie serwerów.

Strona **55** z **107**

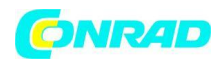

4. Jeśli nie chcesz przycinać serwerów, obracaj Pokrętło Kontroli Strojenia, aby podświetlić "Nie" i naciśnij kontrolkę, aby potwierdzić.

### **Utrzymuj połączenie z siecią**

Domyślnie radio wyłącza połączenie Wi-Fi, gdy jest w trybie gotowości. Minimalizuje to zużycie energii, ale oznacza to, że musisz ręcznie włączyć to radio, aby użyć funkcji "Play to" lub innego oprogramowania do zdalnego sterowania. Jeśli chcesz móc zdalnie sterować radiem, nawet gdy zostało ono przełączone w tryb gotowości, możesz pozostawić połączenie z siecią za pomocą opcji "Zachowaj połączenie" w menu ustawień sieci. W trybie czuwania wyświetlany jest wskaźnik sygnału Wi-Fi z krzyżykiem lub bez, zgodnie z wybranymi ustawieniami sieci.

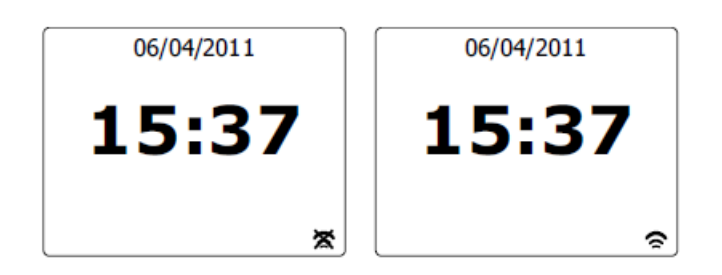

## **Funkcja "Play to" systemu Windows 7 (renderer UPnP)**

Jeśli korzystasz z Windows 7, możesz wybrać album muzyczny, utwór lub listę odtwarzania na komputerze, a następnie powiedzieć Windowsowi, że powinno to być odtwarzane w radiu za pomocą funkcji "Odtwarzaj do". Korzystając z odpowiedniego oprogramowania (czasami znanego jako punkt kontrolny UPnP), podobna funkcjonalność jest dostępna dla innych typów komputerów i urządzeń przenośnych korzystających z systemów operacyjnych Apple iOS lub Android. W tym trybie radio działa jako renderer UPnP.

1. Aby móc korzystać z funkcji "Play to", radio musi być aktywnie podłączone do sieci. Za pierwszym razem, gdy użyjesz funkcji "Play to", musisz pozwolić systemowi Windows rozpoznać twoje radio. Aby to zrobić, przejdź do kroku 2. Jeśli wcześniej używałeś opcji "Play to", aby system Windows zapamiętał Twoje radio i skonfigurowałeś radio tak, aby utrzymywało połączenie sieciowe w trybie gotowości, przejdź do kroku 3.

2. Jeśli radio nie jest aktualnie uruchomione lub nie ma aktywnego połączenia z siecią, najpierw należy włączyć radio i wybrać tryb odtwarzacza muzyki. Następnie wybierz z menu opcję "Udostępnione multimedia", aby radio nawiązało połączenie z programem Windows Media Player na komputerze. Po tym kroku wszystkie inne funkcje mogą być wykonywane z komputera.

3. Na komputerze z systemem Windows 7 zlokalizuj plik, album lub listę odtwarzania, które chcesz odtwarzać w radiu.

4. Użyj prawego przycisku myszy, aby wyświetlić menu opcji dla wybranego elementu i wybierz opcję "Graj w".

5. Windows powinien pokazać jedno lub więcej urządzeń, w tym radio, na które możesz wysłać muzykę. Podświetl element radiowy i kliknij lewym przyciskiem myszy.

Strona **56** z **107**

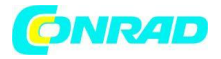

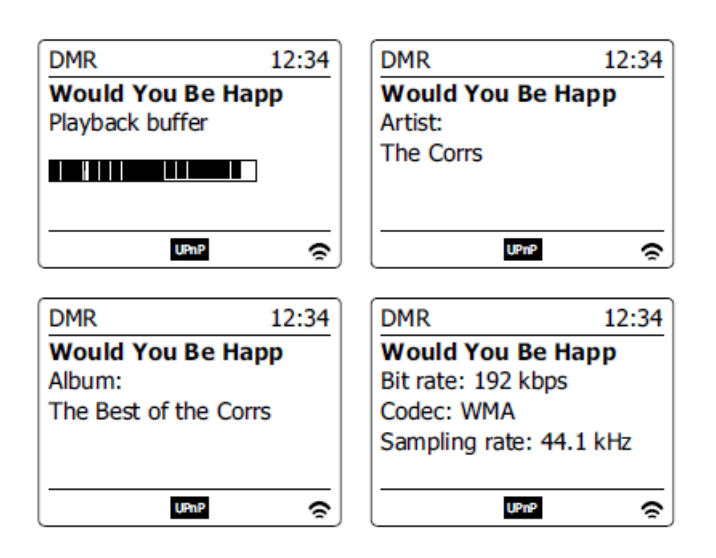

6. Windows otworzy następnie okno "Odtwarzaj do" pokazujące utwór lub utwory do odtworzenia. Komputer przejmie kontrolę nad twoim radiem. Radio wejdzie wtedy w tryb Digital Media Renderer (DMR) i po kilku sekundach rozpocznie się odtwarzanie. Wyświetlacz radia pokaże, że jest w trybie DMR.

7. Podczas odtwarzania radia w trybie DMR można użyć elementów sterujących w oknie "Odtwarzaj do" na komputerze, aby pomijać utwory, przewijać do przodu lub do tyłu, wstrzymywać lub ponownie uruchamiać oraz zmieniać głośność w radiu. Możesz także użyć elementów sterujących w radiu, aby wyregulować głośność, wyświetlić informacje o utworze (naciśnij przycisk Info) lub zmienić tryb pracy. Nie można pomijać utworów ani wstrzymywać odtwarzania za pomocą elementów sterujących radia, gdy jest on w trybie DMR.

8. Podczas odtwarzania możesz wybrać dodatkową zawartość w systemie Windows i ponownie użyć funkcji "Odtwórz do" (patrz krok 3-5). Dodatkowe utwory zostaną dodane do listy odtwarzania w bieżącym oknie "Odtwarzaj do". Możesz także usunąć lub zmienić kolejność utworów w oknie "Odtwórz do".

9. Aby wyjść z trybu DMR, po prostu wyłącz radio lub naciśnij przycisk trybu, aby wybrać inny tryb pracy. Nie zapominaj, że aby ponownie wybrać tryb DMR i móc korzystać z funkcji "Graj do" w systemie Windows, musisz najpierw upewnić się, że radio ma aktywne połączenie z siecią (patrz krok 1 i 2 powyżej).

## Uwaga:

Niektóre oprogramowanie zabezpieczające Windows może uniemożliwić prawidłowe działanie funkcji "Graj w". Takie oprogramowanie może zawierać aktualizacje lub opcje konfiguracji, które pozwolą na prawidłowe działanie "Play" - skontaktuj się z dostawcą oprogramowania antywirusowego. Funkcja "Zagraj w" w systemie Windows 7 została pomyślnie przetestowana z radiem WFR-27C podczas bezproblemowego korzystania z oprogramowania Microsoft Essentials bezpieczeństwa.

Strona **57** z **107**

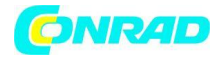

## **Radio DAB Korzystanie z trybu DAB po raz pierwszy**

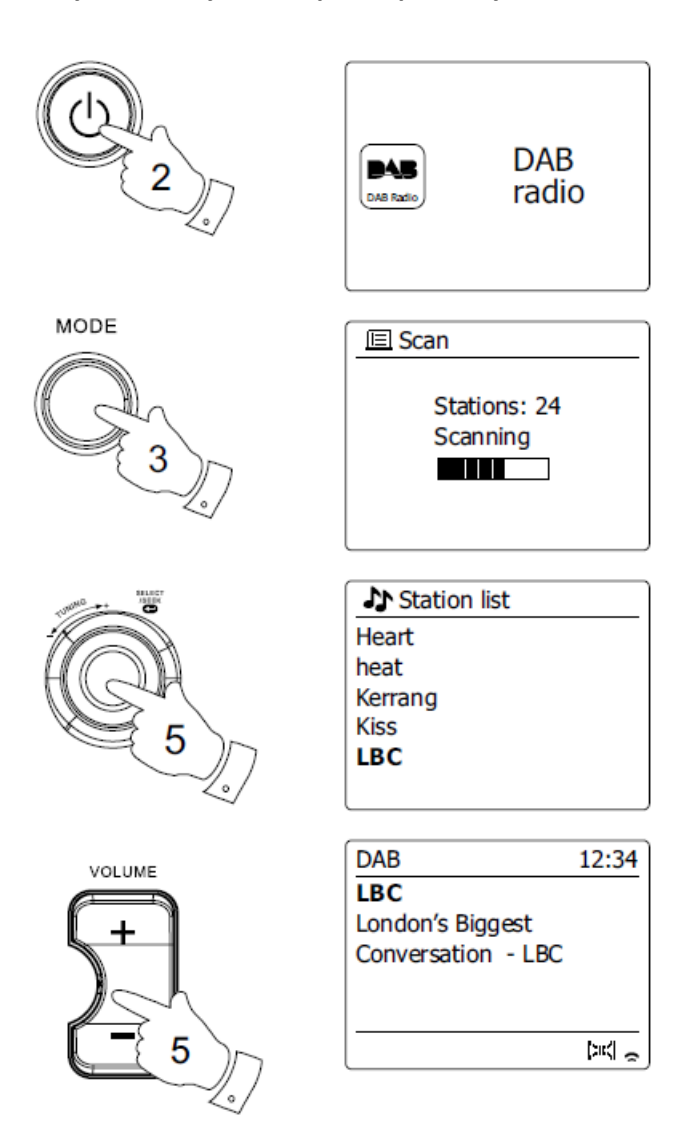

1. Ostrożnie wysuń antenę teleskopową.

2. Naciśnij przycisk Standby, aby włączyć radio. Jeśli radio było używane przed ostatnim używanym trybem, zostanie wybrany tryb.

3. Naciśnij przycisk Trybu i obróć pokrętło Strojenie zgodnie z potrzebami, aby na wyświetlaczu wybrany został tryb radia DAB. Naciśnij pokrętło strojenia, aby wybrać opcję.

4. Jeśli po raz pierwszy zostanie użyty tryb DAB, zostanie przeprowadzone szybkie skanowanie kanałów DAB pasma III. Na wyświetlaczu pojawi się "Skanowanie". (Jeśli radio zostało użyte przed ostatnią używaną stacją, zostanie wybrane.) Podczas procesu skanowania, gdy wykryte zostaną nowe stacje, licznik stacji wzrośnie, a stacje zostaną dodane do listy zapisanej w radiu. Wykres słupkowy wskazuje postęp skanowania.

Strona **58** z **107**

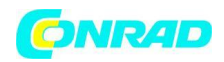

5. Po zakończeniu skanowania radio wyświetli znalezione stacje (w kolejności alfabetycznej 0 ... 9 ... A ... Z), chyba że zostało wcześniej dostrojone do stacji DAB. Obracaj pokrętłem strojenia, aby przewijać listę dostępnych stacji radiowych DAB. Naciśnij pokrętło strojenia, aby wybrać podświetloną stację. Na wyświetlaczu może pojawić się komunikat "Łączenie ..." podczas ponownego strojenia radia. Naciśnij przyciski głośności, aby ustawić poziom głośności zgodnie z potrzebami.

6. Jeśli lista stacji jest nadal pusta po zakończeniu skanowania, na wyświetlaczu pojawi się komunikat "Nie znaleziono stacji". Jeśli nie zostaną znalezione żadne stacje, może być konieczne przeniesienie radia w miejsce zapewniające lepszy odbiór.

## **Wybór stacji radiowej DAB**

1. Podczas odtwarzania stacji radiowej DAB, wyświetlacz zwykle pokazuje nazwę bieżącej stacji wraz z innymi powiązanymi informacjami.

2. Obróć pokrętło strojenia, aby uzyskać dostęp do listy stacji radiowych i przewijać dostępne stacje.

3. Naciśnij pokrętło strojenia, aby wybrać podświetloną stację. Na wyświetlaczu może pojawić się komunikat Łączenie ... ', gdy radio ponownie się stroi.

4. Za pomocą przycisków głośności ustaw poziom głośności zgodnie z potrzebami.

Uwaga: Jeśli na wyświetlaczu pojawi się komunikat "Stacja niedostępna", może być konieczne przeniesienie radia w miejsce zapewniające lepszy odbiór. Znak zapytania przed nazwą stacji wskazuje jedynie, że stacja nie została ostatnio wykryta przez radio. Może być nadal dostępny.

Strona **59** z **107**

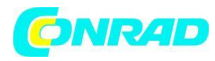

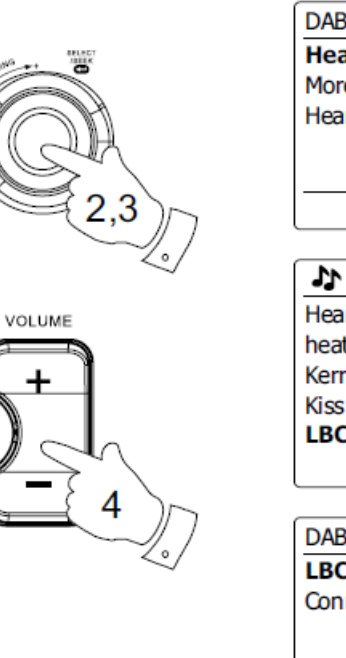

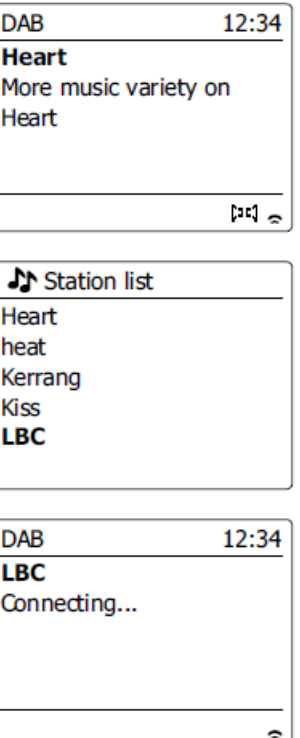

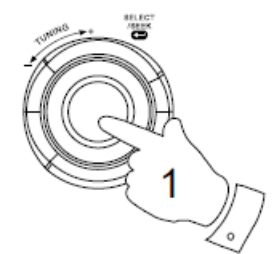

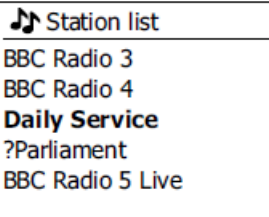

### **Usługi pomocnicze**

Niektóre stacje radiowe DAB mogą być powiązane z jedną lub więcej stacjami dodatkowymi. Zazwyczaj nie są one nadawane w sposób ciągły. Jeśli stacja ma dostępną stację dodatkową, zostanie ona wyświetlona na liście nazw stacji pod stacją główną (lub podstawową). Przykładami są programy "Daily Service" i "Parliament" w BBC Radio 4.

1. Aby słuchać dodatkowej usługi, obróć pokrętło strojenia, aby przewinąć do wybranej stacji, a następnie naciśnij pokrętło strojenia, aby dostroić stację. Jeśli usługa dodatkowa nie jest dostępna (poza anteną), zostanie wybrana usługa podstawowa.

## **Tryby wyświetlania W trybie DAB radio ma wiele opcji wyświetlania: -**

Strona **60** z **107**

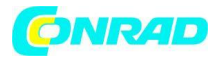

**INFO** R

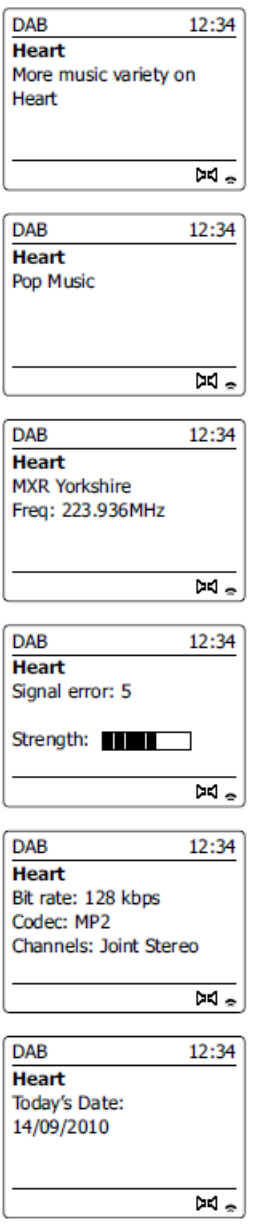

1. Naciśnij przycisk Info, aby przełączać różne opcje.

Tekst:

Wyświetla wiadomości tekstowe, takie jak nazwa wykonawcy lub utworu, numer telefonu, ostrzeżenia o ruchu drogowym itp.

Rodzaj programu: Wyświetla rodzaj słuchanej stacji, np. Pop, Classic, News itp.

Nazwa / częstotliwość multipleksu:

 Wyświetla nazwę multipleksu DAB, do którego należy bieżąca stacja, a także częstotliwość jej nadawania.

Strona **61** z **107**

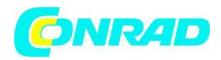

### Błąd sygnału / siła:

Wyświetla błąd sygnału i siłę dla słuchanej stacji. Niższy numer błędu oznacza lepszą jakość sygnału radiowego. Wykres siły sygnału można wykorzystać podczas pozycjonowania radia lub jego anteny. Dla dobrego odbioru wykres powinien zajmować trzy lub więcej bloków.

Szybkość transmisji i typ dźwięku: Wyświetla cyfrową szybkość transmisji i informacje o kodowaniu audio dla słuchanej stacji.

Data: Wyświetla aktualną datę.

Wskaźnik siły sygnału jest zawsze wyświetlany w dolnej części wyświetlacza po prawej stronie. Jeśli odbierany program jest stereofoniczny, pojawi się symbol głośnika stereo. Jeśli aktualnie dostrojona stacja została zapisana jako ustawienie wstępne, zostanie również wyświetlony numer ustawienia wstępnego.

### **Znajdowanie nowych stacji radiowych DAB**

Jeśli chcesz użyć radia do odbioru DAB w nowej lokalizacji lub jeśli podczas pierwszego skanowania nie zostaną wykryte żadne stacje, możesz wykonać tę procedurę, aby radio mogło dowiedzieć się, które stacje radiowe DAB są dostępne.

MODE

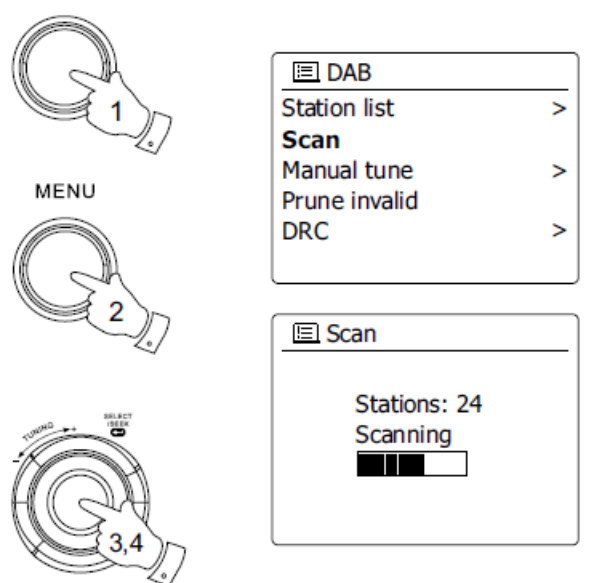

1. Upewnij się, że antena teleskopowa jest wysunięta, a następnie naciśnij przycisk trybu i obróć pokrętło strojenia, aby podświetlić tryb radia DAB. Naciśnij pokrętło strojenia, aby wybrać opcję.

- 2. W trybie DAB naciśnij przycisk Menu.
- 3. Obracaj pokrętło strojenia, aż na wyświetlaczu pojawi się "Scan".

Strona **62** z **107**

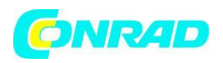

4. Naciśnij pokrętło strojenia, aby rozpocząć skanowanie. Na wyświetlaczu pojawi się "Skanowanie", a radio wykona skanowanie częstotliwości DAB Band III. Gdy zostaną znalezione nowe stacje, licznik stacji wzrośnie, a stacje zostaną dodane do listy. Wykres słupkowy wskazuje postęp skanowania.

### **Strojenie ręczne**

**Strojenie ręczne umożliwia dostrojenie bezpośrednio do różnych kanałów DAB pasma III (od 5A do 13F).**

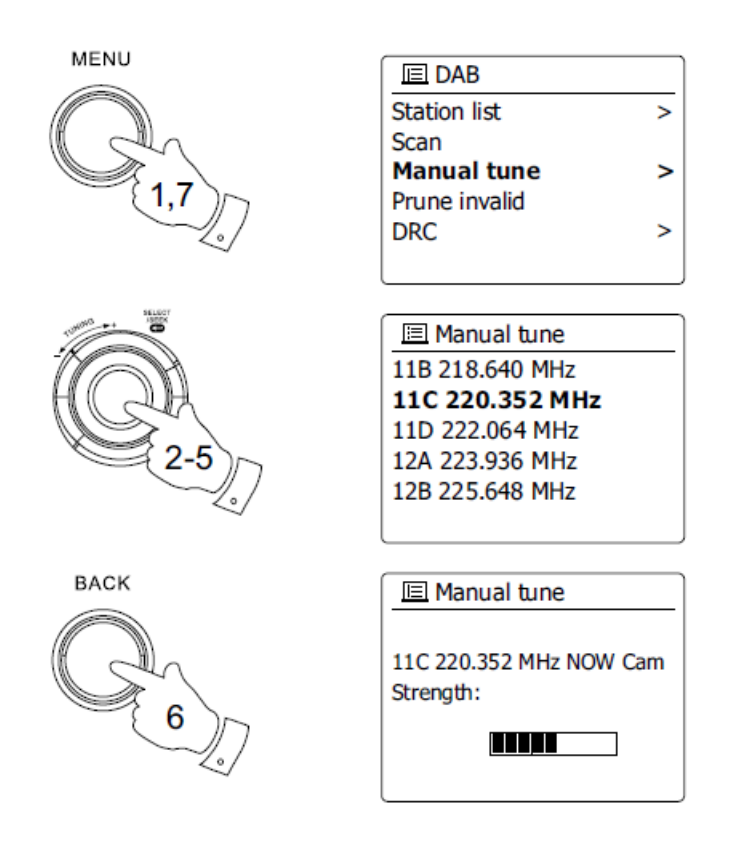

- 1. W trybie DAB naciśnij przycisk Menu, aby na wyświetlaczu pojawiło się menu DAB.
- 2. Obracaj pokrętło strojenia, aż podświetlone zostanie "Strojenie ręczne".
- 3. Naciśnij pokrętło strojenia, aby przejść do opcji strojenia ręcznego.
- 4. Obróć pokrętło strojenia, aby wybrać wymagany kanał DAB.

5. Naciśnij pokrętło strojenia, aby radio dostroiło się do wybranego kanału. Po dostrojeniu radia na wyświetlaczu pojawi się numer kanału i częstotliwość oraz nazwa znalezionego multipleksu DAB (jeśli taki istnieje). Wykres słupkowy pokazuje siłę sygnału i jest przydatny, gdy trzeba zmienić pozycję radia lub anteny. Minimalny znacznik sygnału "I", który oddziela lewą i prawą część wykresu sygnału, pokazuje minimalny poziom sygnału wymagany do zadowalającego odbioru. Wszelkie nowe stacje radiowe znalezione w dostrojonym multipleksie DAB zostaną dodane do listy zapisanej w radiu.

6. Naciśnij przycisk Wstecz, aby wybrać inną częstotliwość.

Strona **63** z **107**

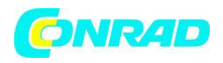

7. Naciśnij przycisk Menu drugi raz, aby uzyskać dostęp do głównego menu DAB, a następnie wybierz "Lista stacji", aby powrócić do normalnego strojenia.

### **Ustawienie kontroli zakresu dynamicznego**

Kontrola zakresu dynamicznego (znana również jako DRC) może sprawić, że cichsze dźwięki będą łatwiejsze do usłyszenia, gdy radio jest używane w hałaśliwym otoczeniu, poprzez zmniejszenie zakresu dynamicznego sygnału audio.

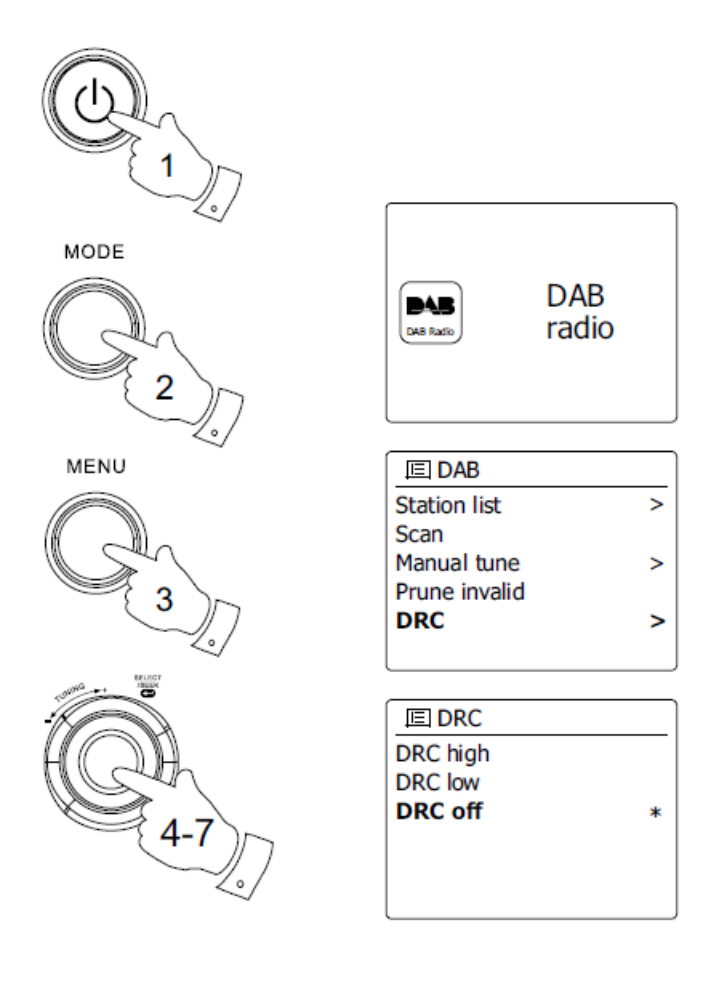

1. Naciśnij przycisk Standby, aby włączyć radio.

2. Naciśnij przycisk Trybu i obracaj pokrętłem strojenia zgodnie z potrzebami, aby podświetlić tryb radia DAB. Naciśnij przycisk strojenia, aby wybrać opcję.

- 3. Naciśnij przycisk Menu, aby wejść do menu DAB.
- 4. Obracaj pokrętło strojenia, aż na wyświetlaczu pojawi się "DRC".

5. Naciśnij pokrętło strojenia, aby przejść do trybu regulacji DRC. Bieżące ustawienie DRC będzie oznaczone gwiazdką.

6. Obróć pokrętło regulacji strojenia, aby podświetlić wymagane ustawienie DRC (domyślnie jest wyłączone).

#### Strona **64** z **107**

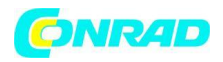

"DRC wyłączony" - DRC jest wyłączone, transmisja DRC zostanie zignorowana. "DRC wysoki" - DRC jest ustawiane jako wysłane przez nadawcę. "DRC niski" - poziom DRC jest ustawiony na 1/2, który jest wysyłany przez nadawcę.

7. Naciśnij pokrętło strojenia, aby potwierdzić ustawienie.

#### Uwaga:

Nie wszystkie transmisje DAB korzystają z funkcji DRC. Jeśli transmisja nie dostarcza informacji DRC, ustawienie DRC w radiu nie będzie miało wpływu.

### **Konfiguracja kolejności stacji**

Twoje radio ma 3 ustawienia kolejności stacji, z których możesz wybrać. Ustawienia kolejności stacji są alfanumeryczne, kompletne i prawidłowe.

Uwaga: Domyślna kolejność stacji w radiu jest alfanumeryczna.

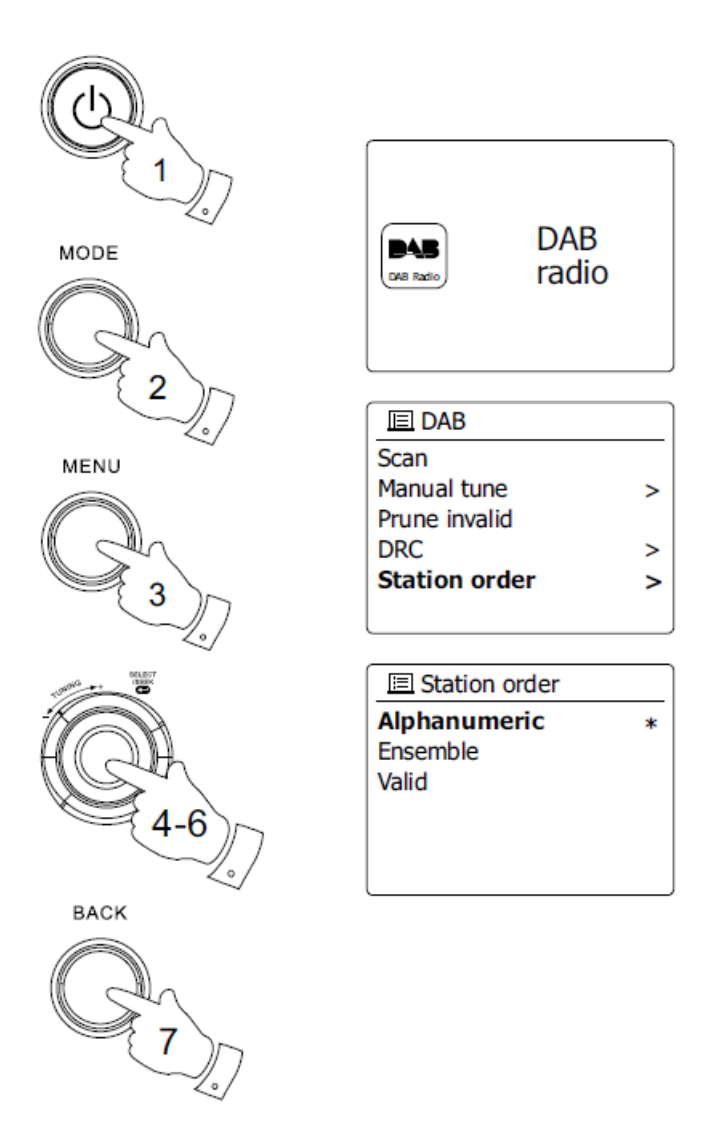

Strona **65** z **107**

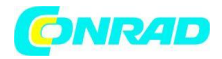

1. Naciśnij przycisk Standby, aby włączyć radio.

2. Naciśnij przycisk Trybu i obracaj pokrętłem strojenia zgodnie z potrzebami, aby podświetlić tryb radia DAB. Naciśnij pokrętło strojenia, aby wybrać opcję.

3. Naciśnij przycisk Menu, aby przejść do listy menu DAB.

4. Obracaj pokrętło strojenia, aż podświetli się "Kolejność stacji". Naciśnij pokrętło strojenia, aby przejść do trybu regulacji kolejności stacji.

5. Obracaj pokrętło strojenia, aby wybrać pomiędzy "Alfanumeryczny", "Zestaw" i "Ważny". "Alfanumeryczny" - sortuje listę stacji alfanumerycznie 0 ... 9 A ... Z. "Złączone" - porządkuje listę stacji według multipleksu DAB. "Ważne" - pokazuje tylko te stacje, dla których można znaleźć sygnał. Bieżące ustawienie jest oznaczone gwiazdką.

6. Naciśnij pokrętło strojenia, aby wybrać żądaną kolejność stacji.

7. W razie potrzeby naciśnij przycisk Wstecz, aby powrócić do menu DAB lub listy stacji.

Stacje ucięte

Jeśli przeprowadzisz się do innej części kraju, niektóre z wymienionych stacji mogą nie być już dostępne. Od czasu do czasu niektóre usługi DAB mogą przestać nadawać lub zmienić lokalizację lub częstotliwość. Stacje, których nie można znaleźć lub które nie były odbierane przez bardzo długi czas, są wyświetlane na liście stacji ze znakiem zapytania. Funkcja przycinania stacji usunie zaznaczone stacje DAB z listy stacji.

Strona **66** z **107**

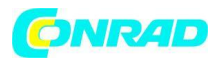

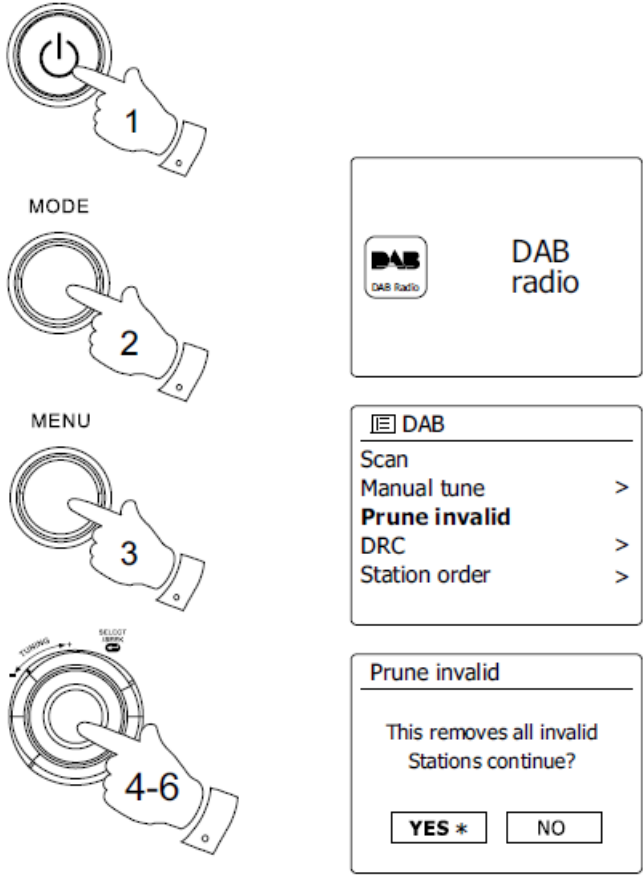

1. Naciśnij przycisk Standby, aby włączyć radio.

2. Naciśnij przycisk Trybu i obracaj pokrętłem strojenia zgodnie z potrzebami, aby podświetlić tryb radia DAB. Naciśnij pokrętło strojenia, aby wybrać opcję.

3. Naciśnij przycisk Menu, aby wejść do menu DAB.

4. Naciskaj Pokrętło Strojenia, aż podświetli się "Przycinanie nieprawidłowe". Naciśnij pokrętło strojenia.

5. Aby przyciąć listę stacji, eliminując niedostępne stacje, obracaj pokrętło strojenia, aż na wyświetlaczu pojawi się "YES".

6. Naciśnij pokrętło strojenia, aby usunąć nieprawidłowe nazwy stacji z listy stacji. Jeśli nie chcesz przycinać stacji, podświetl "NIE", a następnie naciśnij pokrętło strojenia. Wyświetlacz powróci do poprzedniego menu.

### Uwaga:

Jeśli przeniosłeś radio do innej części kraju, powinieneś także wyszukać nowe stacje (patrz sekcja "Wyszukiwanie nowych stacji").

Strona **67** z **107**

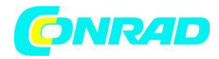

**www.conrad.pl**

# **Radio FM**

Obsługa radia w trybie FM

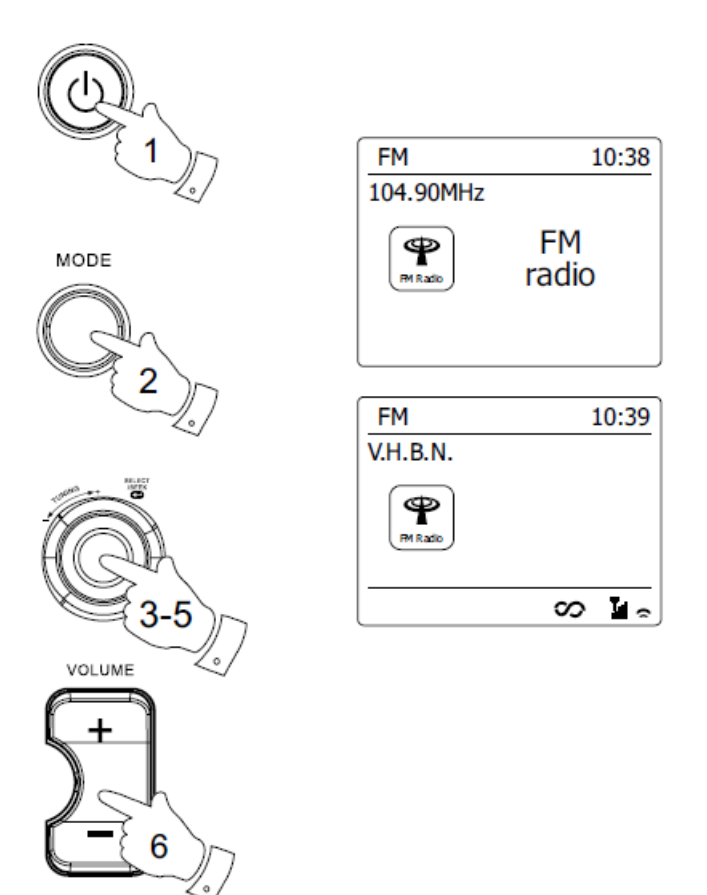

1. Ostrożnie wysuń antenę teleskopową i naciśnij przycisk Standby, aby włączyć radio.

2. Naciśnij przycisk Trybu i obracaj pokrętłem strojenia zgodnie z potrzebami, aby podświetlić tryb radia FM. Naciśnij pokrętło strojenia, aby wybrać opcję.

3. Obróć pokrętło regulacji strojenia w kierunku zgodnym z ruchem wskazówek zegara. Wyświetlana częstotliwość wzrośnie. Naciśnij pokrętło strojenia, aby przeprowadzić automatyczne strojenie. Radio wyszuka pasmo FM z aktualnie wyświetlanej częstotliwości i zatrzyma skanowanie, gdy znajdzie stację o wystarczającej sile.

4. Wyświetlacz pokaże częstotliwość znalezionego sygnału. Jeśli dostępne są informacje RDS, po kilku sekundach na wyświetlaczu pojawi się nazwa stacji radiowej. Jeśli słyszysz tylko syk lub zakłócenia, po prostu naciśnij pokrętło strojenia, aby skanować dalej. Twoje radio mogło znaleźć fałszywy sygnał interferencyjny.

5. Aby znaleźć więcej stacji FM, naciśnij pokrętło strojenia, aby powtórzyć operację skanowania. Aby skanować w dół, najpierw obróć pokrętło strojenia w kierunku przeciwnym do ruchu wskazówek zegara, a następnie naciśnij pokrętło strojenia. Radio wyszuka pasmo FM od aktualnie wyświetlanej częstotliwości i zatrzyma skanowanie, gdy znajdzie sygnał o wystarczającej sile.

Strona **68** z **107**

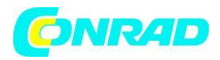

6. Po osiągnięciu końca zakresu fal radiowych ponownie rozpocznie się strojenie z przeciwnego końca zakresu fal. Użyj przycisków głośności, aby dostosować poziom dźwięku zgodnie z potrzebami.

### **Strojenie ręczne**

1. Ostrożnie wysuń antenę teleskopową i naciśnij przycisk Standby, aby włączyć radio.

2. Naciśnij przycisk Trybu i obracaj pokrętłem strojenia zgodnie z potrzebami, aby podświetlić tryb radia FM. Naciśnij pokrętło strojenia, aby wybrać opcję.

3. Obróć pokrętło regulacji strojenia, aby kontrolować częstotliwość, do której dostroi się radio. Częstotliwość zmienia się w krokach co 50 kHz. Po osiągnięciu końca zakresu fal radiowych ponownie rozpocznie się strojenie od przeciwnego końca zakresu częstotliwości.

4. Za pomocą przycisków głośności dostosuj poziom dźwięku zgodnie z potrzebami.

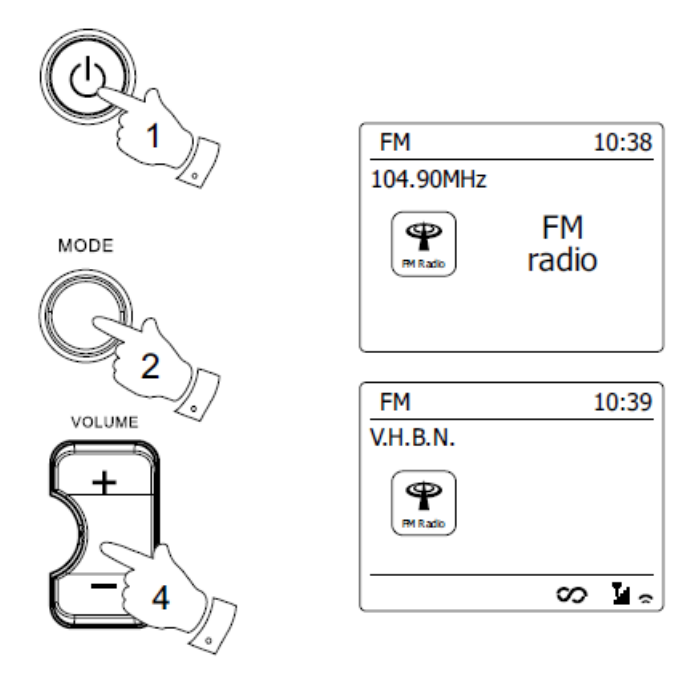

**Tryby wyświetlania W trybie FM radio ma wiele opcji wyświetlania: -**

Strona **69** z **107**

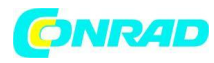

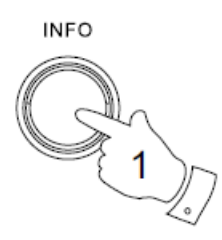

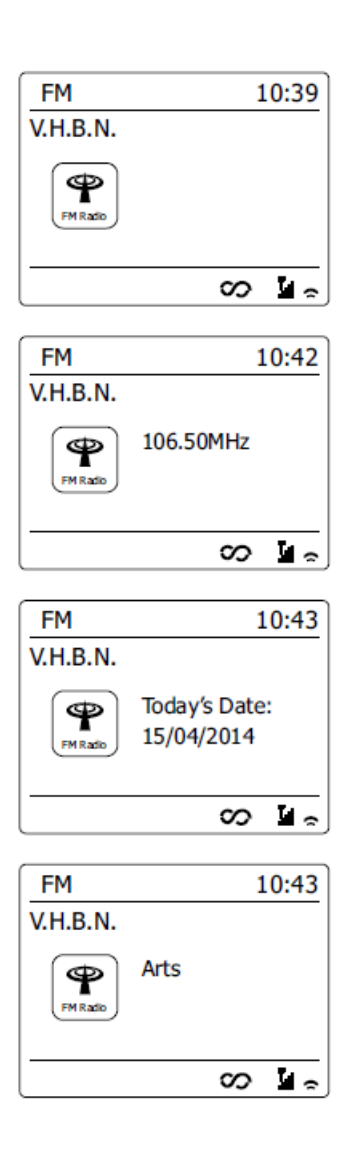

1. Naciśnij przycisk Info, aby przełączać różne opcje.

### Tekst:

Wyświetla wiadomości tekstowe, takie jak nazwa wykonawcy lub utworu, numer telefonu, ostrzeżenia o ruchu drogowym itp.

Rodzaj programu: Wyświetla rodzaj słuchanej stacji, np. Pop, Classic, News itp.

Częstotliwość: Wyświetla częstotliwość sygnału FM.

Data: Wyświetla aktualną datę.

Uwaga: Jeśli nie są dostępne informacje RDS, radio będzie w stanie wyświetlać tylko częstotliwość. W tych warunkach nie będzie dostępna informacja tekstowa ani typ programu. Radio wyświetla tylko wtedy, gdy dostępne są informacje. Na przykład, jeśli nie ma tekstu, ten ekran nie jest dostępny.

Strona **70** z **107**

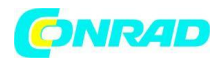

Wskaźnik RDS w dolnej części wyświetlacza pokazuje, że w odbieranej transmisji obecne są pewne dane RDS. Wyświetlacz głośników stereo pokazuje, że radio odbiera sygnał stereo (patrz także "Przełączanie stereo / mono").

#### **Ustawienia skanowania**

Podczas korzystania z trybu FM radio można ustawić na skanowanie lokalnych stacji lub skanowanie wszystkich stacji, w tym odległych stacji radiowych.

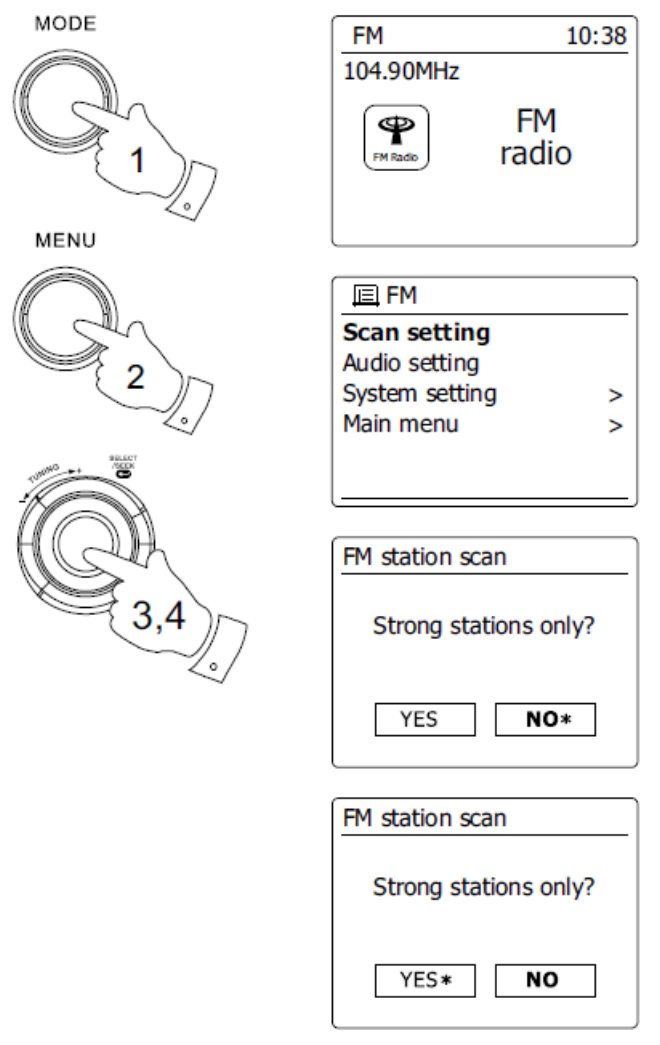

1. Naciśnij przycisk Trybu i obracaj pokrętłem strojenia zgodnie z potrzebami, aby podświetlić tryb radia FM. Naciśnij pokrętło strojenia, aby wybrać opcję.

2. Naciśnij przycisk Menu, aby wejść do menu FM.

3. Obracaj pokrętło strojenia, aż podświetli się "Ustawienie skanowania", a następnie naciśnij pokrętło strojenia, aby przejść do trybu regulacji skanu. Bieżące ustawienie skanowania jest oznaczone gwiazdką.

Strona **71** z **107**

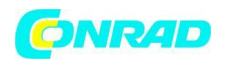

4. Aby ustawić radio tak, aby podczas wyszukiwania znajdowały się tylko stacje o najsilniejszym sygnale, obracaj pokrętło strojenia, aż zaznaczone zostanie "tak". Naciśnij pokrętło strojenia, aby potwierdzić ustawienie. (Zwykle ogranicza to skanowanie do lokalnych transmisji).

Alternatywnie, aby ustawić radio tak, aby podczas wyszukiwania znajdowały się wszystkie dostępne stacje (transmisje lokalne i odległe), obracaj pokrętło strojenia, aż zostanie zaznaczone "nie". Naciśnij pokrętło strojenia, aby potwierdzić ustawienie.

### **Przełączanie stereo / mono**

Jeśli słuchana stacja radiowa FM ma słaby sygnał, może być słyszalny syk. Można zmniejszyć ten syk, zmuszając radio do odtwarzania stacji mono zamiast stereo.

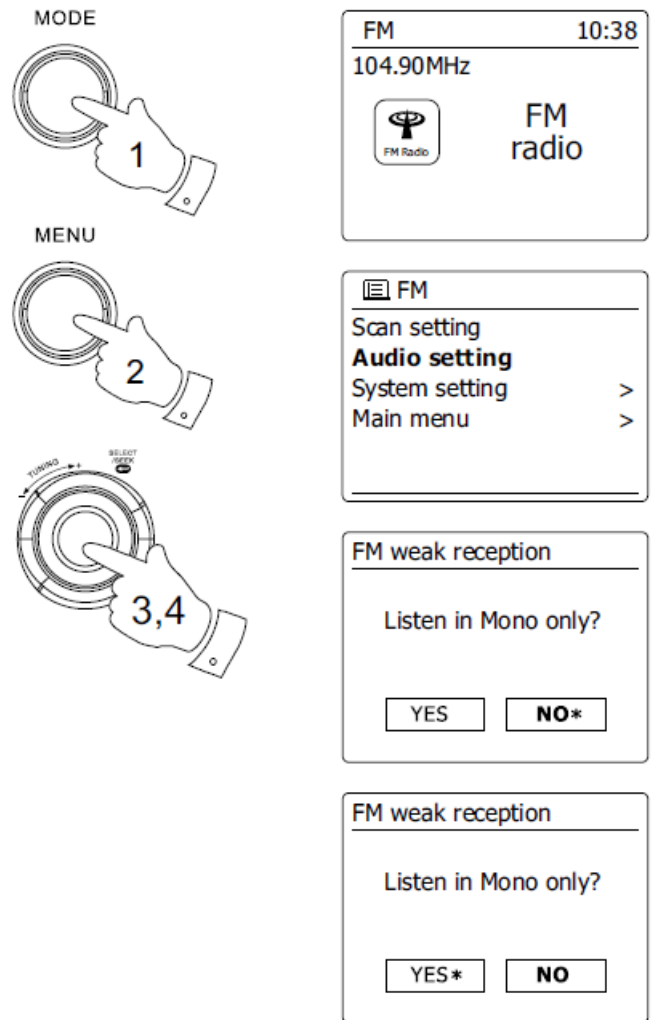

1. Naciśnij przycisk Trybu. Obróć i naciśnij pokrętło regulacji strojenia zgodnie z potrzebami, aby wybrać tryb radia FM i dostroić się do żądanej stacji FM, jak opisano wcześniej.

2. Naciśnij przycisk Menu, aby wejść do menu FM.

3. Obracaj pokrętło strojenia, aż na wyświetlaczu pojawi się "Ustawienia audio". Naciśnij pokrętło strojenia, aby przejść do trybu ustawień audio. Bieżące ustawienie jest oznaczone gwiazdką.

Strona **72** z **107** Dystrybucja Conrad Electronic Sp. z o.o., ul. Kniaźnina 12, 31-637 Kraków, Polska Copyright © Conrad Electronic 2012, Kopiowanie, rozpowszechnianie, zmiany bez zgody zabronione. www.conrad.pl
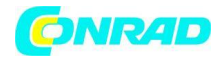

4. Aby przełączyć na mono w celu zmniejszenia syku spowodowanego słabym sygnałem FM, obracaj pokrętło strojenia, aż zostanie zaznaczone "tak". Naciśnij pokrętło strojenia, aby potwierdzić ustawienie. Alternatywnie, aby powrócić do normalnego automatycznego trybu "stereo lub mono", naciśnij pokrętło strojenia, aż zostanie podświetlone "nie". Naciśnij pokrętło strojenia, aby potwierdzić ustawienie.

## **Programowanie stacji w trybach DAB i FM**

Dostępnych jest 5 ustawień pamięci dla radia DAB i FM. Są one używane w taki sam sposób dla każdego trybu pracy.

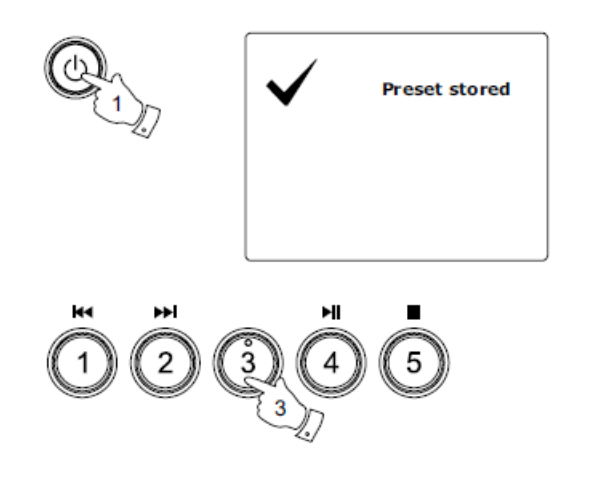

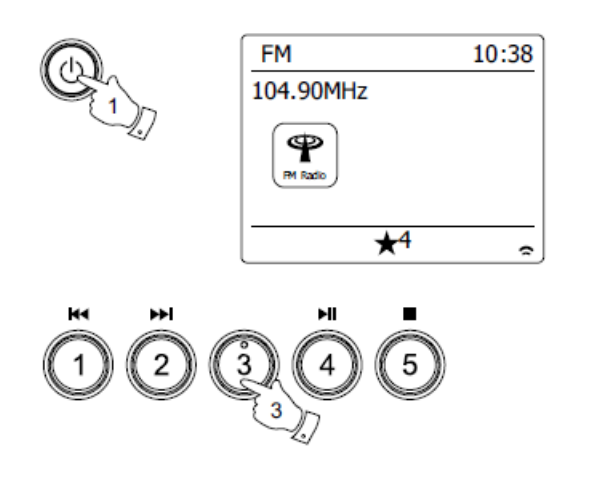

Strona **73** z **107**

Dystrybucja Conrad Electronic Sp. z o.o., ul. Kniaźnina 12, 31-637 Kraków, Polska Copyright © Conrad Electronic 2012, Kopiowanie, rozpowszechnianie, zmiany bez zgody zabronione. www.conrad.pl

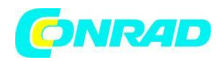

1. Naciśnij przycisk Standby, aby włączyć radio.

2. Ustaw żądaną stację radiową zgodnie z wcześniejszym opisem.

3. Aby zapisać stację jako ustawienie wstępne, naciśnij i przytrzymaj wymagany przycisk Preset (1-5), aż na wyświetlaczu pojawi się "Zapisane ustawienie wstępne". Stacja zostanie zapisana pod wybranym przyciskiem. Powtórz tę procedurę w razie potrzeby dla pozostałych ustawień wstępnych.

4. Stacje, które są już zapisane w ustawieniach, mogą zostać nadpisane, postępując zgodnie z powyższą procedurą.

#### Uwaga:

Zaprogramowane stacje radiowe zostają zachowane w pamięci, gdy radio jest wyłączone i odłączone od źródła zasilania.

#### **Przywoływanie ustawienia wstępnego w trybach DAB i FM**

1. Naciśnij przycisk Standby, aby włączyć radio.

2. Wybierz wymagany tryb pracy.

3. Na chwilę naciśnij wymagany przycisk Preset. Radio dostroi się następnie do stacji zapisanej w wybranej zaprogramowanej pamięci. Wybrany zaprogramowany numer jest również wyświetlany w dolnej części wyświetlacza radia, np. "★ 4".

## **Słuchanie Spotify**

Odtwarzanie muzyki za pomocą Spotify Connect Poznaj swoje radio w zupełnie nowym świecie muzyki. Dzięki Spotify możesz cieszyć się natychmiastowym dostępem do milionów utworów Wymagana jest subskrypcja Spotify Premium.

Aby uzyskać szczegółowe informacje, zobacz stronę główną Spotify.

http://www.spotify.com

Oprogramowanie Spotify podlega licencjom stron trzecich, które można znaleźć tutaj: www.spotify.com/connect/third-party-licenses

Strona **74** z **107**

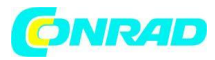

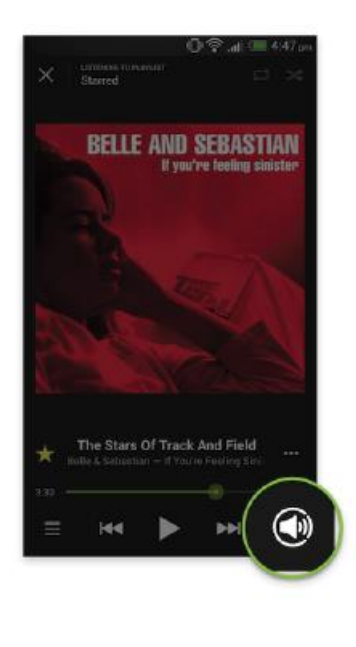

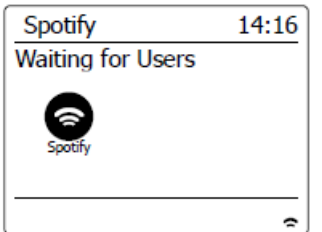

- 1. Przygotuj się do odtwarzania
- Pobierz aplikację Spotify na smartfona lub tablet i zaloguj się do aplikacji.

● Sprawdź środowisko sieciowe, a następnie włącz zasilanie tego radia (patrz "Konfiguracja" w poprzednim rozdziale).

Uwaga:

Konieczne jest połączenie radia i smartfona z tą samą siecią Wi-Fi, aby można było później znaleźć radio na smartfonie lub tablecie.

● Upewnij się, że radio ma włączoną opcję "Keep Network Connected", aby umożliwić Spotify Connect dostęp do radia w trybie gotowości lub w trybie niesieciowym (DAB / FM / Aux-In).

2. Otwórz Spotify na smartfonie, a następnie przejdź do ekranu odtwarzania, jak pokazano po prawej stronie.

3. Naciśnij przycisk Trybu i obróć Pokrętło Kontroli Strojenia, aby podświetlić ekran trybu Spotify. Naciśnij pokrętło strojenia, aby wybrać opcję. Wyświetlany jest komunikat "Oczekiwanie na użytkowników".

Strona **75** z **107**

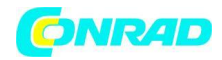

4. Odtwarzaj utwory przez radio.

Naciśnij **Wikonę Połącz w prawym dolnym rogu ekranu i powinieneś znaleźć swoje radio na liście.** Naciśnij element, a smartfon / tablet zostanie połączony z radiem (np. WFR-28C). Możesz zobaczyć zieloną ikonę Connect wskazującą, że połączenie jest w radiu. Teraz możesz słuchać dźwięku przesyłanego strumieniowo bezprzewodowo z podłączonego smartfona / tabletu.

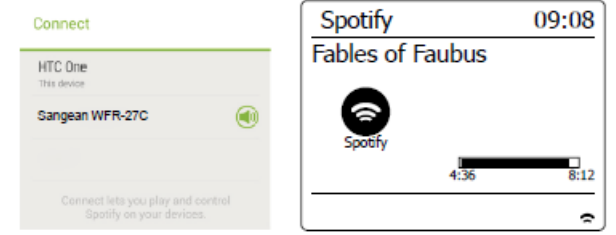

## Uwaga:

Jeśli nie widzisz ikony, oznacza to brak dostępnego urządzenia. Sprawdź instrukcję obsługi urządzenia lub witrynę pomocy technicznej producenta, ponieważ może być wymagana aktualizacja oprogramowania układowego.

## 5. Kontroluj odtwarzanie.

Użyj elementów sterujących urządzenia obsługującego Connect (tj. Smartfona / tabletu) lub elementów sterowania radia, aby odtwarzać lub wstrzymywać dźwięk, nawigować po ścieżkach i sterować głośnością.

# 6. Odłącz Spotify od radia

Naciśnij ikonę (D, a zobaczysz smartfona na liście, naciśnij element, a Spotify będzie odtwarzać za pośrednictwem smartfona. Ponadto możesz wyłączyć radio lub użyć przycisku trybu, aby wybrać inny tryb pracy.

## **Tryb wyświetlania - Spotify Connect**

Radio ma wiele opcji wyświetlania podczas odtwarzania Spotify Connect. Naciśnij przycisk Info, aby przełączać różne opcje

Strona **76** z **107**

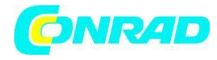

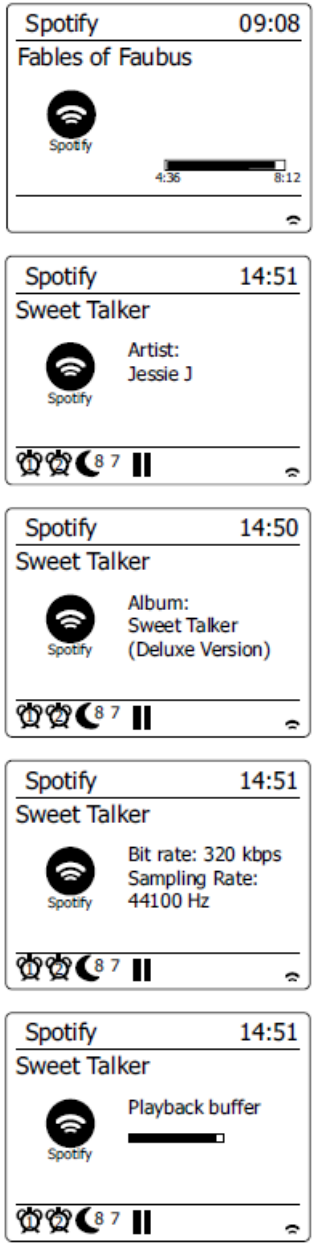

Pasek postępu:

Wyświetla postęp odtwarzania aktualnie odtwarzanego utworu

Artysta:

Wyświetla nazwę wykonawcy aktualnie odtwarzanego utworu Album:

Wyświetla nazwę albumu, z którego pobierany jest bieżący utwór.

Szybkość transmisji:

Wyświetla szybkość transmisji i częstotliwość próbkowania aktualnie odtwarzanego utworu

Bufor odtwarzania: Wyświetla poziom bufora wewnętrznego radia

Strona **77** z **107**

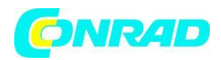

Uwaga:

Jeśli przesyłanie strumieniowe audio z Spotify Connect zostanie przerwane lub zatrzymane (np. Sterowanie przekazane do innego urządzenia), wyświetlony zostanie komunikat "Oczekiwanie na użytkowników".

# **Szybkość przesyłania strumieniowego danych - Spotify Connect**

Twoje radio może zmieniać inną jakość strumieniowania muzyki podczas strumieniowego przesyłania treści z Spotify. Jeśli twoje połączenie internetowe ma niski limit wykorzystania danych lub ma względnie niską maksymalną szybkość transmisji danych, zdecydowanie zalecamy, aby twoje radio używało niższej jakości transmisji (szybkości transmisji danych) dla połączeń Spotify. W niektórych przypadkach może to pozwolić na bardziej niezawodne przesyłanie strumieniowe, chociaż nastąpi pewna utrata jakości dźwięku. Szybkość transmisji danych używana w Spotify Connect jest konfigurowana w przeglądarce internetowej.

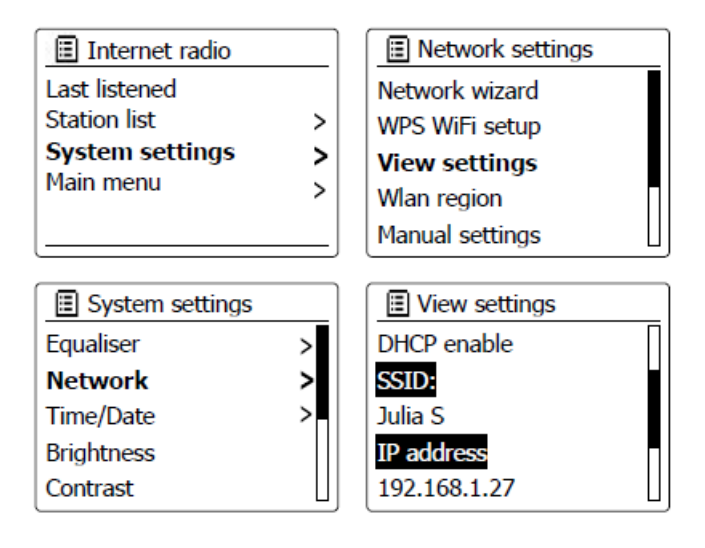

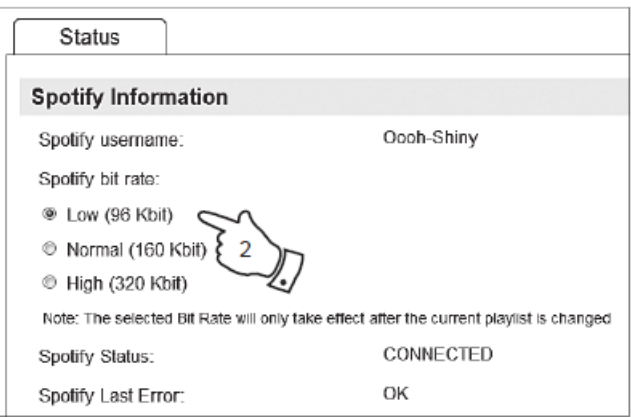

1. Musisz uzyskać dostęp do strony internetowej konfiguracji radia, wykonując następujące czynności: Przejdź do menu bieżącego trybu, naciskając przycisk Menu> Wybierz "Ustawienia systemu"> Wybierz "Sieć"> Wybierz "Ustawienia widoku"> Użyj Wybierz, aby przejść do "Wyświetl ustawienia", a na wyświetlaczu pojawi się adres IP> Zanotuj adres IP wyświetlony na następnym etapie> Upewnij się, że komputer / smartfon jest w tej samej sieci co radio. Wpisz adres IP wymieniony powyżej w pasku adresu przeglądarki internetowej.

Strona **78** z **107**

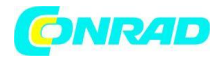

2. Po wejściu na stronę konfiguracji radia, górna strona pozwala wybrać jakość transmisji (96k / 160k / 320k). Wybrana jakość przesyłania strumieniowego zostanie zastosowana, gdy radio przesyła strumieniowo muzykę z nowej listy odtwarzania Spotify.

## **Przyjazna nazwa - Spotify Connect**

Możesz spersonalizować nazwę swojego radia, aby można go było łatwo zidentyfikować w podłączonej sieci, serwerze UPnP lub aplikacji Spotify.

1. Wykonaj czynności opisane w punkcie 1 powyżej, aby wyświetlić niektóre ustawienia radia, a także zmienić "Przyjazną nazwę".

2. Wpisz nazwę w polu i kliknij Zastosuj, aby zapisać zmianę. Nowa przyjazna nazwa będzie widoczna na połączonych urządzeniach sieciowych.

# **Zegar i alarmy Automatyczne aktualizowanie zegara**

Radio zwykle aktualizuje zegar automatycznie po podłączeniu do Internetu. Jeśli ręcznie wprowadzisz ustawienie czasu, radio obliczy lokalne przesunięcie czasu, które następnie zostanie zapisane w pamięci. Ilekroć synchronizuje zegar za pomocą Internetu, w tym po awarii zasilania, radio automatycznie ustawi zegar na podstawie tych informacji. Możesz korzystać z radia z dala od Internetu, w takim przypadku możesz określić, że urządzenie ustawia swój zegar na podstawie audycji radiowych DAB lub FM. Po awarii zasilania radio ustawi swój zegar przy następnym włączeniu radia w trybie DAB lub FM. Alternatywnie możesz określić, że czas nie jest automatycznie aktualizowany. W takim przypadku zegar należy zawsze ustawić ręcznie po przerwie w zasilaniu.

Strona **79** z **107**

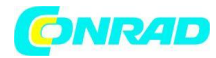

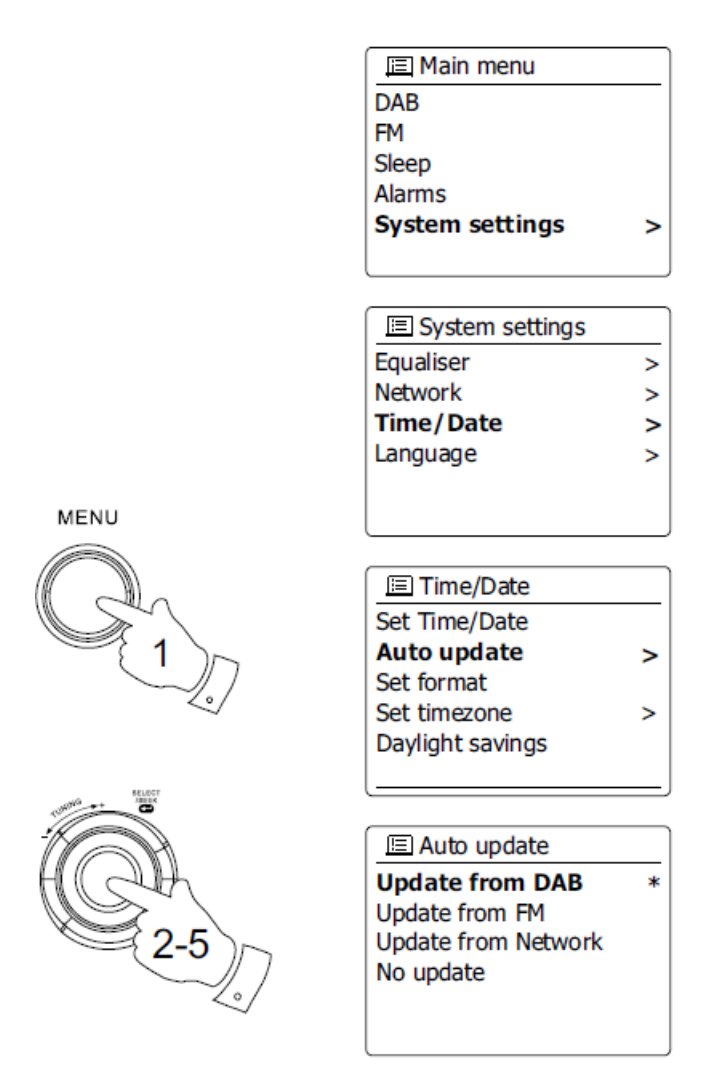

63

1. Gdy radio jest włączone, naciśnij przycisk Menu, aby uzyskać dostęp do menu dla bieżącego trybu.

2. Obracaj pokrętło strojenia, aż na wyświetlaczu pojawi się "Ustawienia systemu". Naciśnij pokrętło strojenia, aby wejść do menu ustawień systemu.

3. Obracaj pokrętło strojenia, aż na wyświetlaczu pojawi się "Time / Date". Naciśnij pokrętło strojenia, aby przejść do ustawień czasu.

4. Obracaj pokrętłem strojenia Obracaj, aż na wyświetlaczu pojawi się "Auto update". Naciśnij pokrętło strojenia , aby wejść do menu automatycznej aktualizacji.

5. Obróć pokrętło regulacji strojenia, aby wybrać opcję aktualizacji z "Aktualizuj z DAB", "Aktualizuj z FM", "Aktualizuj z sieci" lub "Brak aktualizacji" zgodnie z wymaganiami. Naciśnij pokrętło strojenia, aby potwierdzić wybór. Radio przejdzie do poprzedniego ekranu menu.

Strona **80** z **107**

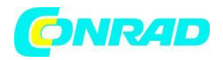

## **Ustawianie formatu zegara**

Wyświetlanie zegara używane w trybie gotowości i na ekranach trybu odtwarzania można ustawić na 12 lub 24 godziny. Wybrany format jest następnie używany również podczas ustawiania alarmów.

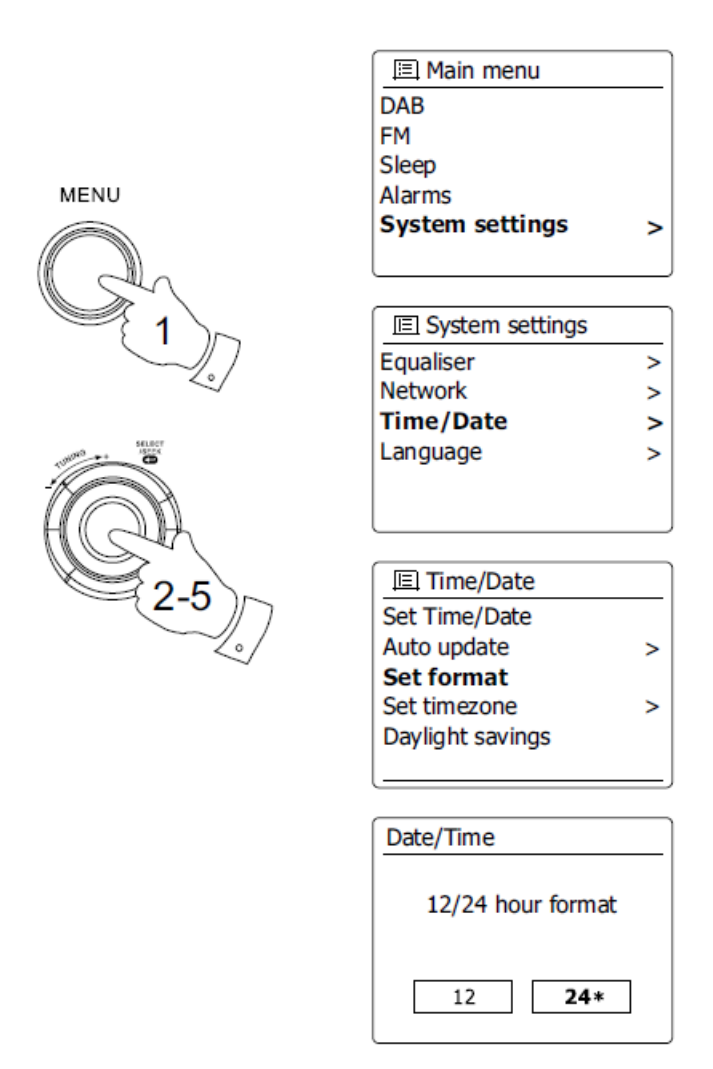

1. Gdy radio jest włączone, naciśnij przycisk Menu, aby uzyskać dostęp do menu dla bieżącego trybu.

2. Obracaj pokrętło strojenia, aż na wyświetlaczu pojawi się "Ustawienia systemu". Naciśnij pokrętło strojenia, aby wejść do menu ustawień systemu.

3. Obracaj pokrętło strojenia, aż na wyświetlaczu pojawi się "Time / Date". Naciśnij pokrętło strojenia, aby przejść do ustawień czasu.

4. Obracaj pokrętło strojenia, aż na wyświetlaczu pojawi się "Set format". Naciśnij pokrętło strojenia, aby przejść do menu formatu zegara. Aktualny format wyświetlania zegara jest oznaczony gwiazdką.

5. Obróć pokrętło strojenia, aby wybrać format 12- lub 24-godzinny. Naciśnij format zegara strojenia. Wyświetlacz powróci do poprzedniego menu.

Strona **81** z **107**

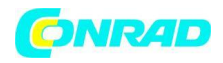

Jeśli zostanie wybrany format zegara 12-godzinnego, radio użyje zegara 12-godzinnego do ustawienia alarmów i wyświetli zegar 12-godzinny ze wskaźnikiem AM lub PM w trybie gotowości.

#### **Ręczne ustawianie zegara**

Radio WFR-27C zwykle ustawia swój zegar automatycznie na czas lokalny po ustanowieniu połączenia z Internetem. Jeśli musisz ręcznie ustawić czas, zmienić strefę czasową lub ręcznie przełączyć z czasu zimowego na letni (GMT na BST - znany również jako czas letni), wykonaj tę procedurę.

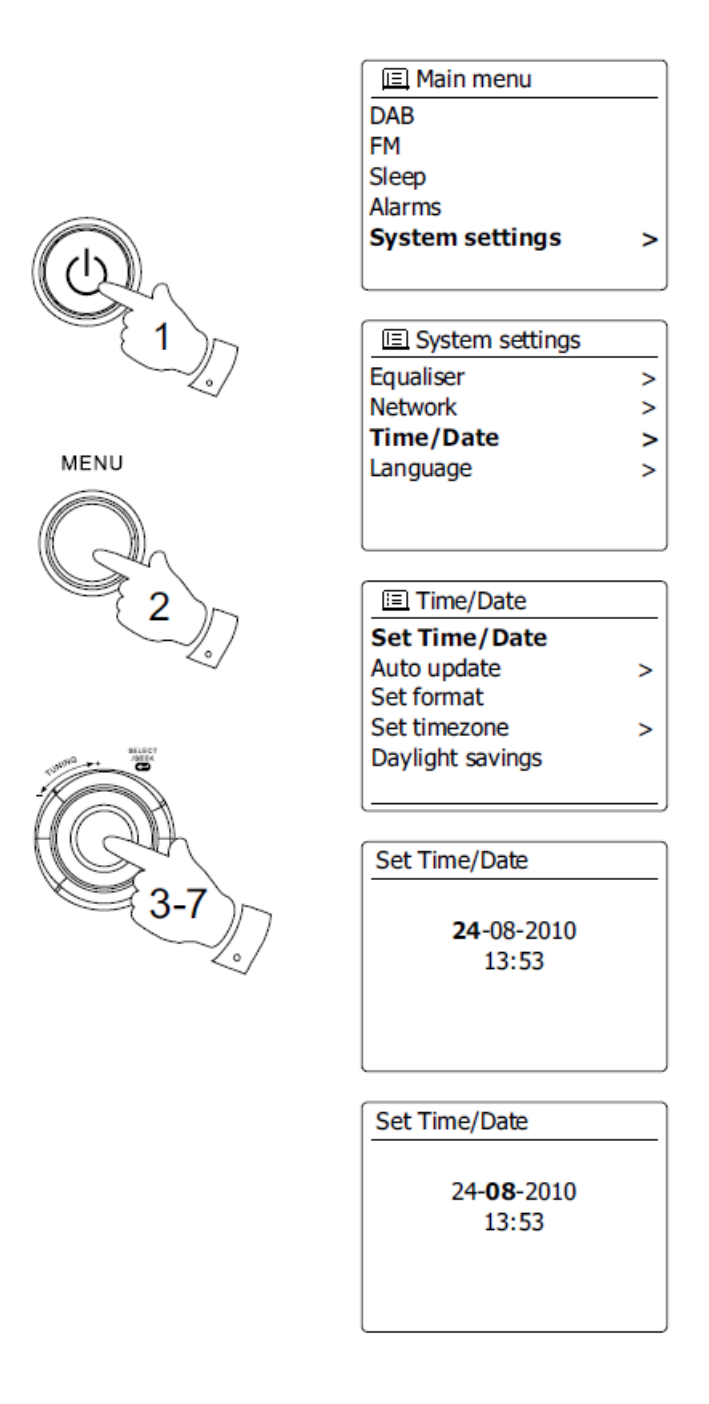

Strona **82** z **107**

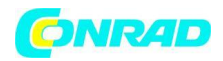

1. Naciśnij przycisk Standby, aby włączyć radio.

2. Aby ustawić wszystkie ustawienia czasu, naciśnij przycisk Menu, aby uzyskać dostęp do menu dla bieżącego trybu.

3. Obracaj pokrętło strojenia, aż "Ustawienia systemu" zostaną podświetlone na wyświetlaczu. Naciśnij pokrętło strojenia, aby wejść do menu ustawień systemu.

4. Aby zmienić ustawienie strefy czasowej, przejdź do kroku 11. Aby zmienić czas zimowy na letni, przejdź do kroku 13. Aby zmienić bieżące ustawienie godziny lub daty, obracaj pokrętło strojenia, aż na wyświetlaczu pojawi się "Time / Date", a następnie naciśnij pokrętło strojenia, aby przejść do ekranu ustawiania czasu i daty.

5. Obracaj pokrętło strojenia, aż na wyświetlaczu pojawi się "Set Time / Date". Naciśnij pokrętło strojenia, aby przejść do ustawień zegara. Cyfry dnia zaczną migać.

6. Obracaj pokrętło regulacji strojenia, aż na wyświetlaczu pojawi się właściwy dzień. Naciśnij pokrętło strojenia, aby wprowadzić wybór. Cyfry miesiąca zaczną migać.

7. Obróć pokrętło strojenia, aby wybrać odpowiedni miesiąc. Naciśnij pokrętło strojenia. Cyfry roku będą wtedy migać.

8. Obróć pokrętło strojenia, aby wybrać odpowiedni rok. Naciśnij pokrętło strojenia, aby wprowadzić wybór. Cyfry godziny będą wtedy migać.

9. Obróć pokrętło strojenia, aby wybrać odpowiednią godzinę. Naciśnij pokrętło strojenia, aby wprowadzić wybór. Cyfry minut będą wtedy migać.

10. Obróć pokrętło strojenia, aby wybrać właściwe minuty. Naciśnij pokrętło strojenia, aby wprowadzić wybór. Wyświetlacz powróci do poprzedniego menu.

11. Obracaj pokrętło strojenia, aż na wyświetlaczu zostanie podświetlona "Ustaw strefę czasową", a następnie naciśnij pokrętło strojenia.

12. Obróć pokrętło strojenia, aby podświetlić strefę czasową, która ma zastosowanie do Twojej lokalizacji, a następnie naciśnij pokrętło strojenia, aby potwierdzić ustawienie.

13. Obracaj pokrętło strojenia, aż na wyświetlaczu pojawi się "Oszczędzanie światła dziennego", a następnie naciśnij pokrętło strojenia. Gwiazdka pokazuje bieżące ustawienie. (W Wielkiej Brytanii ON jest równoważne z brytyjskim czasem letnim, off jest równoważne z czasem Greenwich).

14. Obracaj pokrętło strojenia, aby podświetlić "włączone" lub "wyłączone" zgodnie z wymaganiami, a następnie naciśnij pokrętło strojenia, aby potwierdzić ustawienie.

Strona **83** z **107**

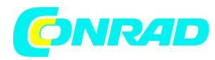

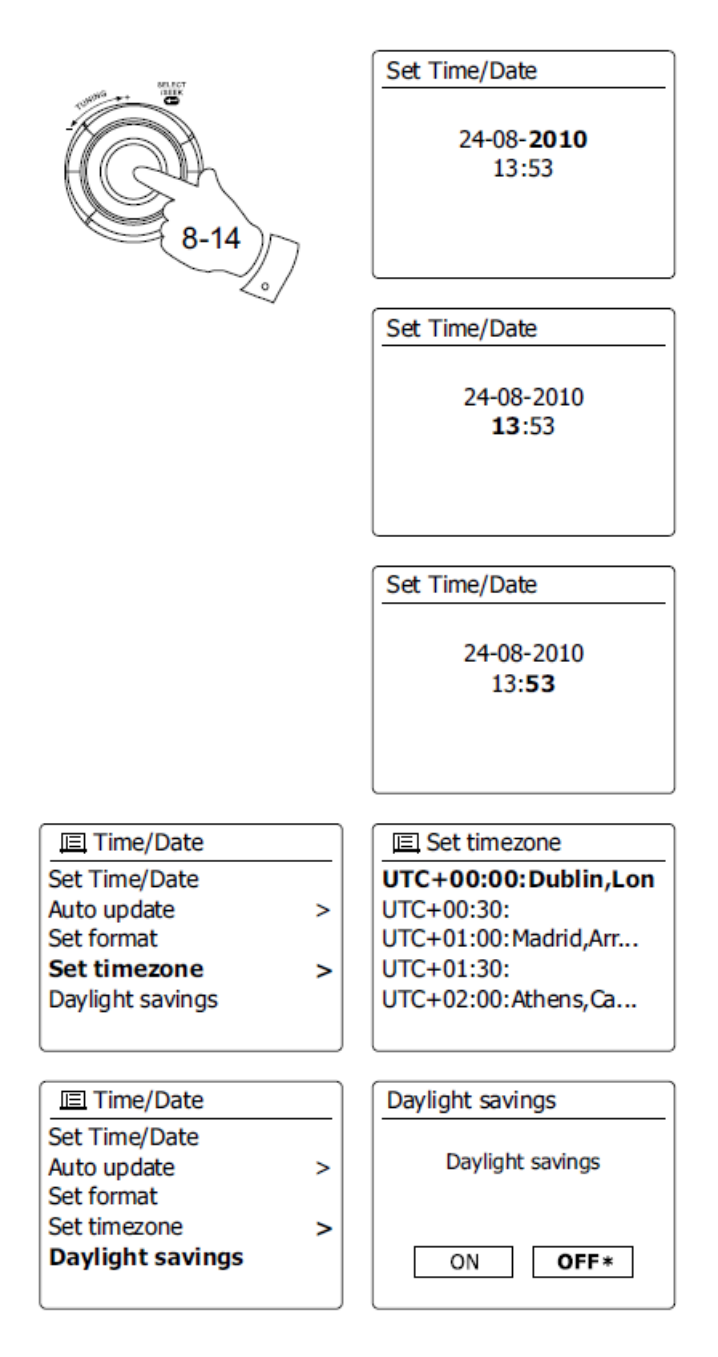

#### **Ustawianie budzika**

Twoje radio ma dwa osobne alarmy, które można ustawić tak, aby obudziły cię albo radio, albo alarm dźwiękowy. W przypadku przerwy w zasilaniu radio ma wbudowaną pamięć, która zachowa ustawienia alarmu. Upewnij się, że czas jest ustawiony poprawnie przed ustawieniem alarmów.

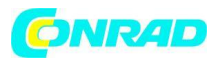

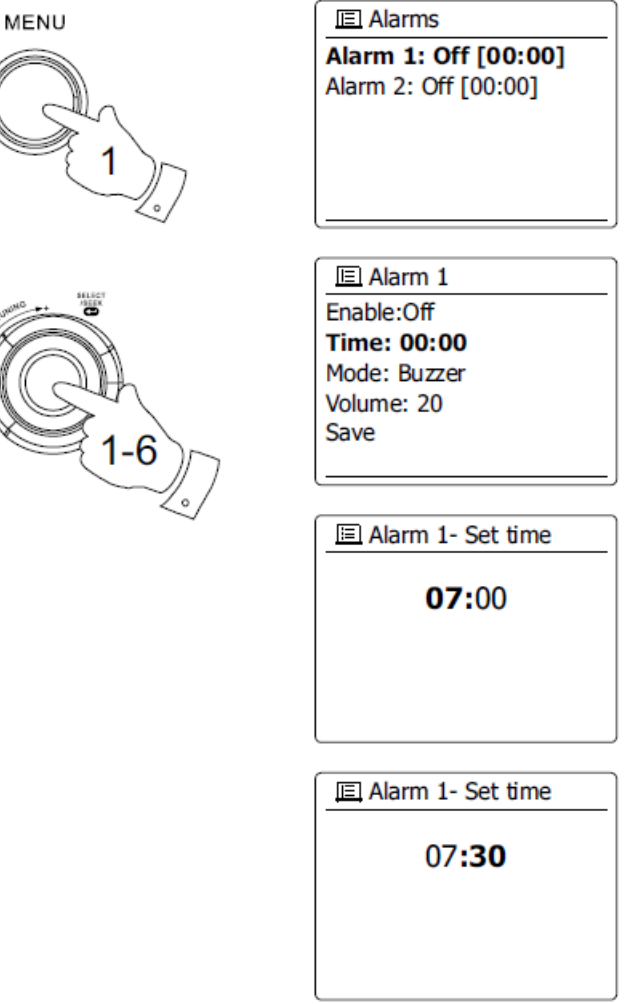

1. Naciśnij przycisk Menu i obracaj pokrętłem strojenia, aż zostanie podświetlone "Menu główne". Naciśnij pokrętło strojenia, aby wejść do menu.

2. Obracaj pokrętło strojenia, aż podświetlone zostanie "Alarmy", a następnie naciśnij pokrętło strojenia, aby wprowadzić wybór.

3. Obracaj pokrętło strojenia, aż żądany alarm (1 lub 2) zostanie podświetlony na wyświetlaczu. Naciśnij pokrętło strojenia, aby przejść do ustawień alarmu.

4. Obracaj pokrętło strojenia, aż na wyświetlaczu pojawi się "Time". Naciśnij pokrętło strojenia, aby ustawić godzinę alarmu.

5. Obróć pokrętło strojenia, aby wybrać godzinę alarmu. Naciśnij pokrętło strojenia, aby potwierdzić ustawienie.

6. Obróć pokrętło strojenia, aby wybrać minutę alarmu. Naciśnij pokrętło strojenia, aby potwierdzić ustawienie. Wyświetlacz powróci do menu ustawień alarmu. Jeśli radio zostało ustawione na 12 godzinny format zegara, dostępna będzie również opcja ustawienia AM lub PM godziny budzenia.

Strona **85** z **107**

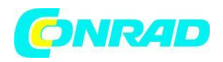

7. Obróć pokrętło strojenia, aby podświetlić "Włącz" i naciśnij pokrętło strojenia. Wyświetlacz pokaże opcje częstotliwości dla alarmu. Opcje częstotliwości alarmu są następujące:

- "wyłączone" alarm zostanie wyłączony
- "Codziennie" alarm będzie odtwarzany codziennie
- "Raz" alarm zabrzmi raz
- "Weekendy" alarm będzie odtwarzany tylko w weekendy
- "Dni powszednie" alarm włączy się tylko w dni powszednie

Obróć pokrętło strojenia, aby wybrać żądaną opcję częstotliwości alarmu. Wybranie opcji Wyłącz spowoduje wyłączenie alarmu. Naciśnij pokrętło strojenia, aby potwierdzić wybór. Jeśli zdecydujesz się ustawić alarm na Raz, będziesz także musiał ustawić datę za pomocą pokrętła strojenia.

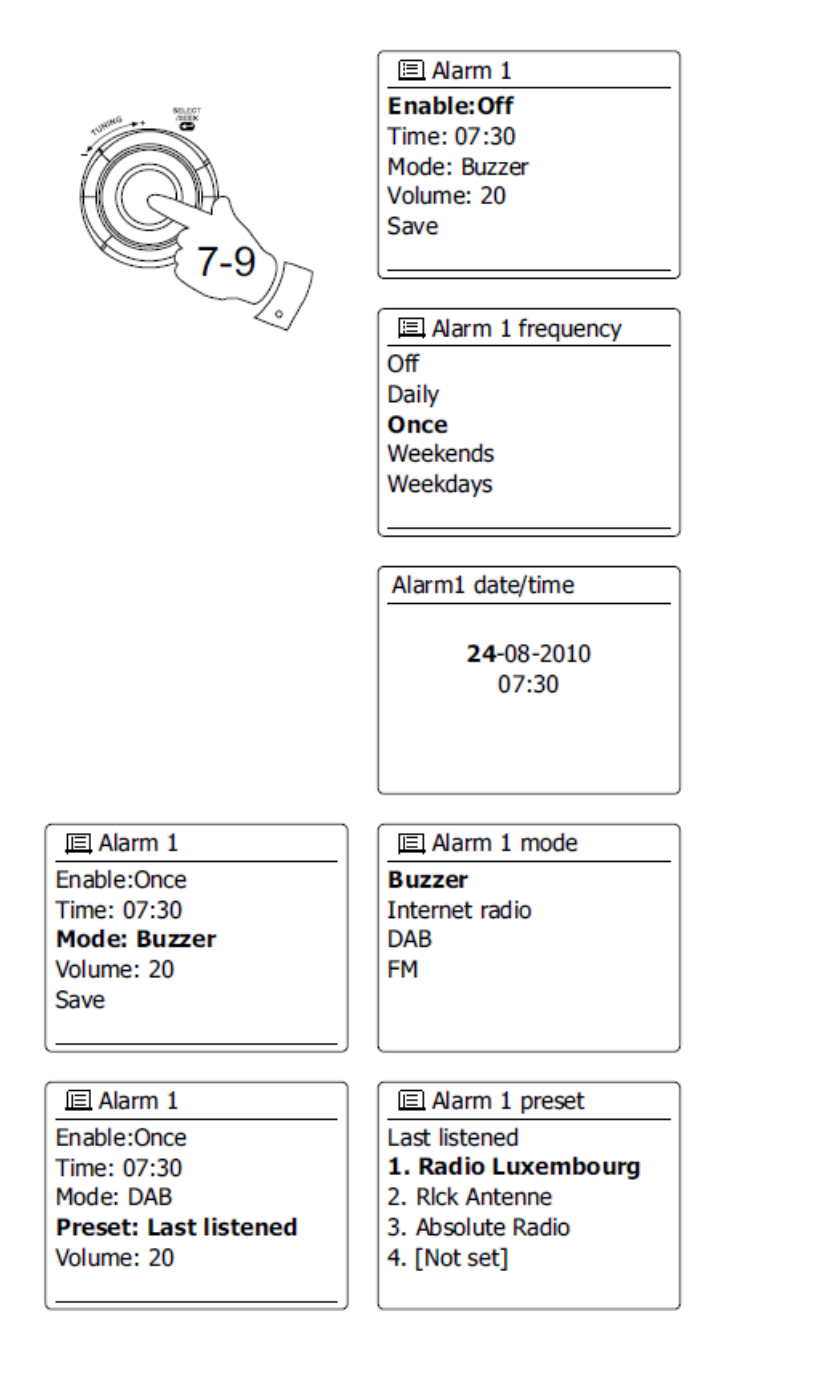

Strona **86** z **107**

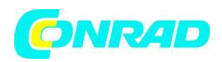

8. Alarm można ustawić na brzęczyk, radio internetowe, radio DAB, radio FM. Niezależnie od tego, który tryb radiowy zostanie wybrany, alarm radiowy można ustawić na dowolną stację zapisaną jako zaprogramowane lub na stację ostatnio słuchaną. Obróć pokrętło strojenia, aby podświetlić bieżącą opcję "Trybu" alarmu, a następnie naciśnij pokrętło strojenia, jeśli chcesz je zmienić. Obróć pokrętło regulacji strojenia, aby podświetlić "Brzęczyk" lub wymagany tryb. Naciśnij pokrętło strojenia, aby potwierdzić wybór.

9. Jeśli ustawiasz alarm na opcję radiową, obróć pokrętło strojenia, aby podświetlić opcję "Preset:", a następnie naciśnij pokrętło strojenia, jeśli chcesz je zmienić. Wybierz stację radiową "Ostatnio słuchane" lub zaprogramowane pozycje 1–5. Przewiń do wybranej opcji i naciśnij pokrętło strojenia, aby potwierdzić wybór. Należy pamiętać, że alarm można ustawić tak, aby używał ustawienia wstępnego, które zostało już zapisane.

10. Obracaj pokrętło strojenia, aż opcja "Głośność:" zostanie podświetlona na wyświetlaczu, a następnie naciśnij pokrętło strojenia, jeśli chcesz je zmienić. Radio używa zapisanego ustawienia głośności dla każdego alarmu, gdy się włączy. Ustaw wymaganą głośność za pomocą pokrętła strojenia, aby potwierdzić ustawienie.

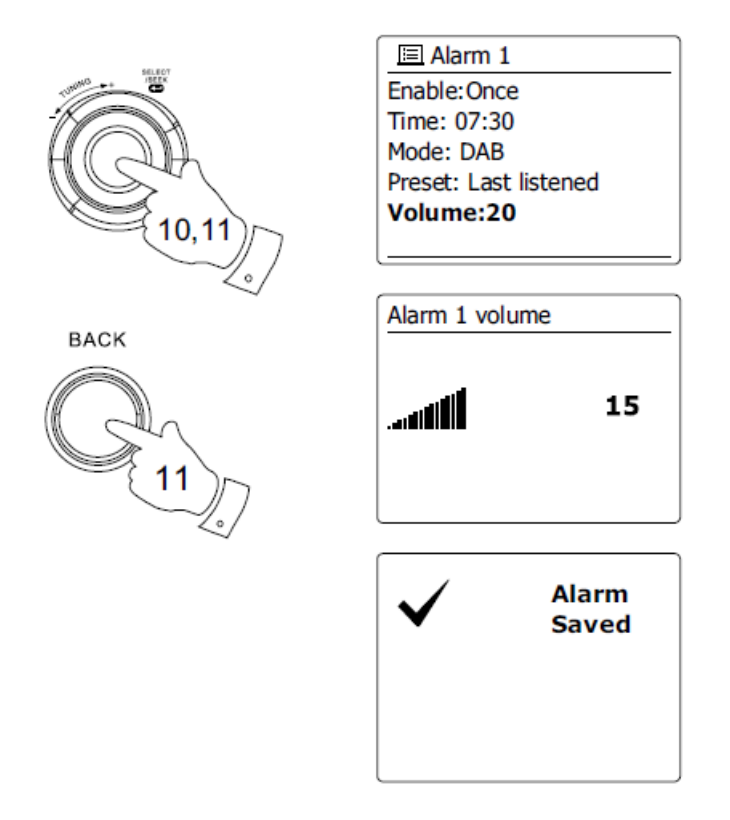

11. Aby zapisać ustawienia alarmu, obracaj pokrętłem strojenia, aż podświetlone zostanie "Zapisz". Naciśnij pokrętło strojenia, aby zapisać ustawienia alarmu. Radio pokaże "Alarm zapisany", a następnie wróci do listy alarmów z nowym ustawieniem alarmu pokazanym na wyświetlaczu. Jeśli zdecydujesz się nie zapisywać ustawień, naciśnij przycisk Wstecz. Na wyświetlaczu pojawi się "Zapisz zmiany" z opcją "tak" lub "nie". Obróć pokrętło strojenia, aby wybrać "nie", a następnie naciśnij pokrętło strojenia. "Alarm not save" pojawi się na wyświetlaczu. Aktywne alarmy są pokazywane za pomocą małych wskaźników alarmów u dołu wyświetlaczy i na zegarze w trybie gotowości.

Strona **87** z **107**

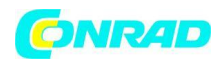

#### Uwaga:

Jeśli popełnisz błąd w dowolnym momencie podczas ustawiania alarmów, użyj przycisku Wstecz, aby wrócić do poprzedniego ekranu.

## **Kiedy zabrzmi alarm**

Brzęczyk lub budzik radiowy włączy się o wybranej godzinie do 60 minut, chyba że zostanie anulowany. Głośność użyta do alarmu będzie taka, jak określono podczas procedury ustawiania alarmu. Jeśli radio nie może połączyć się z określoną stacją radiową, zostanie użyty alarm dźwiękowy. Aby anulować alarm, naciśnij przycisk trybu gotowości, aby powrócić do trybu gotowości. Ikona alarmu będzie migać u dołu wyświetlaczy trybu odtwarzania, a radio automatycznie przełączy się z powrotem w tryb gotowości po upływie 60 minut.

## Uwaga:

Jeśli masz wkładkę do słuchawek podczas włączania się alarmu, dźwięk alarmu wydostanie się ze słuchawki.

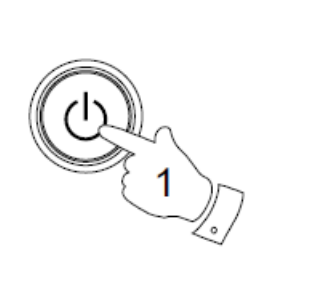

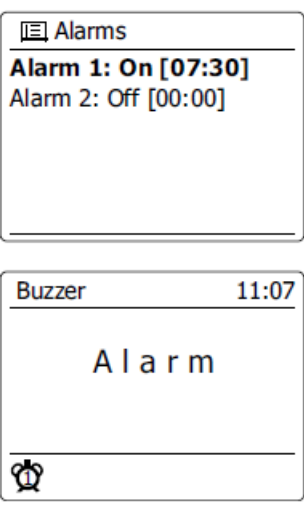

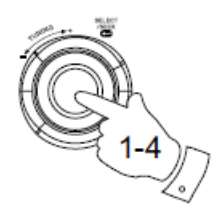

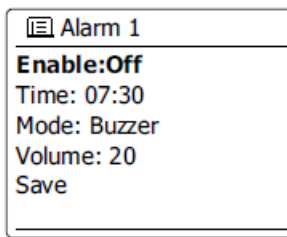

# **Wyłączanie alarmów**

1. Aby wyłączyć pojedynczy alarm, wejdź do menu ustawień alarmów i obracaj pokrętłem strojenia, aż żądany alarm zostanie podświetlony na wyświetlaczu. Naciśnij pokrętło strojenia, aby potwierdzić.

2. Obracaj pokrętło strojenia, aż opcja "Włącz:" zostanie podświetlona na wyświetlaczu. Naciśnij pokrętło strojenia.

Strona **88** z **107**

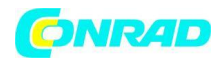

3. Obróć pokrętło strojenia, aby podświetlić "Wył." I naciśnij pokrętło strojenia.

4. Obracaj pokrętło strojenia, aż opcja "Zapisz" zostanie podświetlona na wyświetlaczu, a następnie naciśnij pokrętło strojenia, aby zapisać nowe ustawienie. Wybrany alarm zostanie teraz wyłączony.

#### **Drzemka**

1. Brzęczyk lub budzik radiowy można wyciszyć na 5 minut, naciskając przycisk Alarm. Jeśli potrzebujesz dłuższego czasu drzemki, można go przedłużyć. Ponowne naciśnięcie przycisku Alarm podczas drzemki radia ustawi dostępny czas drzemki na 5, 10, 15 lub 30 minut.

2. Gdy timer drzemki jest aktywny, pozostały czas drzemki jest wyświetlany obok migającej ikony alarmu na wyświetlaczu zegara.

3. Aby anulować timer drzemki, gdy alarm jest zawieszony, naciśnij przycisk gotowości. Na wyświetlaczu pojawi się na krótko komunikat "Alarm wyłączony".

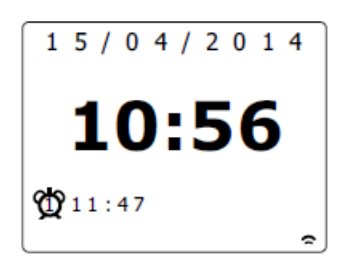

#### **Wyłącznik czasowy**

Radio można ustawić tak, aby wyłączało się po upływie określonego czasu. Ustawienie wyłącznika czasowego można regulować w zakresie od 15 do 120 minut w odstępach 15-minutowych.

Strona **89** z **107**

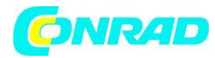

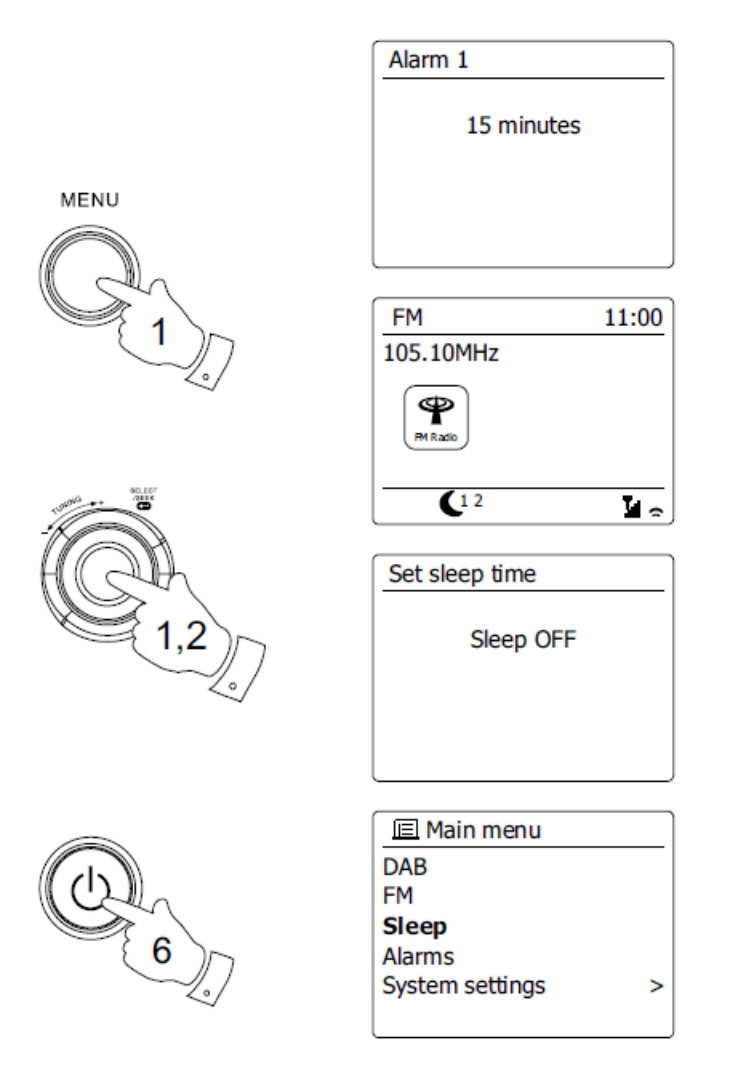

1. Naciśnij przycisk Menu i obracaj pokrętłem strojenia, aż zostanie podświetlone "Menu główne". Naciśnij pokrętło strojenia, aby wejść do menu.

2. Obracaj pokrętło strojenia, aż podświetlone zostanie "Uśpienie". Naciśnij pokrętło strojenia, aby wejść do konfiguracji. Na wyświetlaczu pojawi się "Sleep off".

3. Obróć pokrętło strojenia, aby wybrać żądany czas uśpienia. Opcje wynoszą od 15 do 120 minut w odstępach 5-minutowych. Użyj opcji wyłączenia, aby anulować funkcję uśpienia.

4. Radio wyłączy się po upływie ustawionego czasu uśpienia.

5. Radio przełączy się w tryb gotowości po upływie ustawionego czasu. Aktywny wyłącznik czasowy jest pokazywany za pomocą małego wskaźnika timera u dołu wyświetlaczy odtwarzania. Ten wskaźnik pokazuje także pozostały czas uśpienia, zanim radio przełączy się w tryb gotowości.

6. Aby anulować czas uśpienia przed upływem ustawionego czasu i wyłączyć radio, naciśnij przycisk Standby, aby ręcznie wyłączyć urządzenie. Aby anulować wyłącznik czasowy i pozostawić odtwarzanie radia, wróć do ustawień wyłącznika czasowego (kroki od 1 do 3 powyżej) i wybierz opcję Wyłącz w kroku 3. Alternatywnie, po prostu naciśnij dwa razy przycisk Standby, aby anulować wyłącznik czasowy i przełączyć radio znów włączyło się.

#### Strona **90** z **107**

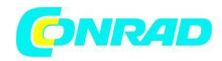

## **Nieaktywny tryb gotowości**

Radio można automatycznie przełączyć w tryb gotowości, jeśli nie będzie używane przez określony czas. Czas bezczynności można ustawić w zakresie od 2, 4, 5 do 6 godzin.

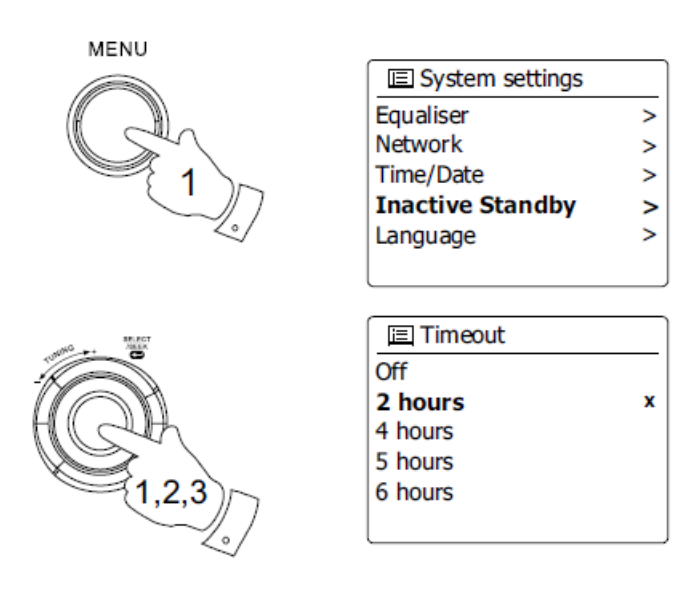

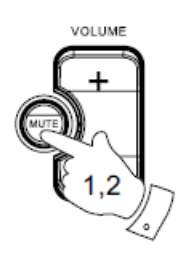

1. Naciśnij przycisk Menu i obracaj pokrętłem strojenia, aż podświetli się "Ustawienia systemu". Naciśnij pokrętło strojenia, aby wejść do menu.

2. Obracaj pokrętło strojenia, aż podświetlone zostanie "Nieaktywny tryb gotowości". Naciśnij pokrętło strojenia, aby wejść do konfiguracji. Opcje czasu bezczynności pojawią się na wyświetlaczu.

3. Obróć pokrętło strojenia, aby wybrać żądany czas bezczynności. Użyj opcji wyłączenia, aby anulować nieaktywną funkcję gotowości.

4. Radio przełączy się w tryb czuwania, gdy będzie nieaktywne przez określony czas.

## **Funkcja wyciszenia**

Naciśnięcie przycisku Wycisz spowoduje wyciszenie dźwięku z głośników.

1. Naciśnij przycisk Wycisz, aby wyciszyć dźwięk.

Strona **91** z **107**

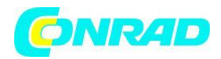

2. Naciśnij ponownie przycisk Wycisz lub jeden z przycisków głośności, aby wyłączyć wyciszenie dźwięku.

# **Wyświetlacz i dźwięk Funkcja korektora**

Dźwięk w radiu można dostosować do własnych upodobań do materiału, którego słuchasz. WFR-27C ma szereg trybów korektora. Alternatywnie możesz ustawić poziomy tonów wysokich i niskich według własnych preferencji, które są dostępne z pozycji menu Mój EQ.

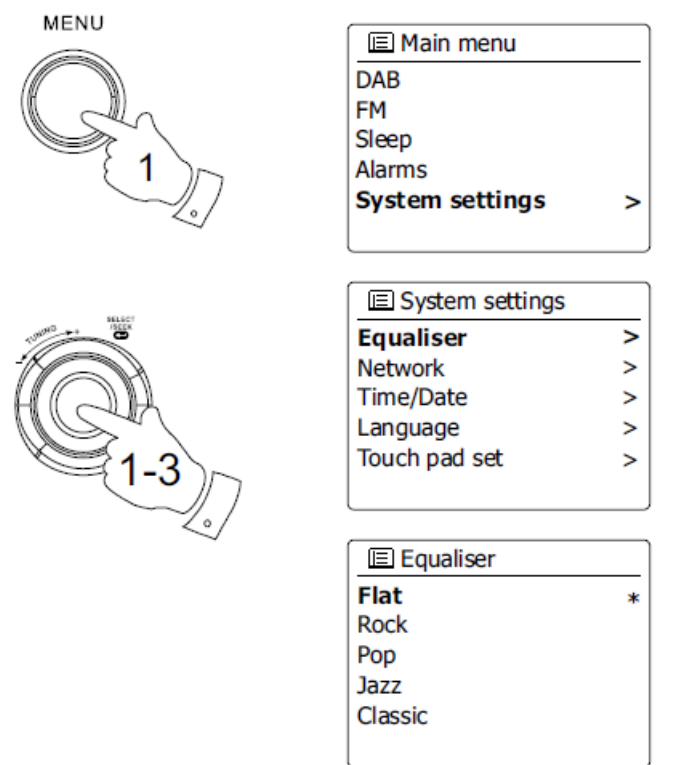

1. Naciśnij przycisk Menu i obracaj pokrętło strojenia, aż zostanie podświetlone "Ustawienia systemu". Naciśnij pokrętło strojenia, aby wejść do konfiguracji.

2. Obracaj pokrętło strojenia, aż na wyświetlaczu pojawi się "Equalizer". Naciśnij pokrętło strojenia, aby potwierdzić.

3. Obracaj pokrętło strojenia, aby przełączać i wyróżniać różne tryby. Naciśnij pokrętło strojenia, aby potwierdzić wybór.

- a- Płaski
- b Rock
- c Pop
- d Jazz
- e klasyczny
- f Aktualności
- g Film

Strona **92** z **107**

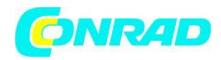

## h - Mój EQ

Aktualnie wybrany tryb jest oznaczony gwiazdką.

## **Konfigurowanie profilu My EQ**

Jeśli stwierdzisz, że zaprogramowane funkcje korektora nie odpowiadają twoim upodobaniom, możesz skonfigurować niestandardowe ustawienia tonów wysokich i niskich w następujący sposób:

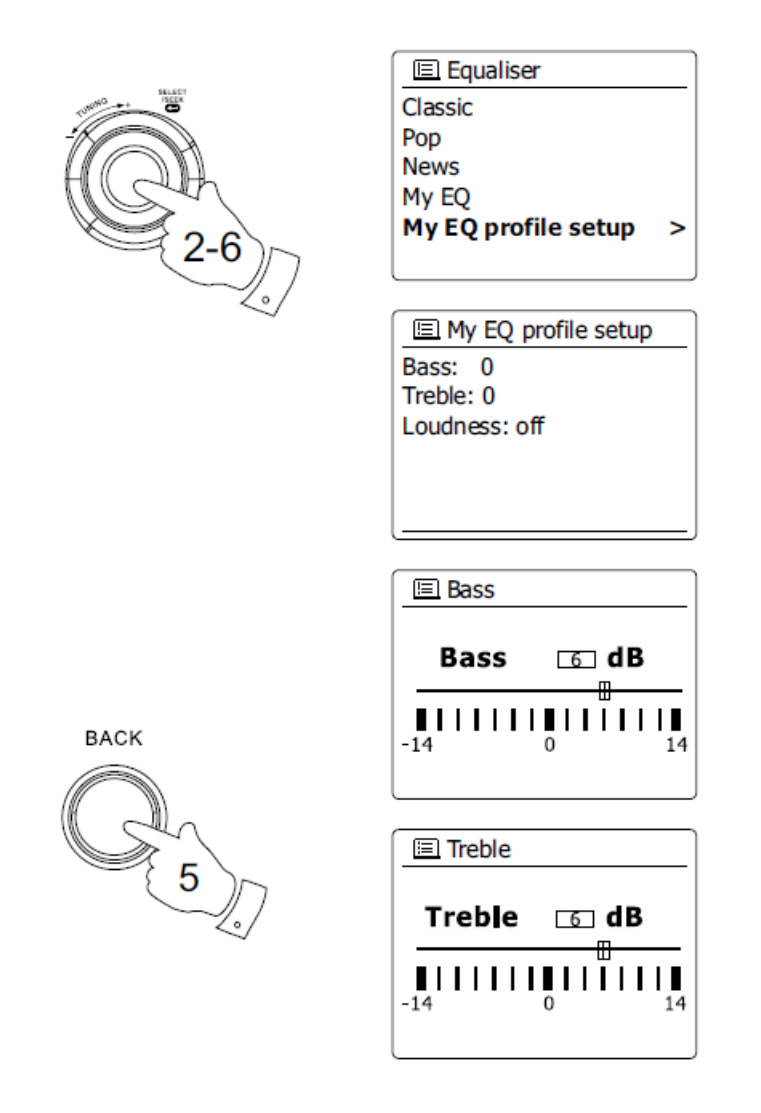

1. Wykonaj kroki 1-2 w poprzedniej sekcji, aby wejść do menu korektora.

2. Obracaj pokrętło strojenia, aż na wyświetlaczu pojawi się "Konfiguracja profilu My EQ". Naciśnij pokrętło strojenia, aby przejść do trybu regulacji.

3. Aby wyregulować poziom basów, obracaj pokrętłem strojenia, aż na wyświetlaczu pojawi się "Bass". Naciśnij pokrętło strojenia, aby przejść do trybu regulacji i obracaj pokrętło strojenia, aż zostanie wyświetlony żądany poziom (od -14 do +14). Dźwięk zmieni się w miarę regulacji poziomu. Naciśnij pokrętło strojenia, gdy jesteś zadowolony z ustawienia basów.

Strona **93** z **107**

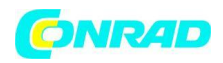

4. Aby wyregulować poziom tonów wysokich, obracaj pokrętłem strojenia, aż na wyświetlaczu pojawi się "Treble". Naciśnij pokrętło strojenia, aby przejść do trybu regulacji, i obracaj pokrętło strojenia, aż zostanie wyświetlony żądany poziom (od -14 do +14). Dźwięk zmieni się w miarę regulacji poziomu. Naciśnij pokrętło strojenia, gdy jesteś zadowolony z ustawienia wysokich tonów.

5. Aby wyregulować głośność, obracaj pokrętło strojenia, aż na wyświetlaczu pojawi się "Loudness". Naciśnij pokrętło strojenia, aby wprowadzić ustawienie i kilkakrotnie naciśnij pokrętło strojenia, aby włączyć lub wyłączyć funkcję głośności.

6. Naciśnij przycisk Wstecz, a na wyświetlaczu pojawi się monit o zapisanie zmian. Jeśli chcesz zapisać zmiany, zaznacz "tak". Jeśli nie chcesz zapisywać zmian, zaznacz "nie". Naciśnij pokrętło strojenia, aby wprowadzić wybór.

7. Aby użyć profilu "Mój EQ", obracaj Pokretło Strojenia, aż podświetli się "Mój EQ", a następnie naciśnij Pokrętło Strojenia, aby dokonać wyboru. Ustawienia tonów wysokich i niskich zostaną zapamiętane po raz kolejny, że chcesz użyć ustawienia "My EQ".

## **Kontrola jasności**

Jasność wyświetlacza można regulować, gdy radio znajduje się w trybie czuwania i kiedy jest używane. Jeśli korzystasz z urządzenia w sypialni, możesz preferować niższy poziom jasności w trybie gotowości niż wyższe ustawienie jasności.

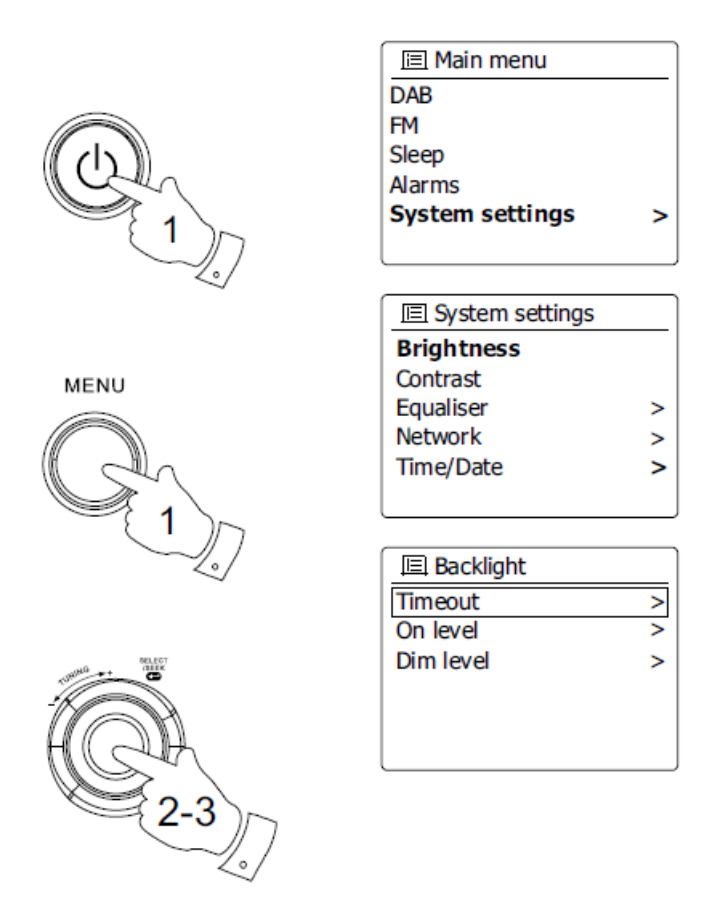

Strona **94** z **107**

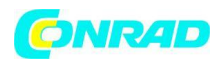

1. Naciśnij przycisk Standby, aby włączyć radio. Wejdź do menu dla bieżącego trybu, naciskając przycisk Menu.

2. Obracaj pokrętło strojenia, aż na wyświetlaczu pojawi się "Ustawienia systemu". wciśnij Regulacja strojenia Obrotowy, aby wejść do menu ustawień systemu. Obracaj pokrętłem strojenia, aż na wyświetlaczu pojawi się "Brightness". Naciśnij pokrętło strojenia, aby potwierdzić ustawienie.

3. W menu jasności dostępne są 3 ustawienia:

Limit czasu: dostosowanie czasu do wyłączenia podświetlenia.

Na poziomie: aby dostosować jasność, gdy radio jest używane. Poziom czasu: do regulacji jasności, gdy radio jest w trybie gotowości. Obróć pokrętło strojenia, aby wybrać opcję, a następnie naciśnij pokrętło strojenia, aby potwierdzić ustawienie.

# **Wybór języka**

Domyślnie radio wyświetla wszystkie menu i wiadomości w języku angielskim. Możesz wybrać preferowany język.

1. Wejdź do menu dla bieżącego trybu, naciskając przycisk Menu. Obracaj pokrętło strojenia, aż na wyświetlaczu pojawi się "Ustawienia systemu". Naciśnij pokrętło strojenia, aby wejść do menu ustawień.

2. Obracaj pokrętło strojenia, aż na wyświetlaczu pojawi się "Language". Naciśnij pokrętło strojenia, aby wejść do menu.

3. Obracaj pokrętło strojenia, aż zostanie podświetlony preferowany język, a następnie naciśnij pokrętło strojenia, aby potwierdzić ustawienie.

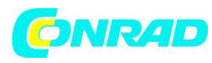

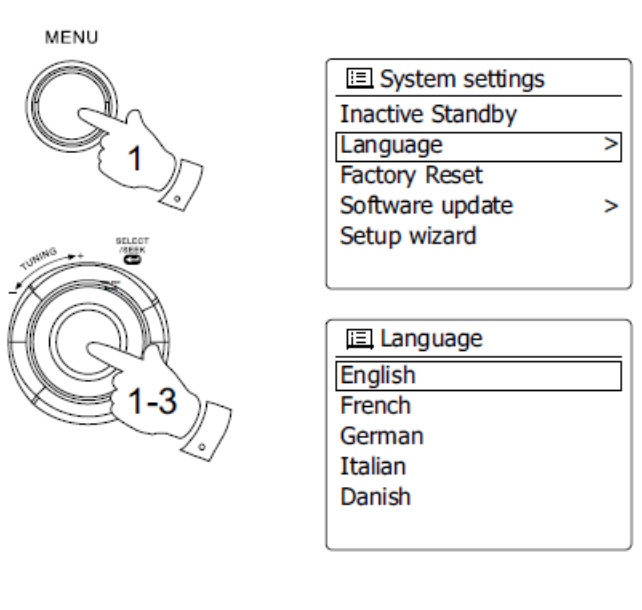

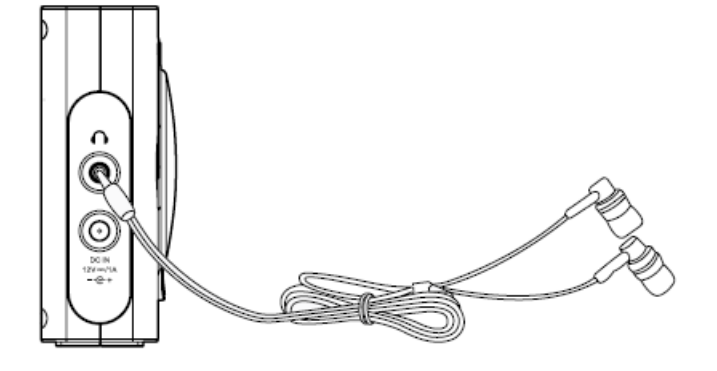

## **Gniazdo słuchawkowe**

Gniazdo słuchawkowe 3,5 mm znajdujące się po lewej stronie radia jest przeznaczone do użytku ze słuchawkami. Włożenie wtyczki automatycznie wycisza wewnętrzny głośnik. Należy pamiętać, że czułość słuchawek może się znacznie różnić. Dlatego zalecamy ustawienie niskiego poziomu głośności przed podłączeniem słuchawek do radia. Zaleca się również zmniejszenie głośności przed odłączeniem słuchawek.

## **WAŻNE:**

Nadmierne ciśnienie akustyczne w słuchawkach może powodować utratę słuchu.

## **Informacja Przywrócenie ustawień fabrycznych**

Jeśli chcesz całkowicie zresetować radio do stanu początkowego, możesz to zrobić, postępując zgodnie z tą procedurą. Po przywróceniu ustawień fabrycznych wszystkie ustawienia wprowadzone przez użytkownika zostaną usunięte.

Strona **96** z **107**

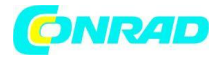

M

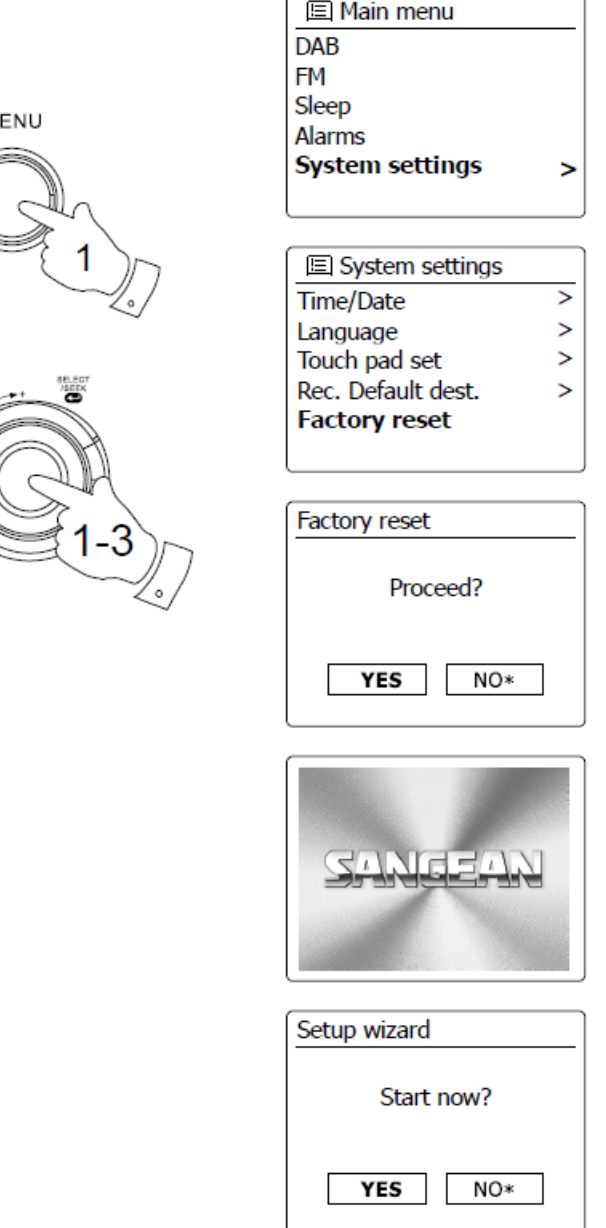

1. Wejdź do menu dla bieżącego trybu, naciskając przycisk Menu. Obracaj pokrętło strojenia, aby podświetlić opcję "Menu główne", a następnie naciśnij pokrętło strojenia, aby potwierdzić.

2. Obracaj pokrętło strojenia, aż podświetli się "Ustawienia systemu", a następnie naciśnij pokrętło strojenia, aby potwierdzić ustawienie.

3. Obracaj pokrętło regulacji strojenia, aż podświetli się "Reset do ustawień fabrycznych", a następnie naciśnij pokrętło strojenia, aby potwierdzić ustawienie. Obróć pokrętło strojenia, aby podświetlić "tak", aby kontynuować. Jeśli nie chcesz przeprowadzać resetu systemu, zaznacz "nie", a następnie naciśnij pokrętło strojenia, aby potwierdzić ustawienie. Wyświetlacz powróci do poprzedniego menu.

4. Po podświetleniu "tak" nastąpi pełny reset, a radio uruchomi się ponownie, jak po pierwszym podłączeniu. Lista stacji DAB wraz ze wszystkimi zaprogramowanymi stacjami zostanie skasowana, a

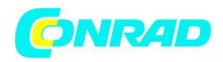

dane dotyczące połączenia bezprzewodowego zostaną utracone. Wszystkie ustawienia konfiguracji zostaną przywrócone do wartości domyślnych, zegar i alarmy zostaną zresetowane.

W przypadku awarii z jakiegokolwiek powodu zresetuj produkt zgodnie z powyższym opisem, aby wznowić normalne działanie. W niektórych przypadkach może być konieczne odłączenie zasilania sieciowego, a następnie ponowne podłączenie zasilania po 10 sekundach. W przypadku wadliwego działania spowodowanego szybkim stanem nieustalonym (impuls), zresetuj produkt jak wyżej (może być wymagane ponowne podłączenie źródła zasilania), aby wznowić normalne działanie.

## **Aktualizacja oprogramowania**

Od czasu do czasu mogą zostać opracowane nowe funkcje oprogramowania radia. Radio zostało więc zaprojektowane tak, aby umożliwić aktualizację oprogramowania wewnętrznego za pomocą połączenia internetowego. Nie należy próbować aktualizować radia, chyba że jest to zalecane przez Dział Obsługi Klienta Sangean. Aktualizacja oprogramowania może usunąć wszystkie ustawienia sieciowe, ustawienia stacji radiowych i ustawienia alarmów z radia. Ważne jest, aby nie próbować tego, chyba że masz zapasy. Jeśli radio łączy się z routerem za pomocą połączenia Wi-Fi, upewnij się, że jest to również niezawodne przed kontynuowaniem.

Strona **98** z **107**

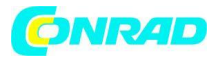

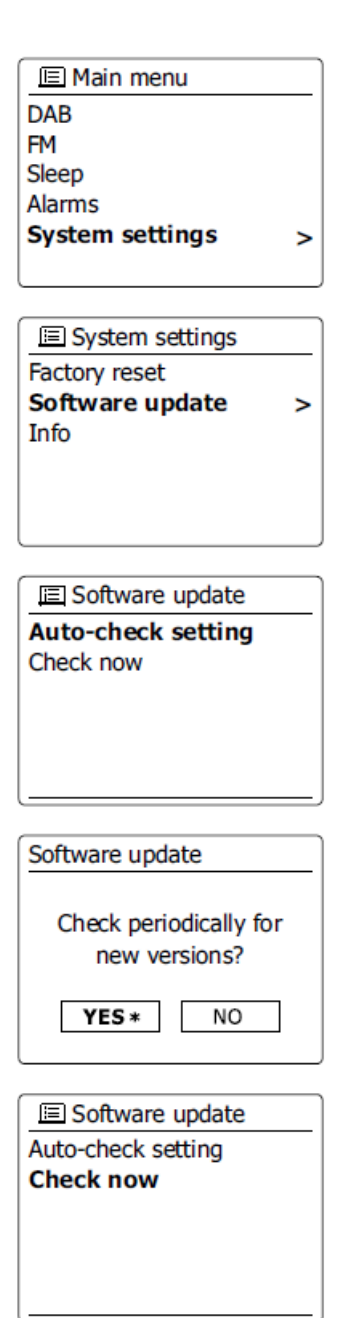

1. Dostęp do opcji "Aktualizacja oprogramowania" można uzyskać poprzez menu "Ustawienia systemu. Po wybraniu opcji "Aktualizacja oprogramowania" menu wyświetli "Ustawienia automatycznego sprawdzania" i "Sprawdź teraz". Jeśli chcesz, aby radio okresowo sprawdzało nowe wersje oprogramowania, obróć pokrętło strojenia, aby podświetlić "Ustawienia automatycznego sprawdzania". Następnie naciśnij pokrętło strojenia i wybierz "tak". Jeśli nie chcesz, aby radio sprawdzało dostępność aktualizacji, wybierz opcję "nie".

2. Aby sprawdzić, czy są obecnie dostępne aktualizacje oprogramowania, naciśnij pokrętło strojenia, aby podświetlić "Sprawdź teraz", a następnie naciśnij pokrętło strojenia, aby potwierdzić ustawienie. Radio sprawdzi, czy aktualizacja jest dostępna. Na wyświetlaczu pojawi się "Sprawdzanie nowych wersji". Jeśli nie ma żadnych aktualizacji, na wyświetlaczu pojawi się "Oprogramowanie aktualne".

Strona **99** z **107**

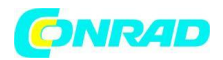

Jeśli dostępna jest aktualizacja oprogramowania, radio zaoferuje wybór aktualizacji oprogramowania lub nie, wyświetlając go

'Nowa wersia dostępna. Zaktualizować oprogramowanie?'. Wybierz opcję "TAK", jeśli chcesz przejść przez proces aktualizacji.

3. Jeśli zdecydujesz się zaktualizować radio, najpierw pobierze nowe oprogramowanie, a następnie przeprogramuje jego pamięć wewnętrzną. Może to potrwać kilka minut w zależności od szybkości połączenia internetowego.

4. Po zakończeniu aktualizacji oprogramowania radio wyświetli monit o naciśnięcie przycisku Wybierz, aby uruchomić ponownie. Naciśnij pokrętło strojenia, a radio ponownie się uruchomi. Może się okazać, że po aktualizacji konieczne będzie ponowne skonfigurowanie połączenia sieciowego. Konieczne może być również ponowne wprowadzenie wszystkich zaprogramowanych stacji radiowych, ustawień alarmów i opcji konfiguracji.

BARDZO WAŻNE: Nie wyłączaj zasilania radia, dopóki aktualizacja nie zostanie zakończona i radio nie uruchomi się ponownie, w przeciwnym razie urządzenie może zostać trwale uszkodzone.

## **Profile sieciowe**

Za każdym razem, gdy podłączysz radio do sieci Wi-Fi, radio zapisze szczegóły tego połączenia (SSID, klucz bezpieczeństwa, ustawienia adresu DHCP / IP) jako profil. Do czterech takich profili jest przechowywanych w radiu, więc jeśli urządzenie jest używane w wielu lokalizacjach, nie ma potrzeby wprowadzania ustawień sieciowych po powrocie do poprzednio odwiedzonej lokalizacji. Radia przechowują w pamięci cztery najnowsze profile identyfikowane przez ich SSID. Zwykle radio spróbuje połączyć się z jednym z zapisanych profili i tylko wtedy, gdy nie będzie w stanie tego zrobić, będziesz musiał użyć Kreatora sieci.

Jeśli odwiedzasz lokalizację tylko raz, możesz usunąć profil sieci w tej lokalizacji, aby uniknąć utraty innych profili.

Dystrybucja Conrad Electronic Sp. z o.o., ul. Kniaźnina 12, 31-637 Kraków, Polska Copyright © Conrad Electronic 2012, Kopiowanie, rozpowszechnianie, zmiany bez zgody zabronione. www.conrad.pl

Strona **100** z **107**

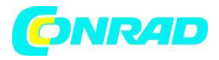

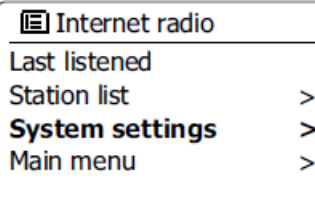

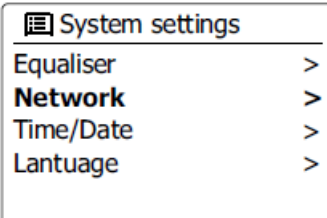

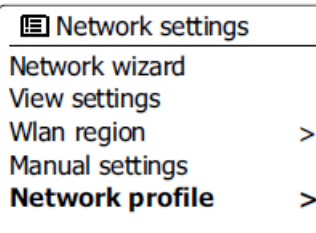

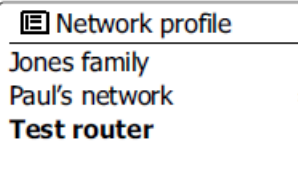

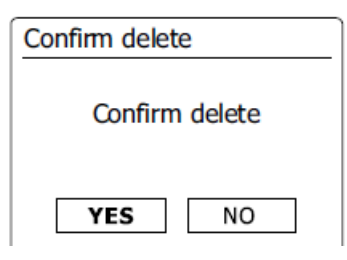

1. Wejdź do menu dla bieżącego trybu, naciskając przycisk Menu. Obracaj pokrętło strojenia, aż "Ustawienia systemu" zostaną podświetlone na wyświetlaczu. Naciśnij pokrętło strojenia, aby wejść do menu ustawień.

2. Obracaj pokrętło strojenia, aż na wyświetlaczu pojawi się "Network". Naciśnij pokrętło strojenia, aby przejść do menu ustawień sieciowych.

3. Obracaj pokrętło regulacji strojenia, aż "Profil sieci" zostanie podświetlony na wyświetlaczu. Naciśnij pokrętło strojenia, aby wyświetlić zapisane profile. Profil, który jest aktualnie używany (jeśli jest), jest oznaczony gwiazdką.

Strona **101** z **107**

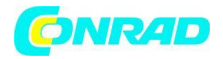

4. Aby usunąć profil z pamięci, obróć pokrętło strojenia, aby podświetlić profil do usunięcia, a następnie naciśnij pokrętło strojenia, aby potwierdzić ustawienie.

5. Radio zaoferuje wybór "tak" lub "nie". Obracaj pokrętło strojenia, aby wybrać "", a następnie naciśnij pokrętło strojenia, aby potwierdzić ustawienie. Wybrany profil zostanie usunięty.

#### Uwaga:

że nie można usunąć aktualnie używanego profilu.

#### **Wyświetlanie wersji oprogramowania**

Wyświetlanie wersji oprogramowania służy do celów informacyjnych i obsługi klienta i nie można go zmienić.

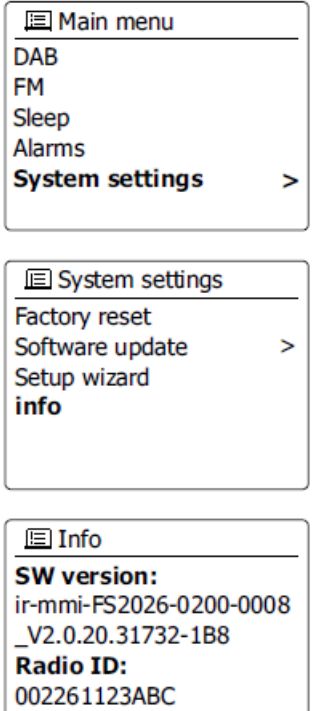

1. Wejdź do menu dla bieżącego trybu, naciskając przycisk Menu. Obracaj pokrętło strojenia, aż na wyświetlaczu pojawi się "Ustawienia systemu". Naciśnij pokrętło strojenia, aby przejść do menu ustawień systemu.

2. Obracaj pokrętło strojenia, aż na wyświetlaczu pojawi się "Info". Naciśnij pokrętło strojenia, aby wyświetlić wersję oprogramowania i identyfikator radia.

Strona **102** z **107**

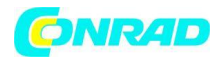

## **Audio FAQ**

Twoje radio może uzyskać dostęp do pomocy audio do korzystania z radia internetowego.

1. Przy włączonym radiu i trybie radia internetowego obracaj pokrętło strojenia, aż na liście pojawi się "Lista stacji", a pokrętło strojenia.

2. Obracaj pokrętło strojenia, aż na wyświetlaczu pojawi się "Pomoc". Naciśnij pokrętło strojenia, aby przejść do menu Pomoc.

3. Obracaj pokrętło strojenia, aż podświetlone zostanie "FAQ". Naciśnij pokrętło strojenia, aby wyświetlić niektóre często zadawane pytania.

4. Obróć pokrętło strojenia, aby wybrać pytanie, które odpowiada Twoim wymaganiom, i naciśnij pokrętło strojenia, aby wysłuchać odpowiedzi. Dostosuj głośność zgodnie z potrzebami.

## **Dostęp do plików audio za pośrednictwem serwera UPnP w systemie Windows Vista i XP**

Jeśli na komputerze jest zainstalowany system Windows Vista lub XP, Windows Media Player w wersji 11 zawiera serwer UPnP, który udostępni twoje pliki radiu. Istnieją inne rozwiązania serwerowe UPnP dostępne dla użytkowników innych niż Windows i użytkowników Windows, którzy mogą chcieć skorzystać z alternatywy (patrz sekcja Używanie z Windows, Apple Mac i Linux). Niniejsza instrukcja obsługi nie obejmuje wszystkich możliwych opcji UPnP. Wyjaśnimy tutaj korzystanie z programu Windows Media Player firmy Microsoft, ponieważ będzie to pierwszy wybór dla większości użytkowników.

## **Skonfiguruj dostęp UPnP na komputerze z systemem Windows**

1. Jeśli na komputerze działa system Microsoft Windows Vista lub Windows XP, można użyć programu Windows Media Player firmy Microsoft w wersji 11, aby działać jako serwer multimediów UPnP (Universal Plug and Play). Jeśli program Windows Media Player 11 nie jest jeszcze zainstalowany na komputerze, można go pobrać ze strony internetowej Microsoft i zainstalować, postępując zgodnie z instrukcjami wyszczególnionymi w kreatorze instalacji lub za pomocą narzędzia Windows Update firmy Microsoft.

2. Po zainstalowaniu Windows Media Player 11 może utworzyć bibliotekę ze wszystkich plików multimedialnych dostępnych na twoim komputerze. Aby dodać nowe pliki multimedialne do biblioteki, wybierz kartę "Biblioteka", a następnie "Dodaj do biblioteki...> Opcje zaawansowane", kliknij "Dodaj", wybierz pliki, które chcesz dodać, i kliknij "OK". Następnym krokiem jest podłączenie radia do programu Windows Media Player 11 i skonfigurowanie programu, aby umożliwić radio dostęp do biblioteki multimediów.

3. Naciśnij przycisk Standby, aby włączyć urządzenie. Następnie naciśnij przycisk Trybu i obracaj Pokrętło Kontroli Strojenia w razie potrzeby, aż pojawi się ekran trybu odtwarzacza muzyki. Naciśnij pokrętło strojenia, aby wybrać opcję. Wyświetlone zostanie główne menu "Music Player".

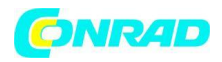

#### **Skonfiguruj dostęp UPnP na komputerze z systemem Windows - cd.**

4. Obracaj pokrętło strojenia, aż podświetli się "Shared media", a następnie naciśnij pokrętło strojenia. Radio wyszuka wszystkie dostępne serwery UPnP. Ukończenie skanowania radia może potrwać kilka sekund. Radio wyświetli "<Pusty>", jeśli nie zostaną znalezione serwery UPnP.

5. Po zakończeniu skanowania wybierz serwer UPnP za pomocą pokrętła strojenia. Jeśli używasz WMP 11 jako serwera, na tym etapie radio zwykle wyświetla komunikat "Nieautoryzowane - wybierz, aby spróbować".

6. Komputer może wyświetlić monit o połączenie z serwerem UPnP. Bez względu na monit, czy nie, aby radio mogło uzyskać dostęp do plików muzycznych, musisz kliknąć kartę "Biblioteka" w WMP 11 i wybrać opcję "Udostępnianie multimediów...", aby otworzyć okno "Udostępnianie multimediów". Upewnij się, że pole "Udostępnij moje multimedia dla:" jest zaznaczone.

7. W oknie "Udostępnianie multimediów" radio pojawi się na liście jako nieznane urządzenie. Kliknij pokazane nieznane urządzenie, aby je wybrać, a następnie kliknij przycisk "Zezwól", a następnie "OK".

Uwaga:

Jeśli używasz oprogramowania zapory Microsoft Windows, powinno to być poprawnie skonfigurowane przez WMP 11. Jeśli używasz oprogramowania zapory innej firmy, może być konieczne ręczne skonfigurowanie go, aby umożliwić komunikację między urządzeniem a WMP 11.

8. W radiu wybierz ponownie nazwany serwer za pomocą pokrętła strojenia. Jeśli WMP 11 może teraz komunikować się z twoim radiem, na wyświetlaczu pojawi się kilka opcji wyboru mediów.

#### **Kodeki audio**

Twoje radio obsługuje szereg kodeków audio, które zapewniają kompatybilność z szeroką gamą internetowych stacji radiowych. Umożliwiają również użytkownikom strumieniowe przesyłanie muzyki ze swoich komputerów.

Pamiętaj, że dla każdego danego kodeka audio dostępnych jest wiele protokołów, a zatem nawet jeśli stacja radia internetowego używa obsługiwanego formatu, nie gwarantuje to, że każda taka stacja będzie działać z twoim radiem. Baza danych stacji radiowych, z którymi łączy się radio, jest sprawdzana pod kątem zgodności, dzięki czemu większość stacji powinna być odtwarzana bez problemów. Podobnie podczas przesyłania strumieniowego multimediów z komputera, podczas gdy kodek może być obsługiwany, może istnieć wiele subtelnych odmian formatów, schematów znakowania i protokołów (nawet w obrębie UPnP). Zasadniczo twoje radio będzie odtwarzać obsługiwane formaty z większością popularnych serwerów UPnP.

## **Szybkości transmisji**

Poniższa tabela zawiera podsumowanie maksymalnych obsługiwanych przepływności dla różne formaty audio, które można odtwarzać w radiu. W niektórych przypadkach mogą być odtwarzane wyższe stawki, ale może to wpłynąć na wydajność produktu.

Strona **104** z **107**

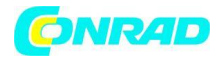

Kodek Maksymalna obsługiwana szybkość

AAC (LC) 320 kb / s MP3 320 kb / s Real Audio 64 kb / sek WAV 1,536 Mb / s WMA (3) 320 kb / s

Wszystkie kodeki obsługują tylko pliki zakodowane w dwóch kanałach (stereo). Wszystkie kodeki obsługują częstotliwości próbkowania do 48 kb / s (w tym 32 i 44,1 kb / s).

Pliki z zastosowaną ochroną Digital Rights Management (DRM) nie będą odtwarzane w twoim radiu.

(1) Maksymalna obsługiwana przepływność dotyczy próbkowania 48 kHz, 2 kanałów i 16 bitów na próbkę.

(2) WMA Lossless, WMA Voice, WMA 10 Professional i pliki, które mają ochronę DRM nie są obsługiwane.

# **Przestrogi**

Nie należy narażać radia na działanie wody, pary lub piasku. Nie zostawiaj radiotelefonu w miejscu, w którym nadmierne ciepło może spowodować uszkodzenie. Tabliczka znamionowa znajduje się z tyłu radia.

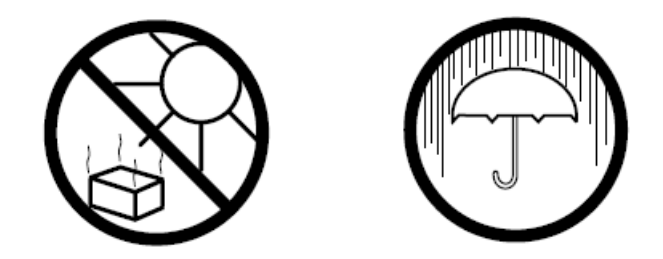

Radio nie może być narażone na kapanie lub zachlapanie i nie należy stawiać na nim przedmiotów wypełnionych płynami, takich jak wazony. Zaleca się używanie produktu w taki sposób, aby zachować minimalną odległość (zalecane 10 cm) od sąsiednich obiektów w celu zapewnienia dobrej wentylacji.

Nie należy ograniczać wentylacji produktu, przykrywając go takimi przedmiotami jak gazety, obrusy, zasłony itp.

Na produkcie nie należy umieszczać źródeł otwartego ognia, takich jak zapalone świece. Zaleca się unikanie używania lub przechowywania produktu w skrajnych temperaturach. Unikaj pozostawiania urządzenia w samochodach, na parapetach, w bezpośrednim świetle słonecznym itp.

Radio musi być używane w klimacie umiarkowanym.

Strona **105** z **107**

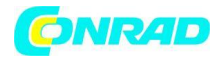

#### **Dane techniczne**

#### **Wymagania dotyczące zasilania**

Zasilacz sieciowy ................................................................................. 100–240 V AC / 50/60 Hz / 12 W.

#### **Zakres częstotliwości**

FM AC 100- 240 V/50/60 Hz/12W

DAB 174.928 - 239.200 MHz

WiFi

802.11b i 802.11g obsługiwane z szyfrowaniem WEP i WPA / WPA2 Kompatybilny z routerami 802.11n, które oferują obsługę trybu mieszanego dla 802.11b / g Obsługa podwójnej częstotliwości routera 5G / 2,4G WIFi 5G: 5,15 GHz ~ 5,25 GHz (pasmo 1) do zastosowań wewnętrznych -jedynym zastosowaniem.

## **Funkcje obwodu**

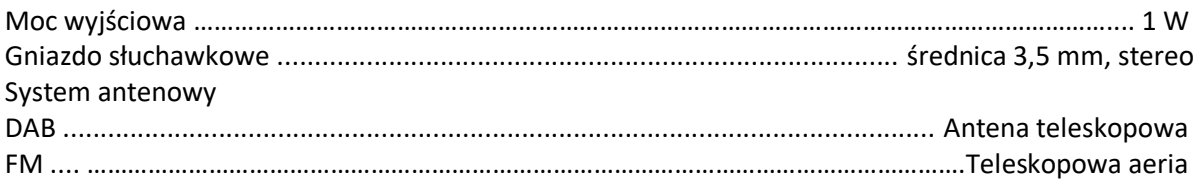

Firma zastrzega sobie prawo do zmiany specyfikacji bez powiadomienia.

Strona **106** z **107**

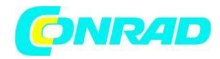

# **Informacje dotyczące utylizacji**

**a)Produkt**

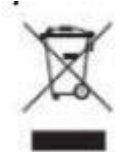

Urządzenie elektroniczne są odpadami do recyclingu i nie wolno wyrzucać ich z odpadami gospodarstwa domowego. Pod koniec okresu eksploatacji, dokonaj utylizacji produktu zgodnie z odpowiednimi przepisami ustawowymi. Wyjmij włożony akumulator i dokonaj jego utylizacji oddzielnie

## **b) Akumulatory**

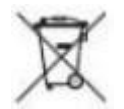

Ty jako użytkownik końcowy jesteś zobowiązany przez prawo (rozporządzenie dotyczące baterii i akumulatorów) aby zwrócić wszystkie zużyte akumulatory i baterie. Pozbywanie się tych elementów w odpadach domowych jest prawnie zabronione. Zanieczyszczone akumulatory są oznaczone tym symbolem, aby wskazać, że unieszkodliwianie odpadów w domowych jest zabronione. Oznaczenia dla metali ciężkich są następujące: Cd = kadm, Hg = rtęć, Pb = ołów (nazwa znajduje się na akumulatorach, na przykład pod symbolem kosza na śmieci po lewej stronie).

**[http://www.conrad.pl](http://www.conrad.pl/)**

Strona **107** z **107**